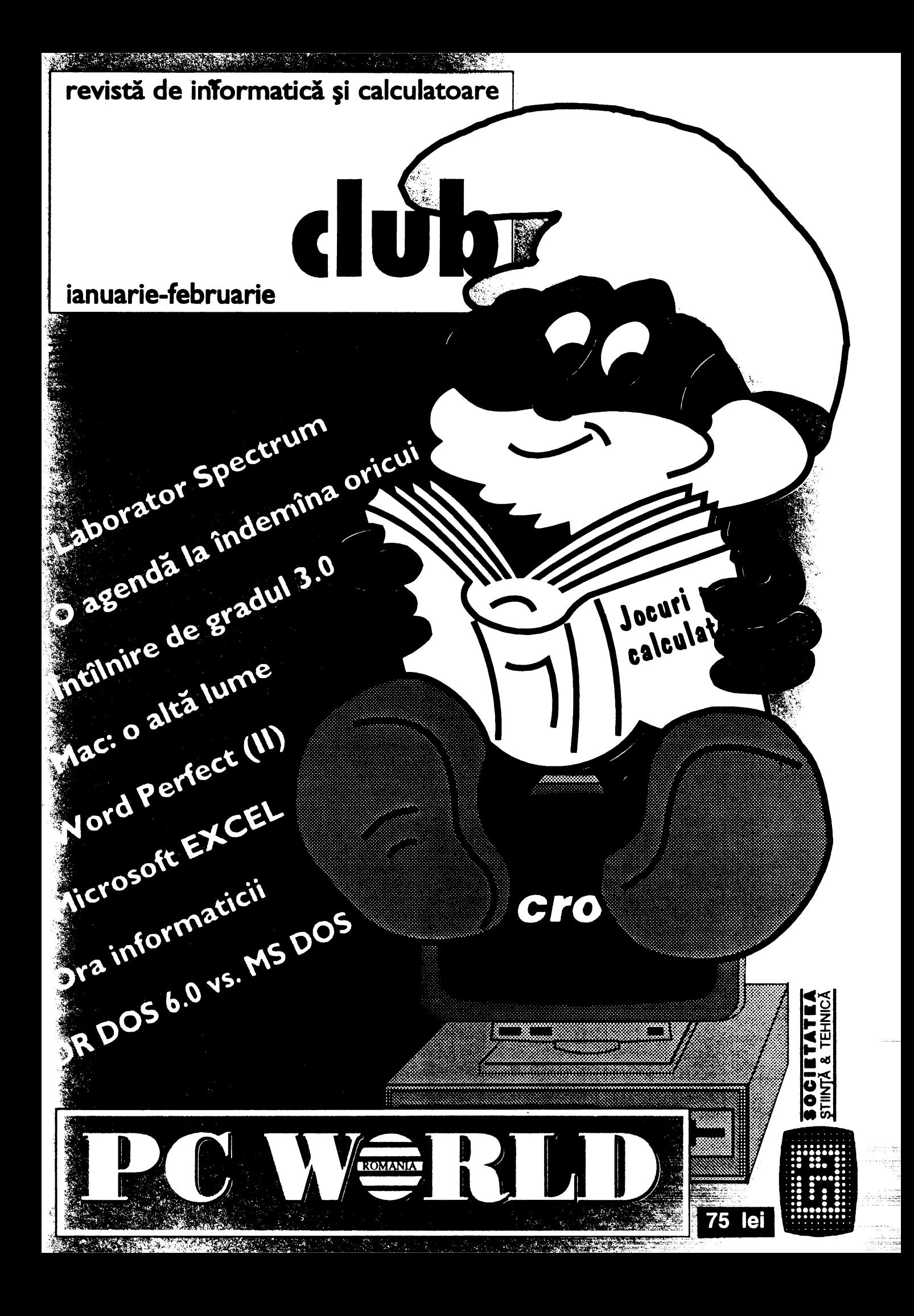

# $NOI$   $DESPRE$   $NOI$   $$I$   $...$ *DESPRE* ALŢII

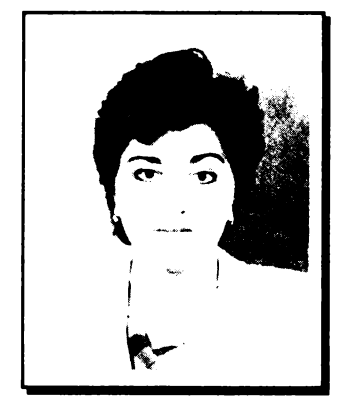

Îmi este foarte greu să estimez cînd o să apară acest număr. Ca atare, am stat foarte mult şi m-am gîndit ce temă să vă propun în acest prim editorial pe anul 1993.

Citind revistele pe care le primim la redacţie aflăm o mulţime de noutăţi tehnice şi economice din lumea informaticii, de departe impunîn-duse două concluzii: prima **este**  că, fără îndoială, informatica (hard+soft) a devenit un fel de barometru al lumii contempo-

rane; a doua, că viteza cu care lucrurile se schimbă este foarte mare. Tocmai de aceea, aproape că mi-e teamă să vă anunț o știre de senzație, sau niște predicții, pentru că, este perfect posibil ca, pînă ce revista apare, ele să fie deja depăşite. Aşa incit am decis ca pentru acest număr să ne .lăudăm" din nou, să vedeţi cit este de importantă revista **INFOCLUB-PC WORLD ROMANIA, dar mai ales să** încercăm să demonstrăm ce înseamnă apartenenţa la o mare familie, care este IDG. În rest, recesiune mare şi noi polarizări de piaţă .• Multimedia" a devenit un fel de pariu tehnologic pentru toate firmele producătoare de hard și soft - ne-a declarat şi domnul **Dorin Stana,** preşedintele pentru România al firmei **Blue Rldge lnternatlonal,** la întoarcerea de la **Comdex** (cel mai mare tîrg de informatică din lume) - Las Vegas. Multimedia a .ocupat" peste 40% din Comdex şi reprezintă o adevărată ofensivă a utilizatorilor de PC. Informatica .nomadă" este un alt pariu cîştigat mai ales de Hewlett-Packard. Peste 20% dintre expozanţii de la Comdex ofereau accesorii pentru "palm-top"-ul Hewlett-Packard. Iar softul era dominat de Windows.

Aşadar, un final de an interesant. În lume, el a însemnat modificări importante administrative şi tehnologice la **IBM, "Big Blue"** încercînd să găsească soluţia pentru a-şi păstra intactă supremaţia. Revanşa **Compaq** este un alt subiect predilect al gazetarilor specialişti, ieftinirea masivă a produselor fără scăderi calitative, precum şi o pătrundere în forţă pe pieţele din estul Europei, aducînd Compaq în centrul atenţiei. Conferinţa de presă de la Bucureşti a firmei Compaq este o dovadă în acest sens. De altfel, ea a fost urmată de o invitație la München la turneul de tenis "Compaq Grand **Slam Cup 1992",** turneu la care Compaq a fost sponsorul principal. Am avut o discuţie interesantă cu această ocazie cu Zelimir Ilič, vicepreşedinte pentru Europa şi director pentru Europa de Est (foto 1). Din această discuție a reieșit, între altele, că predicţiile pentru piaţa Europei de răsărit au fost depăşite de aşteptări.

Înfiinţată în 1982, firma Compaq, după o evoluţie sinuoasă de-a lungul istoriei sale, revine în 1991 în atenţia opiniei publice, propunînd soluţii ieftine, dar de înaltă tehnologie,

aruncînd practic "mănuşa" celorlalți producători de hard și declanşînd, într-un anumit sens, un adevărat război al preţurilor. Produsele sale vedetă din ultima vreme - COMPAQ DESKPRO 386 (un veteran), COMPAQ LTE (notebook), COMPAQ SYSTEMPRO, COMPAQ PROLINEA (o linie de mare succes şi cu preţ accesibil), COMPAQ CONTURA (notebook) şi, în sfîrşit, COMPAQ PAGEMARQ (imprimanta laser de reţea) - ne fac să ne întrebăm ce va urma. Pe scurt, cineva ridică mănuşa? Rămînînd tot la Munchen, am avut de asemenea o întîlnire extrem de interesantă cu **ECKHARD UTPADEL,** manager IDG pentru Germania şi Europa de Est (foto 2). Am realizat încă o dată ce înseamnă apartenenţa la o mare familie. De altfel, la München ne-am întîlnit toți colegii IDG din est (Bulgaria, Polonia, Ungaria etc.), am schimbat impresii şi am dedus un lucru cert: avem cam aceleaşi pro bleme, cu mici diferențe, dar, oricum, este încurajator să știi că nu eşti singur.

Desigur că, înainte de a traversa oceanul cu direcția SUA, ar mai fi de punctat cîteva **repere** bucureştene: firma **Soft**tronik din Braşov a organizat "Ziua sistemelor deschise" și .Ziua NoveH" cu participare numeroasă şi cu invitaţi chiar de la firmele producătoare. O singură remarcă în privința Novell: nu s-a amintit nici măcar în treacăt despre faptul că şi pînă la **acea** dată s-au organizat cursuri NOVELL şi că efortul unor firme locale a fost considerabil. Oare de ce?

#### **De la Miinchen la lndianapolis**

Chiar aşa cum ați citit. Apoi ne vom întoarce la ... Focșani. O să vedeţi dumneavoastră de ce.

Aşadar, la lndianapolis, împreună cu colaboratorul nostru, Bogdan Lazaroae, care a fost oaspetele uneia dintre cele mai importante divizii ale IDG, **IDG BOOKS WORLDWIDE,** biroul din lndianapolis (foto 3). Noi de fapt reproducem o fotografie și un text apărute în "IDG World Update", un news letter editat de IOG săptămînal şi distribuit în toată lumea.

Din nou Bogdan a confirmat ceea ce ştiam în mare: "toți sîntem o mare familie, indiferent de locul de origine şi de locul întîlnirii! Nu există <<pieţe>> mari sau mici, există oameni care pretutindeni încearcă să facă ceva util pentru societate".

La lndianapolis, Bogdan a avut o foarte interesantă discuţie cu **Mary Bednarek,** managing editor, şi cu ceilalţi membri ai staff-ului, discuţie din care vă redăm şi dumneavoastră citeva idei: ,,Au fost extrem de plăcut surprinşi cînd au primit telefonul meu. Practic m-au primit imediat cu o mare căldură. S-au arătat foarte interesaţi de colaborarea cu **INFO-CLUB** UL în diferite moduri, între altele prin distribuirea în România a cărţilor de informatică editate de IDG, care se bucură de un mare succes în toată lumea. De altfel. trebuie să le spunem pasionaților de informatică din România că am început deja demersurile. cu sprijinul Fundaţiei **SOROS.** de a

#### **Mihaela GORODCOV**

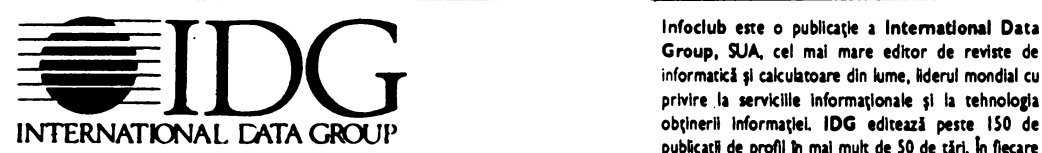

Avfind sediul în Boston, Massachusetts, INTERNATIONAL DATA luni 30 de milioane de oameni citesc una sau mai multe<br>GROUP este liderul mondial cu privire la serviciile informationale reviste IDG. Publicațiile IDG includ: ARG GROUP este liderul mondial cu privire la serviciile informaționale reviste IDG. Publicațiile IDG includ: ARGENTINA:<br>si la tehnologia obtinerii informației, cu un venit anual de 620 Computerworld Argentina, Informația ASIA: si la tehnologia obținerii informației, cu un venit anual de 620 <sup>Computerworld Argentina, Infoworld Argentina; ASIA:<br>milioane \$ US și 3800 de angajați.</sup> Si la termologia obținerii informației, cu un venit anual de 620 Computerworld Hong Kong. Computerworld<br> **Milioane \$ US și 3800 de angajați.**<br>
Divizia dedicată expozițiilor, WORLD EXPO CORPORATION Southesst Asia, Computerw

**organizează 48 de expoziții și conferințe de calculatoare în 18 țări. australia Australia Australia Australian<br><b>organizează 48 de expoziții și conferințe de calculatoare în 18 țări. PC World, Australian Macworld, Profit,** Divizia sa de publicistică și editare, IDG COMUNICATION publică<br>150 de ziare și reviste în 50 de țări. Divizia de cercetare, Oeciserekh; BRAZILIA: DataNews, PC Mundo, 150 de ziare și reviste în 50 de țări. Divizia de cercetare, a Oesterreich; BRAZILIA: DataNews, PC Mundo. **INTERNATIONAL DATA CORPORA TION (IDC) este liderul** Hundo. lBH, Hundo Unix, Automacao & lndu1trla, **INTERNATIONAL DATA CORPORATION (IDC) este liderul** Mundo IBM, Mundo Unix, Automacao & Industria,<br> **mondial al analizei și marketingului în domeniul calculatoarelor.** Publish; BULGARIA: Computerworld Bulgria;<br> **Aceea, Grad** 

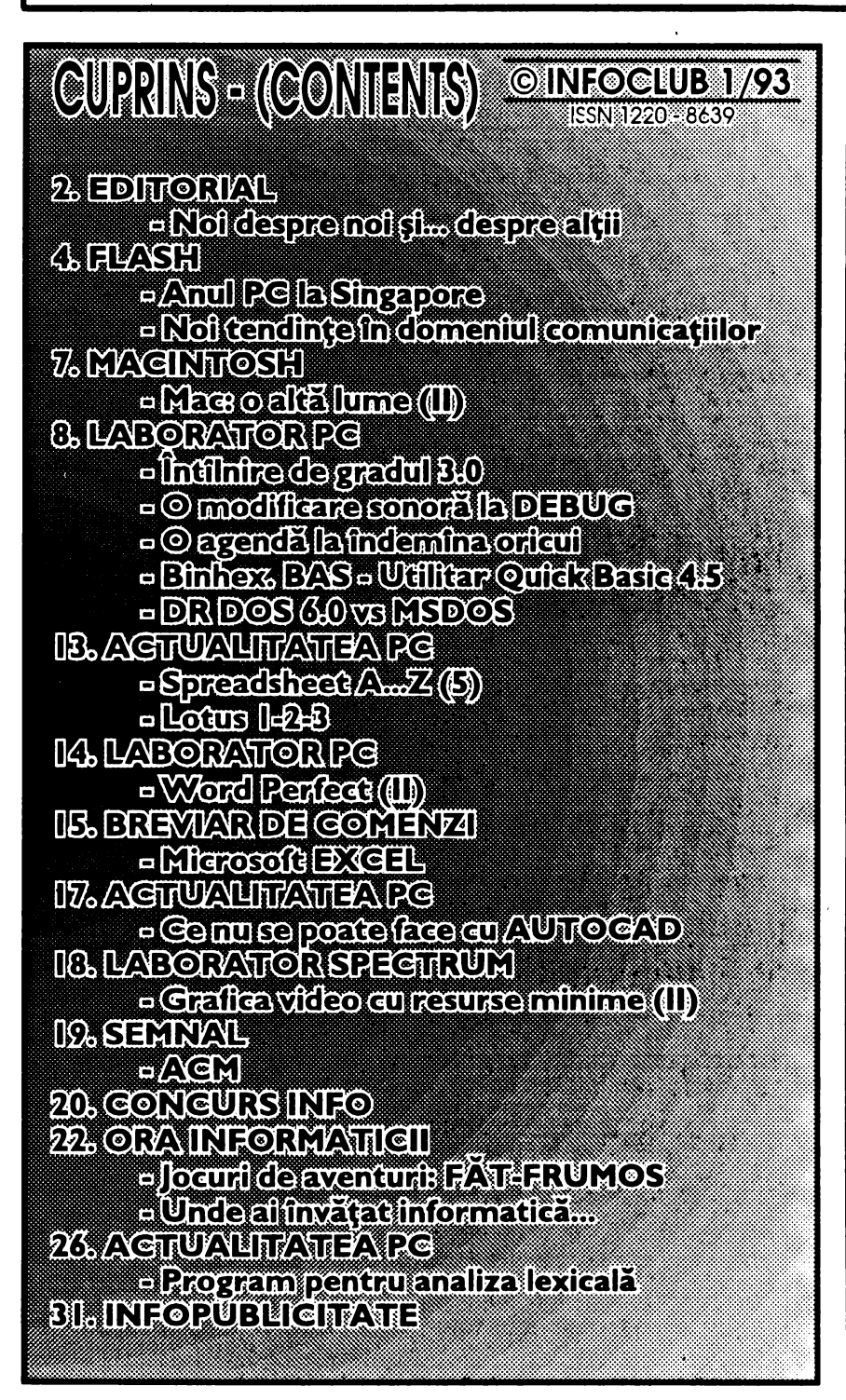

Infoclub este o publicație a International Data<br>
Group, SUA, cel mai mare editor de reviste de<br>
informatică și calculatoare din lume, ilderul mondial cu<br>
privire la servicille informationale și la tehnologia Group, SUA, cel mai mare editor de reviste de informatică și calculatoare din lume, liderul mondial cu privire la servicille informationale si la tehnologia publicații de profil în mai mult de 50 de țări. În fiecare<br>Jună 30 de milioane de oameni citesc una sau mai multe Computerworld; CHILE: Informatica; **COLUMBIA:**  Computerworld Columbia; **CEHOSLOVACIA:**  Computerworld Czechoslovakla, PC .<br>WorldCzechoslovakia, Network World, Nueral;<br>DANEMARCA: CAD/CAM WORLD, **DANEMARCA:** Computerworld Danmark, PC World Danmark, Hatworld Danmark, Computerworld Focus, Lotus World, Macintosh Produktkatalog, Unix World, PC/LAN World; EGIPT: PC World Middle East; FINLANDA: Mikro PC, Tietoviikko, Tietotekniika, Tietoverkko; FRANȚA: Le Monde Informatique, Dlstrlbutlque, Compu Search, Golden, Computer Direct, lnfoPC, Telecoms lntemational, Le Gulde du Honde lnformatique; **GERMANIA:** Computerwoche, Computerwoche Focus, Computerwoche Extra, Computerwoche Karriere, Information Management, Macwelt, Netzwelt., OS/2 Welt, PC Woche, PC Welt, Unix Welt, Unit, Lotus Welt; **GRECIA:** PC World; UNGARIA: Computerworld SZT, Mikrovilag Magazin, PC Vilag; **INDIA**: Computers & Communications; ISIIAEL: People & Computers; **ITALIA:**  Computerworld Italia, PC World Italia, Macworld Italia, Network World Italia; **JAPONIA:** Computerworld Japan, Macworld Japan; **COftEEA:** Computerworld Korea, PC World Korea; **MEXIC:** Computerworld Mexlc9, PC Journal; **OLANDA:** Computerworld Netherlands, LAN Magazine, Mac Magazine, Computer! Totul; **NOUA ZEELANDA:** Computerworld, PC World; **NIGERIA:** PC World Africa; **NORVEGIA:**  Computerworld Norge, C World, PC World Norge, PC World Ekspress. lDG Direct **Response,** Huklmedla and Desktop, Lotus World, PC World's Product Gulde, Student's DP-Guide, Publish! World, Macworld Norge; **PERU: PC** World; CHINA: China Computerworld PC World China; IDG HIGH TECH Newproductworld; FILIPINE: Computerworld, PC World; POLONIA Computerworld Poland; **ROMANIA: Infoclub; RUSIA:** CADWorld, Computerworld, Networks, PC World; **SPANIA:** CIHWorld, Communkaciones World, Computerworld Espana, PC World **&pana,**  Hacworld, PC World Autoedicion, Amiga World, Publish; **SUEDIA:** Computer Sweden, Hlkrodatorn, Macworld, CAD/CAM World, Lotus, Windows, Svenska PC World, Lokala Natverk/LAN, Affarsekonomi Management, Attack, CAP, DataIngenjoren, Data & Telekommunikation, Maxi Data, Digital/Varlden, Unix; ELVEȚIA: Computerworld Schweiz. Macworld Schweiz; **TAIWAN:**  Computerworld Taiwan, PC World Taiwan; THAILANDA: Thai Computerworld; TURCIA: Computerworld. PC World; **MAREA BRITANIE:**  Lotus, Hacworld; STATELE UNITE ALE AMERICII: Amiga World, CIO, Computerworld, Computer Buyers World, Digital News, Electronic News, Federal Computer Week, GamePro, inClder / **A+,** IDG Books. lnfoWorld, Lotus. Hacworld, HPC World, NeXTWORLD, Network World, PC Games, PC World, Portable Office, PC Letter, Publish!, Run, SunWorld; **VENEZUELA:** ComputerWOrld Venezuela. M;croComputerworld Venezuela; **IUGOSLAVIA:** Moj Mikro.

### *1n direct din Singapore ANUL PC 1992 la Singapore*

Sfîrșitul anului este moment al bilanțului și al... retrospectivelor. Nu pot să ştiu exact cÎnd va apărea acest articol, dar sper să-l puteţi citi În acelaşi timp În care priviți și Retrospectiva Anului Sportiv 1992, realizată de Cristian Ţopescu. A fost un an bogat În **evenimente PC, unele** neaştep**tate, altele, din** contră, **prea mult**  aşteptate.

Să începem mai întîi cu lumea software. S-au produs schimbări după schimbări. Dacă 1991 a fost anul promisiunilor neonorate, în 1992 s-a dat o luptă acerbă pentru cucerirea pieţei. Totul s-a desfăşurat în lumea sistemelor de operare. Alte domenii, precum DBMS (Data Base Management Systems), CAD/CAM au stagnat sau au avut revizuiri mai mult sau mai puţin importante ale unor versiuni deja **exis**tente. Ar fi totuşi de remarcat pachetele Corel Draw 3.0 şi Excel 4.0 care au atins maturitatea şi pot fi considerate ca standarde.

De multă vreme se tot anunță moartea **MS-DOS-ului.** Este însă de aşteptat să moară tot atît de greu ca şi FORTRAN-ul. Cauza? Calculatoarele low-end, care gîfîie la rularea Windowsului, încă mai umplu piaţa. La mijlocul anului părea însă că se va impune un alt competitor. Firma Digital Research ataca puternic cu DR DOS 6.0. În luna iulie, la PC-Show, una din manifestările expoziţionale de marcă din Singapore, toți pereții erau tapetați cu postere DR DOS 6.0, iar cutiile cu manuale și dischete de instalare formau piramide la toate standurile. **Azi,** la nici 6 luni, toţi l-au uitat. Este totuşi un pic nedrept. Gestiunea memoriei superioare, setupul şi unele utilitare sînt mult mai frumos finisate decît la MS-DOS. Totuşi, compatibilitatea cu acesta n-a fost 100% şi utilizatorii l-au abandonat înainte de a-i descoperi virtuțile. Nici fuziunea lui Digital Research cu Novell n-a avut un impact pozitiv pe piaţă. Mai există utilizatori şi potenţiali cumpărători, dar efortul promotional n-a dat roade.

Mult mai interesantă a fost, tot în prima parte a anului, înfruntarea coloşilor, odinioară asociaţi, azi competitori. Mă refer la Microsoft şi IBM. Prea mult anunţatul OS/2 2.0 s-a născut. Un sistem de operare multitasking adevărat, folosind din plin facilităţile de lucru în mod virtual ale procesoarelor 386 şi 486. Mi se pare totuşi că unele din calitățile remarcabile au trecut neobservate. S-a făcut tot ce-a fost posibil să se uşureze trecerea la OS/2 2.0 cu perturbaţii minime ale mediului DOS + Windows aflat anterior pe calculator. El se poate instala atît în partiţii proprii, format FAT (ca la DOS) sau HPFS, cît şi peste partiţii DOS existente deja, inclusiv pe discurile logice ale partiţiilor extinse. Dacă mai punem la socoteală şi Boot Managerul, nivelul de corezidenţă pe acelaşi disc a mai multor sisteme de operare atinge un nivel remarcabil.

Un alt lucru demn de a fi semnalat a fost şi faptul că a oferit şi un emulator Windows (3.0 numai) şi în paralel posibilitatea migrării aplicațiilor DOS și Windows direct sub OS/2 printr-o comandă banală.

Din păcate există şi lucruri nu tocmai bune. Windows este săpat cu dalta în mintea utilizatorului de rînd. Promisiunea că emulatorul de sub OS/2 va rula aplicaţiile mai repede decît Windows-ul original a fost infirmată de apariţia pe piaţă în acelaşi timp a versiunii 3.1.

După opinia mea, nici marketingul nu a fost prea inspirat. Pentru sistemul de bază este un preț extrem de mic, dar imediat ce vrei să cumperi Extended Services (Database & Communications) preţul creşte de prea multe ori. Se apropie de UNIX, dar fără a oferi servicii similare cu ODT.

Problema majoră este însă dezvoltarea. Mediul Work Frame pare deosebit de spectaculos, dar nu estedeosebit de uşor de manevrat. În plus mai există încă multe alte puncte a căror rezolvare este anunţată pentru termene între una şi şase luni.

Un seminar pentru dezvoltatori ţinut la Singapore pentru zona **Asiei** de Sud-Est a relevat idei deosebit de complexe şI ambiţioase. Valorificarea lor nu poate fi făcută însă de programatorul de rînd, iar restul marilor companii nu par a fi decise la un efort atît de mare. Firma Borland se implică destul de mult, dar este nevoie de multe alte produse concurente pentru DBMS, CAD/CAM, desktop publishing.

Şi **UNIX-ul** a avansat mulţi ani destul de încet din acelaşi motiv. Anul 1992 a însemnat însă mult şi pentru firma SCO. Apariţia lui Open Desktop *2.0* a.remediat unele probleme ale versiunilor anterioare şi, în general, se poate spune că este o bună expresie a feedback-ului pieţei.

Acest sistem matur şi solid, dar cam prea scump, merită o analiză separată

#### **Eugen GEORGESCU, Doina ISTRATESCU**

pentru că pe de o parte este extrem de complex, iar pe de alta se adresează exclusiv unor medii profesionale, cu pretenţii mai mari decît o simplă legare la un file server. Arhitectura client-server împinsă pînă la nivelul interfeţei grafice cere resurse, dar oferă şi un potenţial imens. Mai rămîne să găsiţi banii. Nici pe aici, unde calculatoarele se vînd precum televizoarele NICAM, nu se prea înghesuie lumea la UNIX. El este însă singura soluție acceptată pentru bănci şi alte instituţii care prelucrează distribuit volume mari de date în reţele complexe şi eterogene din punct de vedere al claselor de maşini interconectate. ln plus se lucrează intens pentru o versiune de nucleu cu facilităţi de timp real, ceea ce înseamnă încă o piaţă cucerită 100%, şi anume aceea a conducerii proceselor industriale.

Să revenim însă la ferestrele noastre. La ediţia de primăvară a COMDEXului, Windows 3.1 a dat replica lui OS/2 şi a spulberat sloganul "Windows better than Windows" al lui IBM, slogan care se referea la rularea aplicaţiilor Windows sub OS/2. Microsoft s-ar părea că a învins din nou. Succesul s-a datorat unor ajustări. În primul rînd a crescut viteza datorită unui nou sistem de swapping. oarecum similar cu cel al lui OS/2 şi care oricum este inspirat de la UNIX (unde există de mai mult de un deceniu şi jumătate!).

Al doilea amănunt important a fost integrarea facilităţilor de multimedia. Oe fapt ele existau anterior sub forma pachetului **"Multimedia Extenslon for Windows".** Este interesant faptul că acest pachet luat separat nu a avut un succes prea mare, am putea spune chiar obscur, dar o dată integrat a contribuit decisiv la succesul de piaţă al versiunii 3.01. Este Windows 3.01 revoluționar? Nu! Totul exista anterior. Este un succes? **DA!** 

Cu această ocazie s-au consacrat ca standarde şi card-urile din familia Scund Blaster. În numărul 5/1992 vă informam despre acţionarea reciprocă în justiție a companiilor Creative Labs. (Scund Blaster). şi Media Vision (Thunder Board). ln mod surprinzător firma singaporeză Creative Labs. cîştigă la tratative în faţa firmei americane Media Vision chiar în SUA. După acest succes Creative a anuntat atacul şi împotriva unor firme locale care au copiat plăcile. lată că şi în Asia a început să aibă succes apărarea proprietăţii intelectuale.

Isteria multimedia, un tribut plătit spectacolului de sunet și imagine pe PC, a dominat şi tîrgul **lnformatics '92**  din octombrie de aici de la Singapore. Ecrane imense, boxe de zeci de wati au atras tinerii oraşului. Card-urile de tip Sound Blaster se vindeau în valuri. În treacăt fie spus, aici piperatele taxe de tîrg se recuperează din vînzări imediate. În ultima zi, dacă este posibil, se vînd şi calculatoarele din stand. Se vînd de la dischete la reţele şi uneori nici directorii nu se dau în lături să fie de cealaltă parte a mesei.

Tot în luna octombrie, Microsoft <sup>a</sup> mai dat o lovitură cu **Windows 3.1 for Workgroups.** Ce este acest pachet? Nimic altceva decît Windows 3.1 cu facilități de rețea built-in. Pot spune că, în primul rînd, este o acţiune de piaţă, pentru că ideea aceasta se vehicula de mult în vîrfurile conducerii Microsoft, dar se temeau să nu afecteze marketingul produsului LAN Manager. Deci încă <sup>o</sup> dată integrarea a ceva existent sporeşte succesul. Această integrare duce cumva spre UNIX, luînd şi exemplul produsului SCO Open Desktop? Vom vedea imediat.

Criticile vehemente ale orgolioşilor distribuitori autorizaţi Novell au răsunat aici la Singapore şi probabil că în România, unde LAN Manager nu este prea cunoscut, vor fi şi mai şi. Meseria de instalator şi administrator de reţea îşi va mai pierde din aura strălucitoare, pentru că acum oricine îşi poate instala o reţea mai ieftină şi mai flexibilă. Şi ca să spulber orice teamă, mai pot spune că există şi un convertor de protocol de la IPX la Net-SEUi, aşa că oricînd puteţi arunca un cîrlig de abordaj pe marea corabie pe care scne Server Netware.

Adevărul este însă undeva pe la mijloc. Novell Netware cere un server şi un software exagerat de scumpe, dar arhitectura bazată pe un server central este bună în foarte multe situaţii. În plus, stațiile pot fi *low-end* pentru că rulează un software extrem de simplu. O reţea de tip distribuit este însă mult mai flexibilă şi mai ieftină, dar fiecare maşină din reţea trebuie să poată fi capabilă să ruleze **Windows 3.1 for Workgroups,** adică cel puţin 386SX ŞI **4 MB RAM.** Ce maşină aveţi dumneavoastră?

Care sînt punctele tari? În primui rînd o serie de utilitare specifice reţelelor bazate pe excelenta interfaţă grafică. Un nou File Manager permite partajarea directoarelor proprii şi maparea altora aflate pe alte maşini, precum și protecția accesului. Print Managerul a fost adaptat şi el pentru funcțiile de *printer server* și remote printer, după dorinţa şi echiparea utilizatorului.

Ar mai fi de remarcat încă trei utilitare: Mail, Schedule+ şi Chat. Primul oferă o metodă de contact cu alţi utilizatori din reţea în mod asincron folosind

corespondenţa. deci utilizatorii nu trebuie să se afle simultan la maşini. Ultimul, care are ca icon chiar un telefon, permite o conversație imediată, folosind tastatura. Mai sînt încă multe de spus, dar vă las plăcerea să le descoperiţi singuri. Pot însă să afirm că după utilizarea acestui pachet mi-a dispărut orice complex în fața rețelei. La Novell Netware mereu eram obligat să mai frunzăresc prin manuale pentru unele comenzi mai complexe. Cit timp mai avem azi pentru citit manualele. Trebuie să obţinem rezultate imediate învăţînd pe parcurs, chiar în timpul lucrului. Nici mie nu-mi place, dar acestea sînt imperativele momentului în această lume.

Adevărata bijuterie este însă Windows NT. Evaluarea unui beta release din octombrie mi-a produs <sup>o</sup> reală satisfacție. Extrem de populara interfaţă Windows peste un nucleu de sistem de operare pe 32 de biti care are multe puncte comune cu UNIX-ul, a dus de data aceasta la ceva complet nou, dar atît de compatibil cu ce a fost înainte încît "se mişcă natural". Am să încerc să trec în revistă cîteva din caracteristici. Sînt prea multe lucruri noi care te atrag, aşa incit este clar că voi scăpa cite ceva. Să mă ierte în aceste cazuri inginerii de la Microsoft care au muncit din greu!

Vorbeam într-un alt articol despre UNIX, NT și inițiativa ACE. Azi există! NT ruleazăă atît pe maşini Intel, cit şi pe maşini RISC bazate pe procesoarele R3000 şi R4000 ale firmei MIPS. Aceste maşini trebuie să fie însă realizate după standardul ARC, pentru că maşini originale fac multe firme. Dintre maşinile compatibile ARC amintim Olivetti M?00-10 şi PWS4000, MIPS Magnum şi ACEA ARCl.

Ce fel de aplicaţii pot rula sub Windows NT atît pe platforma Intel si RISC (ARC compatibil):

-Win32;

- MS-DOS şi Windows 3.1;

– OS/2 vers.1.x – aplicații în mod caracter;

- POSIX compliant.

Despre ultimul tip puteţi afla din unele articole anterioare despre UNIX. Am fost extrem de curios să evaluez performanţele. Am instalat rapid un Corel Draw 3.0 şi am încărcat celebra imagine "snowbarn.cdr''. Pe o maşină 486DX-50 MHz sub Windows 3.1 mi-a luat **1** :20 min. iar sub NT numai 50 s!

Unul din lucrurile remarcabile la OS/2 era modul extrem de flexibil în care se putea instala în partiţii DOS-FAT (primare şi discuri logice) sau HPFS. La NT avem şi aici un sistem de fişiere mai rapid, numit NTFS. dar FAT şi HPFS sînt tolerate şI. în plus. pot fi convertite on-line la NTFS fără a pierde un byte.

Windows NT nu este numai multitasking, dar şi multiuser. Sistemul de securitate este la nivelul **C2** după clasificarea Departamentului Apărării al SUA şi conţine practic un manager de parole extrem de sofisticat, cu timpi de modificare, expirare, drepturi... Și SCO ODT are un sistem similar. Acesta este sistemul de securitate statică. Mai există unul de urmărire dinamică, numit

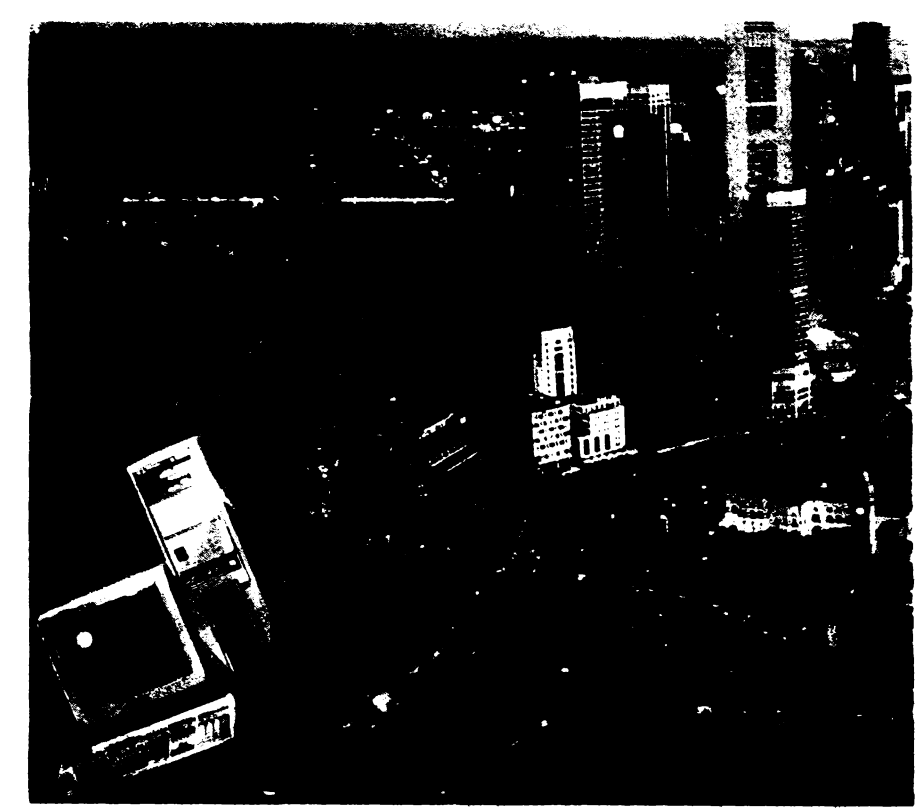

#### "Auditing", care monitorizează o serie

de evenimente legate de protecţie: - login/logoff,

- tentative de modificare a fişierelor sistem;

- blocarea/deblocarea consolelor părăsite temporar de utilizatori;

O altă caracteristică ce .se detaşează din mulţime" este robusteţea. Ea este asigurată prin trei mecanisme principale:

- izolarea completă a proceselor user din nucleu:

- izolarea fiecărui proces în zona proprie de memorie;

- fault tolerance:

- suport pentru UPS (Uninterruptible Power Supplies) adică protecția la întreruperea alimentării;

- *disk mirroring* – lucrul în paralel pe două discuri (original + copie de siguranţă);

- jurnal al tranzacţiilor pe disc la NTFS care asigură refacera rapidă a sistemului de fişiere.

Lucrul cu memoria, atît cea reală, cit şi cea virtuală, este dimensionat să reziste şi pentru maşini ce vor fi disponibile abia în viitor. Astfel se pot adresa pînă la 4 GB RAM şi mai mulţi terabytes de memorie externă (disc, CD. tape) folosind adresare pe 64 de biţi. Aceste caracteristici fac să dispară coşmarurile producătorilor de DBMS care transferă aplicaţiile de pe mainframe/mini spre PC.

După SCO UNIX, Windows NT este al doilea sistem de operare care acceptă mai multe procesoare. Acest lucru este absolut transparent pentru utilizator care va observa doar sporul de performante.

Tot de la UNIX se inspiră şi portabilitatea. Ea se bazează pe Windows NT Executive, un micro-kernel de numai 50 kB. Acesta gestionează funcţiile de nivel scăzut. dependente de maşină, sincronizarea multiprocesoarelor şi dispecerul de thread-uri.

Suportul de LAN este şi el o capodoperă. Din punct de vedere al arhitecturii sînt acceptate topologii de tip server, prelucrare distribuită şi domeniu, adică ... tot! Fiecare din aceste topolQgii au avantaje şi dezavantaje. Din păcate, prea puţini utilizatori sînt familiarizați cu RPC (Remote Procedure Call). Chiar şi unii din utilizatorii de UNIX nu exploatează încă această resursă. care permite formarea de reţele eterogene şi distribuirea activităţilor, funcţie de resursele nodurilor.

Serviciile de LAN sînt cele obişnuite: printer-server, mail, mesaje. Protocoalele tolerate sînt evident NetBIOS. NetBEUI, la care se adaugă. aşa cum era de aşteptat, standardul de transport TCP/IP. Acesta din urmă înseamnă o poartă deschisă altor protocoale şi înseamnă, de fapt. conectivitata UNIX.

**FLASH** 

Evident că şi cerinţele hardware sînt

#### pe măsură:

- procesor 80386, 80486;
- ->= 8 MB **RAM;**
- ->= 100 MB HDD.

Va muri oare UNIX-ul? Sînt convins că nu. Mai devreme sau mai tîrziu se va ajunge la generalizarea lui. Principiile acestuia vor fi confirmate şi impuse definitiv, chiar de Windows NT, care are rolul de a umple un gol pentru maşinile medii şi high-end operate de utilizatori cu pregătire medie.

lată că am ajuns şi la hardware. În anul 1992 s-au făcut importante progrese în tehnologie, dar orientate mai mult spre integrare şi reducerea costurilor. Am văzut mai înainte că şi pe plan software tot integrarea a fost caracteristica anului. Elemente de salt calitativ au fost anunţate. dar probabil că vor apărea abia în 1993, la ediţia de primăvară a Comdex-ului.

Una din caracteristicile calculatoarelor fabricate în 1992 a fost evoluţia rapidă a chipset-urilor, în special pentru calculatoarele high-end. Practic, pentru toate calculatoarele **ISA,** între 386SX şi 486, motherboard-ul se bazează pe un singur chip larg integrat în tehnologie, de 0,8 microni, controller-ul de tastatură, memoria cache şi un număr de buffer-a. La acestea se adaugă, evident, procesorul şi memoria RAM SIMM. Totul ocupă o suprafață mai mică dacit o coală **A4,** cu tot cu conectoarele de magistrală. Ba, chiar şi memoria cache a început să fie integrată în chipset.

Mai interesantă este însă evoluţia procesoarelor. Familia 286 este staționară, împreună cu vechile chipseturi de acum cîţiva ani, cu toate defectele și incompatibilitățile aferente. Fără foamea de calculatoare ieftine din Europa de Est, această linie ar fi dispărut de mult.

Familia 386SX a evoluat de la 25 la 33 MHz (Intel) şi 40 MHz (AMD) şi ea acoperă atît gama low-end, cit şi lowmedium prin folosirea memoriei cache. Această familie are şi cîţiva membri mai speciali. Unul este 386SL care a făcut vogă în calculatoarele de tip notebook. El este o versiune de consum redus. cu facilităţi de management pentru acestea și este susținut de încă un chip auxiliar. Există totuşi o migrare la notebook-uri spre 386DX şi 486DX sau chiar DX2, deci 386SL va muri în cursul lui 1993. Un alt tînăr membru este 486SLC, fabricat de Cyrix şi Texas lnstruments. El este un 486 din punct de vedere al registrelor, cu acces însă pe 16 biţi şi cu un mic cache intern, din păcate comun pentru date şi instrucţiuni. Probabil că în 1993 va fi reprezentantul gamei lowmedium.

Familia 386 a evoluat ceva mai puțin. De fapt, deoarece aici Intel a pierdut un monopol important, ar dori să-l facă să moară mai repede. Procesoarele AMD 386-40 MHz există şi în capsula pentru montarea SMD. preferate de producătorii de calculatoare pentru rapiditatea implantării pe placă. Raportul performanţă/preţ este cel mai bun la momentul actual. A apărut însă şi aici 486DLC, fabricat tot de Texas lnstruments. care este tot compatibil la registre cu 486, dar la pini cu 386. Putem astfel obţine circa 75% din performantele unui 486 pe un motherboard 386.

Evoluţia cea mai interesantă a fost însă în familia 486. Frecventa limită a ajuns la 486DX pînă la 50 MHz, dar au apărut şi 486DX2-50 şi 486DX2-66 care au dublor de frecvenţă intern şi care. puse pe motherboard-uri mai ieftine de 25 şi respectiv 33 MHz, dau performante de aproape două ori mai bune fără a necesita cnipset-uri rapide. Totuşi aici apare necesitatea unul... radiator pentru răcire. Acest lucru afectează neplăcut designul notebookurilor high-end, fiindcă spațiul este un factor esențial, la fel de important ca și consumul. Procesorul 486SX (un 486DX. fără FPU şi de viteză mai mică) este ta ora actuală şi mai scump şi mai puțin performant decît 386DX-40 al lui AMD, deci va dispărea rapid. Ideea de 486SX se va păstra numai pentru "hibrizii" 486 SLC/DLC.

Dacă tot am vorbit atît de mult de procesoarele Intel. trebuie să menționez că, în curînd, această firmă va schimba denumirile în Px (1. 2, 3,...).

Am tot amintit de notebook-uri. Deja folosesc 486, iar display-ul color este o realitate a pieţei, o realitate cam "piperată" însă, pentru că preţul este în jur de 6 OOO \$ SUA. Este însă extraordinar de spectaculos!

Multimedia, adică stocare şi transmisie de sunet şi/sau imagini statice sau dinamice, pentru uzul profesional, rămîne încă în faza de căutări. Standardele de compresie JPEG și MPEG pentru imagini statice şi dinamice sînt definite. dar chip-urile sînt încă fierbinți sau chiar în... cuptor.

Hard disk-urile au evoluat și ele o dată cu notebook-urile. De fapt discurile de 2,5" se montează uzual în maşinile desktop, chiar dacă trebuie să le se mai pună nişte "umplutură" ca să poată fi fixate în găurile de şurub clasice de pe carcase. 200 MB este ceva uzual pentru acestea. Au apărut pe piaţă şi discurile de 1,8" de pînă la 80 MB, dar sînt încă mult prea scumpe. Monopolul Seagate a pierdut deja din piaţă în favoarea lui Western Digital şi Conner.

Unităţile de bandă se bazează pe caseta de 8 mm ca la Video 8 sau casetofoane DAT, folosind tehnologie cu capete rotative şi se pot stoca pînă la 5 GB într-un spaţiu cam cit o cutie de chibrituri.

Cam atît pentru 1992. Deci ce calculator vă veţi cumpăra?

#### *NOI* TENDINŢE *ÎN DOMENIUL*  COMUNICAŢIILOR *BAZATE PE CALCULATOARE*

**Adrian PASCU** 

Tendinţele **manifestate** astăzi fn **domeniul comunicatiel bazate \_pe calculatoare** prezintă **o** caracteristică **comuna,** şi **anume** creşterea **vitezei**  de transmisie a datelor, ceea ce im\_plică utilizarea fibrelor optice ca o soluție ce merită să fie luată tot mai mult în considerare.

Cu toate că **este** puţin probabil ca fibrele optice să înlocuiască în totalitate comunicațiile tradiționale prin cablu, utilizarea acestora, în special pentru conectarea grupurilor de reţele LAN, este de acum un fapt bine cunoscut. Organisme ca IEEE şi CCITT sînt implicate în procesul de elaborare a unui standard pentru rețele LAN sau MAN ("Metropolitan Area Network"). standard ce poartă numărul 802.6. Acesta va permite un transfer al datelor la viteza de 150 Mbps şi, de asemenea. va oferi posibilitatea realizării de servicii video sau voce.

Standardul cel mai uzual la ora actuală în domeniul utilizării fibrelor optice **este** cunoscut sub numele de FDDI (.Fibre Distributed Data Interchange"), avînd ca variantă mai nouă versiunea FDDI 2, care permite o rată de transfer a datelor de 100 Mbps şi în plus oferă posibilitatea realizării de servicii de tipul .full-video-motion".

Standardul B-ISDN ("Broadband-ISDN") din domeniul reţelelor digitale cu integrarea serviciilor, dezvoltat pentru transmisii de date în banda ultraînaltă, se va baza pe utilizarea fibrelor optice. oferind o rată de transfer de pînă la 600 Mbps .• Broadband" reprezintă o tehnologie de transmisie a informaţiei într-o bandă largă, cu utilizarea tehnicilor **de**  diviziune în frecvență, aplicate unui mediu de comunicație, rezultînd în urma multiplexării multiple canale fizice de transmisie. În acelaşi timp, CCITT a dezvoltat standardul SONET (.Synchronous Optical Network"), despre care se spera că va cunoaşte o largă răspindire, o aplicaţie a sa fiind realizarea standardului 8-ISDN prin conexiuni SONET.

Comunicaţiile de date presupun rate de transfer foarte ridicate şi prin urmare orice sursă de intîrziere trebuie avută în vedere deoarece neglijarea ei poate conduce la o scădere drastică a acestei rate. O sursă principală de intîrziere o constituie timpul de luare a deciziilor privind alegerea căilor de rutare, cit şi tipul de alocare a benzii de transmisie disponibilă. pentru staţiile din reţea. O soluţie pentru reducerea acestor timpi de intîrziere o reprezintă utilizarea tehnologiei de comutare rapidă a pachetelor ("fast packet switching") combinată cu tehnica TMD (. Time Division Multiplexing") pentru alocarea benzii. Astfel, standardul 8- ISDN se va baza pe modul de transmisie asincronă cu diviziunea timpului, denumit ATM (,,Asyncronous Transfer Mode"), avind ca rezultat reducerea intîrzierilor în comunicaţia de date.

La ora actuală, tendinţa de facilitare a comunicaţiilor de **date se** manifestă în principal pe două căi: pe de o parte prin implementarea hardware a protocoalelor, iar pe de altă parte impunerea standardelor OSI. În momentul actual, este posibilă implementarea protocoalelor de pe nivelul 2 (al legăturii de date) prin utilizarea de circuite integrate. Acest lucru va elimina necesitatea conceperii software-ului aferent. dind ciştig de cauză hardware-ului în faţa software-ului.

Se preconizează ca în viitorul apropiat să se realizeze implementarea hardware a protocoalelor de pe nivelul 3 (reţea), cit şi de la nivelul 4 (transport) în sus. Rezultatul acestei schimbări l-ar constitui o rată de transfer mai ridicată datorată reducerii timpului suplimentar implicat de implementarea software a protocoalelor.

O altă posibilă dezvoltare în acest domeniu este integrarea într-un singur cip a hardware-ului de interconectare şi a elementelor de prelucrare; aceasta va duce la reducerea timpului de întîrziere implicat în transferul datelor. Proiecte actuale presupun ca fiecare "desktop computer" să posede o interfață compatibilă OSI de tipul "built-in".

Un aspect deloc de neglijat în comunicaţiile de date îl reprezintă răspindirea standardelor. Reţelele bazate pe protocoalele X.25 şi TCP/IP sînt larg răspîndite. reducînd astfel posibilitatea utilizării protocoalelor OSI. deşi acestea **permit** o interconectare facilă între reţele. În acest domeniu. se poate menţiona programul GOSIP (,,Government OSI Programme") ce se află în derulare în SUÄ și Marea Britanie. Orice firmă producătoare ce va dori să vindă produse de interconectare pentru reţele de calculatoare şi sisteme deschise va trebui să demonstreze că acestea sint în conformitate cu standardele respective, acest lucru fiind **dovedit** printr-un certificat eliberat de un organism autorizat în **testarea** respectivelor produse. Astfel, se preconizează că standardele OSI vor predomina în următorii ani, conducînd la renunţarea utilizării unor standarde curente larg răspîndite astăzi. cum ar fi X.25 şi TCP/IP.

#### **MACINTOSH**

### **Mac: o altă lume (II) Bogdan** POPOVICI

După ce în articolul anterior am trecut în revistă pe scurt principalele caracteristici ale gamei Macintosh, în al doilea articol al acestei rubrici vom arunca o privire asupra unor echipamente periferice. Astfel, vom prezenta mai puţin răspinditul (la noi) CD-ROM drive un echipament ce a revoluţionat conceptele clasice despre comunicare şi mass-media. Apoi vom intra în contact cu un echipament de neînlocuit în orice lanţ de desktop publishing: scannerul.

#### **CD-ROM**

Apărut în urmă cu ciţiva ani, CD-ROM-ul este produsul aplicării în lumea informaticii a tehnicilor CD-audio.

CD-ROM-ul oferă capacităţi de memorare foarte mari (în jur **de**  650 MB), avînd un preţ de cost per bit net inferior altor sisteme de stocare a informaţiilor. În momentul de faţă, CD-ROM-ul este deja foarte răspîndit în Statele Unite, ajungindu-se pină acolo incit unul din ultimele modele din seria Macintosh, Performa, include în configuratia standard un CD-ROM driver intern. Aplicaţiile CD-ROM sini extrem de variate, pornind de la baze de date. enciclopedii interac**tive** şi colecţii de programe de uz general pină la colectiile profesionale de fonturi sau ciip-art.

Performanţele lectorului CD-ROM sînt măsurate prin două vari**abile:** timpul de acces şi rata de transfer. Timpul de acces, măsurat în milisecunde, este intervalul mediu de timp necesar lectorului pentru a localiza un cîmp de informație. Rata de transfer, măsurată în kilobytes pe secundă (kBps), este timpul necesar pentru transferarea informației la CPU

CD-ROM drives sini cele mai încete unităti de stocare a informației. Hard-disk-urile rapide oferă timpi de acces de circa 16 ms, în **timp ce** NEG lnterSect COR-74, cel mai rapid lector în momentul de fată, are un timp de acces de 280 ms. Cel mai încet lector. Panasonic LK-MC501S, are timpui de acces de 500 ms.

Timpul de acces este un parametru critic atunci cînd este vorba **ds** utilizarea unei baze de date. ln acest caz. căutarea este operaţia principală. O dată găsită, informația este imediat transmisă unității centrale.

## **A**  *Intîlnire de gradul 3.0 cu...*<br>QUATTRO PRO

#### Mirel DOBRILÂ

Producătorii de la Borland lnternational au intro**dus o** dată **cu Quattro Pro versiunea 3.0 un model de foaie de calcul "spreadsheet" utilizabil sub MS-D05, cu largi facilita\_ti grafice. Piesa de** rezistenţă **a lui Quattro Pro 3.0 este meniul de** afişare **de tipul WYSIWYG, numit chiar** aşa, **care** seamănă **foarte mult cu "lmpress", programul de editare** grafică **ce**  completează **Lotus 1-2-3 Release 3.1.** 

Alte caracteristici de vîrf ale Quattro Pro 3.0 sînt şi: - îmbunătăţiri aduse mecanismului de imprimare/printare:

- capacităţi de alInIere sporite faţă de versiunea 2.0:

- posibilitatea de definire a unor "obiecte" 3-D cum ar f: butoanele din funcțiunea "Annotator";

- grafice de prezentare 3-D. cu efect ''tombstones";

- efecte vizuale şi auditive la "slide-show"-uri.

Se remarcă şi o nouă comandă "Save **AII"** (=Salvare generală) care păstrează mai multe foi de calcul în memorie.

**A** apărut şi "Autosave Edits". o opţiune de asistare a generării de grafice. Cu ea. Quattro Pro va salva fiecare modificare adusă unui anumit grafic care are un nume; nu mai **este** deci nevoie să se folosească repetat procedurile "Graph : Name : Create" din versiunea 2.0 sau din Lotus 1-2·3. Totuşi, dacă se poate reproşa ceva acestei opţiuni, atunci trebuie spus că dacă nu se va folosi parametrul /GNC la începutul creării graficelor. graficul curent îl va înlocui pe cel mai recent grafic denumit cu "Name".

Afişarea WYSIWYG înloculeşte complet opțiunea "Graphics Display" a versiunii 2.0: macrocomenzile care operau cu modurile display. create cu Quattro Pro 2.0. vor rula nemodificate sub noua versiune.

Pentru cei care fac prezentări de calitate cu ajutorul foii de calcul, noul ecran grafic este mai mult decît un simplu adjuvant: este un foarte sofisticat panou de comandă. El operează cu obiecte ("objects"), oferă imaginea reală a fonturilor folosite, a sublinierilor, a liniilor de demarcaţie etc.

La fel ca şi ecranul WYSIWYG al Lotus 1-2·3, ecranul echivalent de la Quattro poate fi "zoom"-at, modificîndu-i dimensiunea între 25% şi 200%. Înălţimea rîndurilor poate fi şi ea modificată. de asemenea "grid"-ul va apărea sau nu suprapus pe ecran. Schema coloristică standard (negru pe alb) este complet configurabilă, mergînd pînă la adevărate pasteluri de culoare.

Cîteva dintre limitările inerente sînt:

- foaia de calcul poate fi ;'zoom"-ată, dar nu şi suprapusă peste o alta:

- dacă se comută din ecranul mod text (care permite tehnica "overlapping". adică suprapunerea foilor de calcul) în modul WYSIWYG, se observă o "zoom"-are completă a foii de calcul curente ... şi atît; celelalte foi de calcul sînt ignorate: ajustările grafice sînt permise doar rînd pe rînd pentru fiecare foaie de calcul în parte:

- întregul ecran grafic va fi şters şi rescris la orice actualizare a foii de calcul: ştergere/adăugare de rînd/coloană. mutare/copiere de date. modificare de format celulă sau font diferit: aceste actualizări ale WYSIWYG duc la o pierdere de timp importantă, mai ales în cazul unui ecran grafic complex.

Îmbunătăţirile aduse mecanismului de imprimare sînt notabile. S-au adăugat două opţiuni noi care potrivesc dimensiunile obiectelor Quattro pe pagina fizică a imprimantei.

Comanda ·'Print to Fit" scalează automat un output

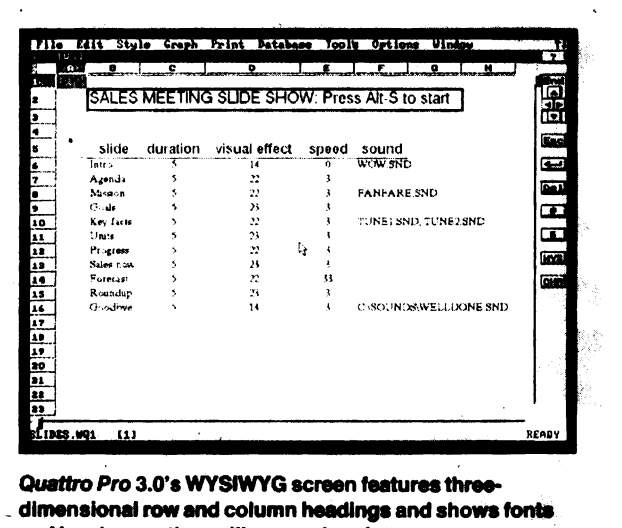

and borders as they will appear in print.

exagerat la dimensiunea reală a paginii. În cazul unui bloc de text/grafic foarte mare, Quattro ii va "înghesui" chiar extrem de mult. în defavoarea lizibilității.

Comanda "Scaling" va reduce dimensiunea paginii tipărite la diferite procente de mărime: între 1% și 100%.

Comanda "Banner". care emulează cunoscutul utilitar ·'Sydeways" are rolul de a tipări toi de calcul de mar! dimensiuni, de-a lungul (şi nu de-a latul!) paginii de hirtie. O astfel de foaie de calcul se va întinde pe mai multe foi, dar se elimină necesitatea lipirii acestor foi pe latura mare. cum se proceda pînă la versiunea 3.0.

"Banner" este utilizabilă pentru imprimate laser. ink-Jet. dar şi matriceale (dat matrix).

Quattro 3.0 aduce însă posesorilor de imprimante Laseriet bucuria foiosirii de comenzi PCL pentru a gestiona fenomenul de umbrire.

Pentru orice tip de imprimantă, apare facilitatea salvării metodei de. imprimare: de-a lungul sau de-a latul paginii.

Meniul Print s-a îmbogăţit cu o comandă ''Cop1es". care reține numărul de exemplare dorit a se tipări.

ln ceea ce priveşte resursa "Annotator", alături de "gnd'" s-au definit unele facilităţi de aliniere a obiectelor faţă de acest grid. Obiectele pot fi grupate. alinierea fiind accesibilă fie la nivelul unui întreg grup. fie între grupuri.

Pentru prezentările de rapoarte înlănţuite ("slide shows"). Quattro Pro 3.0 oferă nu mai puţin de 24 de efecte: ştergere. dizolvare, benzi, uşi închise etc.. etc. Aceste efecte sînt foarte simplu de utilizat. adăugînd o simplă coloană la tabelul "slide"-ului respectiv. O altă coloană adițională poate reține viteza cu care se trece de la un slide la altul. În fine, "pour la bonne bouche". trecerea de la un slide la altul poate fi însoţită de efecte sonore existente în fişiere de sunet digitizat. Acestea şi încă multe alte ''bunătăţi" sînt distribuite şi în "ProView Power Pack'', colecţia oficială de prezentare Borland a produsului Quattro.

Ca o privire de ansamblu, se poate spune că versiunea 3.0 a lui Quattro Pro rămîne un program foaie de calcul de mare viteză. foarte versatil şi uşor de întrebuinţat. EI dispune de un repertoriu de macrocomenzi și de un sistem "file-linking" superior produsului Lotus 1-2-3. Quattro Pro 3.0 permite integrarea cu fişiere Paradox şi afişarea simultană a mai multor foi de calcul în modul ecran text.

Puterea analitică (recalculări. "what-if" etc.) rămîne identică cu cea a versiunii 2.0.

Pentru prezentări de calitate, Quattro Pro 3.0 este cea mai bună alegere din întreg ansamblul de programe spreadsheet cunoscute.

**9** 

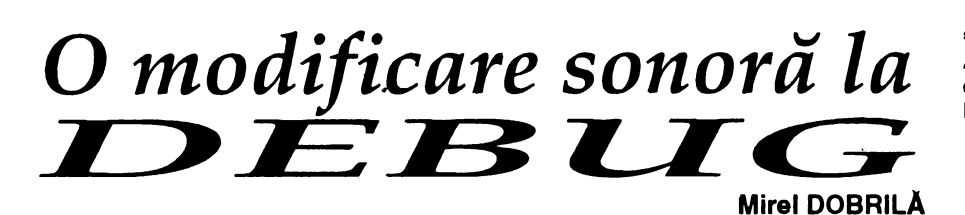

Ca exerciţiu de utilizare a DEBUG.COM ne propunem să completăm însuşi programul DEBUG.COM, şi anume să-l determinăm să semnaleze sonor. cu un BEEP, orice mesaj de eroare. În mod normal. DEBUG indică o eroare doar prin mesajul "^Error". Lipsa unui semnal sonor face ca adesea o eroare să treacă neobservată.

Pentru modificarea prevăzută, propun utilizatorului să lucreze pe o copie a programului DEBUG.COM şi doar dacă rezultatul final convine să se folosească varianta modificată.

În primul rînd să efectuam o copie a DEBUG.COM cu numele DEBUG.

Pentru aceasta, la promptul DOS se tastează:

#### **C:\>COPY DEBUG.COM DEBUG**

În continuare se rulează DEBUG.COM pe copia DEBUG.

Pentru aceasta, la promptul DOS se tastează:

#### **C:\>DEBUG DEBUG**

Se intră sub promptul liniuţă. Folosim comanda R (register) pentru a determina lungimea programului, aflată în registrul CX. Deci se tastează:

#### **-R <Enter>**

Se notează cei patru digits hexaze-

cimali ai valorii afişate după **"CX=".**  Se foloseşte comanda S (search) pentru a depista mesajul "Error" din fişierul DEBUG. specificînd începutul programului (100 **hex)** şi lungimea lui. găsită în registrul CX. de exemplu 2D71.

#### **-S 100** L **2D71"" Error"**

Sirul ^ Error este încadrat de ghilimele simple. Între semnul ^ și Error este un spaţiu. Valoarea 2D71 se va înlocui de la caz la caz cu lungimea indicată în registrul CX. Aceasta pentru că există mai multe versiuni ale DEBUG.COM, cu diferite lungimi.

DEBUG va găsi șirul căutat, "^ Error", şi va returna o adresă hexazecimală a acestui şir. Ea se afişează în forma SEGMENT:OFFST. de exemplu 323F:21FA.

Ceea ce interesează sînt ultimii 4 digits, adică adresa, offset-ul, în cazul de mai sus, 21 FA. Aceasta este adresa caracterului "^" care precede mesajul de eroare al DEBUG.COM.

Se adaugă 1 la această adresă, obţinînd adresa spaţiului care urmează după semnul "^". Este vorba, desigur. de o adunare hexazecimală. După cum se ştie. sistemul de numeraţie hexaze-

cimal operează cu cifrele 0-9 şI literele A-F. lată în continuare citeva exemple de adunare hexazecimală. pentru utilizatorii începători:

 $9 + 1 = A$ **A+1=B**   $1 + F = 10$  $1 + 3F = 40$ 

În cazul 21 FA, adunarea cu unu va da rezultatul 21 FB.

Esenţa modificării constă în a schimba spaţiul care este prezent între ^ și Error, cu un caracter ASCII 7. adică exact caracterul BELL care emite un semnal sonor, cînd se apasă Ctrl-G. MS-DOS interpretează acest cod cu un BEEP.

În continuare se foloseşte comanda E (Enter) pentru a introduce caracterul BELL (cod 7) în loc de spaţiu. la adresa calculată: 21 FB.

#### -E **21FB** 7

Se tastează W (Write) şI se apasă <Enter> pentru a se scrie înapoi pe disc fişierul DEBUG. acum modificat. Se apasă Q (Quit) şi se revine la MS-DOS.

La promptul DOS se redenumeşte DEBUG cu numele DEBUG.COM, pentru a testa modificarea făcută.

La următoarea execuţie a lui DEBUG.COM se remarcă faptul că orice eroare va fi semnalizată cu un BEEP care va însoți mesajul "^Error". Spre deosebire de versiunea inițială. mesajul de eroare nu mai contine spațiu după """. dar acest fapt este prea puţin important.

## •••••••••••••••••••••• O AGENDĂ *LA ÎNDEMÎNA ORICUI*

Deoarece fiecare dintre noi are nevoie de o agendă, mai ales acum<sup>i</sup>după ce a intrat în vigoare noua numerotaţie telefonică, vă propunem 3 programe extrem de simple care să realizeze crearea şi gestionarea unei astfel de agende.

Desigur, acest lucru se poate realiza destul de uşor cu orice SGBD, dar varianta propusă are avantajul major că nu foloseşte decît un număr restrîns de comenzi DOS. la îndemîna oricui. ocupînd şi un spațiu extrem de mic.

Informaţiile pe care dorim să le păstrăm vor fi înscrise într-un fişier numit AGENDA.LST.

Gestiunea este realizată prin intermediul a trei fişiere de comenzi cu nume sugestive: ADAU-<br>GA.BAT. STERGE.BAT si STERGE.BAT şi

CAUTA.BAT care realizează: crearea și eventual adăugarea de înregistrări în fişierul AGENDA.LST. ştergerea unor înregistrări din acest fişier şi. respectiv, căutarea unor înregistrări după un cuvint cheie.

În principiu. o înregistrare poate contine maximum 9 cuvinte, dar e posibilă mărirea acestui număr dacă unele informaţii vor fi separate între ele prin diverse caractere de punctuaţie, care să înlocuiască spaţiile (delimitatoare de cuvinte). Astfel. de exemplu, în loc de a scrie numărul de telefon 6 88 77 66. vom scrie 688 77 66.

O propunere de structură a unei înregistrări este făcută în fişierul ADAUGA.BAT, dar ea poate fi modificată după dorinţă.

Pentru căutarea sau ştergerea

#### **Mihaela CÂRSTEA**

unei înregistrări din agendă trebuie specificat un cuvînt cheie ce face parte din această înregistrare. Dacă există mai multe înregistrări care conţin acel cuvînt. vor fi afişate sau şterse toate. De exemplu. comanda CAUTA ION va determina listarea tuturor inregistrărilor în care figurează numele ION.

în cazul ştergerii de înregistrări, pentru a preîntîmpina o distrugere accidentală a unor informatii. se creează un fişier de salvare a versiunii anterioare. numit AGEN-**DA.BAK.** 

Pentru utilizarea acestor programe vă propunem crearea unui directoriu special în care să figureze cele 3 fişiere de comenzi, precum şi fişierul AGENDA.LST.

(Continuare în pag. 21)

# **BINHEX.BAS - Utilitar QuickBasic 4.5**

Folosind o versiune Quick Basic 4.0, textul sursă prezentat sub acest nume. BINHEX.BAS, produce un fisier de instrucțiuni BASIC, de tip DATA, avînd ca sursă un fișier binar COM sau EXE. Avantajul față de un editor hexa (de tip Norton sau CodeView) este că se furnizează ca rezultat direct linii BASIC de tipul:

#### DATA 00, AB, 1F, 20, 20, AB, EB, 32, 00, 10, 00, EF, 1F, 1F,

precum și o sumă de control (suma valorilor din toate liniile DATA), o valoare care poate fi de mare ajutor în elaborarea de programe care folosesc valorile hexa extrase de BIN-HEX.BĂS. Suma de control mai este utilă și pentru a verifica introducerea corectă a valorilor din liniile DATA.

#### **TEXT SURSA**

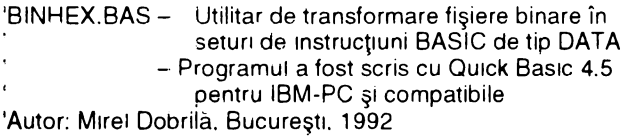

CLS ON ERROR GOTO TipErori

INPUT "-Ce fisier transformati "; Filebin\$ IF ERR = 53 THEN GOTO TipErori

 $Number = "DATHEX": NrFiss = "0"$ Filedata\$ = NumeFis\$ + NrFis\$ IF ERR = 58 THEN GOTO TipErori

OPEN Filebin\$ FOR BINARY AS #1 LEN = 1 OPEN Filedata\$ FOR OUTPUT AS #2

DIM byte AS STRING \* 1  $Line$  $\overline{DATA$ = "DATA"$ contor% = 0: sumacontrol& = 0

DO UNTIL EOF(1) GET #1, byte sumacontrol $\&$  = sumacontrol $\&$  + ASC(byte)

#### Mirel DOBRILĂ

LinieDATA\$ = LinieDATA\$ + RIGHT\$("0" + HEX\$(ASC(byte)), 2) contor% =  $contor% + 1$ IF contor% < 15 THEN LinieDATA\$ = LinieDATA\$ + ". " **FLSF** PRINT #2. LinieDATA\$  $LineDATA$ = "DATA$ contor% =  $0$ END IF LOOP IF contor% > 0 THEN LinieData\$ = LEFT\$(LinieDATA\$. LEN(LinieDATA\$) - 2) PRINT #2, LinieDATA\$ END IF LinieDATA\$ ="DATA " + STR\$(sumacontrol&) PRINT #2, LinieDATA\$ **CLOSE** END TipErori: **SELECT CASE ERR** CASE<sub>53</sub> PRINT "Fisierul ": Filebin\$: "nu exista !" **RESUME NEXT CASE 58** PRINT "Fisierul "; Filedata\$: " exista deja !"  $NrFis% = VAL (NrFis$) + 1:NrFis$ =$ STR\$(NrFis%) PRINT "Se creează fisierul "; NumeFis\$ + NrFis\$ **RESUME CASE ELSE** ON ERROR GOTO 0 **END SELECT** . . . . . . . . . . . . . . . . . . . .

Programul solicită introducerea fișierului binar (COM sau EXE) care va fi transformat în succesiuni de instrucțiuni DATA. La lesire va rezulta un fisier DATAHEXn, unde "n" are rolul de a distinge între ele în același subdirector, fișierele DATAHEX rezultate din mai multe apelări ale programului BINHEX.BAS.

## DR DOS 6.0: un oponent pentru MS-DOS

#### În anul 1991, firma Digital Research a scos pe piață produsul DR DOS 6.0, ca o alternativă demnă de atentie a sistemului de operare MS-DOS 5.0. standardul de necontestat al masinilor IBM-PC și compatibile.

Novell Inc., autorul produselor Novell Netware, a cumpărat nu numai licența produsului DR DOS 6.0, dar și întreaga firmă Digital Research, ca o dovadă a calității demonstrate. Se pune, totuși, întrebarea: dacă noul sistem de operare are sanse în fața versiunii 5.0 a MS-DOS? Se pare că răspunsul este afirmativ.

În primul rînd, problemele de compatibilitate cu

#### Mirel DOBRILA

Traducere și adaptare după Dos Resource Guide, nov 1992

#### software-ul care rulează sub MS-DOS sînt inexistente. DR DOS 6.0 este compatibil cu orice aplicatie, inclusiv Windows.

În al doilea rînd. DR DOS 6.0 este furnizat cu o colecție bogată și interesantă de programe utilitare care permit: comutarea între programe, management de memorie pentru 80386, optimizarea de hard-disk, precum și extinderea (compresia) discului fix.

Se pare că adevărata cauză a succesului DR DOS 6.0 o reprezintă anumite comenzi și caracteristici proprii, între care un limbaj batch cu comenzi extinse.

#### **Recuperarea fisierelor cu DR DOS 6.0**

Comanda UNDELETE a DR DOS 6.0 oferă o cale la fel de sigură de recuperare a fişierelor şterse din greşeală, ca şi MS-DOS 5.0. O comandă înrudită, DELWATCH facilitează utilizarea UNDELETE. Comanda DELWATCH este un TSR (terminate-and-stay-reresident) de 6 ko care păstrează numele şi localizarea fişierelor marcate pentru ştergere în sesiunea DR DOS 6.0, punînd aceste informații la îndemîna comenzii UNDELETE. Cu DELWATCH, comanda DEL doar marchează pentru ştergere fişierele, fără a le şterge efectiv de pe disc. Atunci cînd există şi memorie extinsă, DEL-WATCH se va încărca automat în "upper memory". Dacă nu există memorie adițională, acest TSR se va încărca în primii 640 ko, utilizînd parametrul /ML (low memory):

#### **DELWATCH C: /ML**

în mod implicit. numărul maxim de fişiere care se pot marca pentru ştergere este fixat la 200. Totuşi. această valoare poate să fie fixată de utilizator pînă ia maximum 65535, prin intermediul parametrului /F:65535, sau /F:ALL.

#### **DELWATCH C: /F:ALL**

va asigura încărcarea în memorie a DELWATCH cu posibilitatea de urmărire a numelui tuturor fişierelor eventual care se şterg de pe discul C:. Fiind un program TSR, DELWATCH consumă din resursele de memorie ale PC-ului. De asemenea, DELWATCH s-ar putea să nu funcționeze împreună cu alte programe care "fură" vectorii de întrerupere (pointerii de adresare memorie) folosiți de DELWATCH. Acesta este, de pildă. cazul unor versiuni mai vechi ale programului Microsoft Windows. Utilizatorii cu resurse RAM limitate vor fi mai degrabă îndemnați să folosească DISKMAP, o comandă alternativă la DELWATCH. DISKMAP nu este TSR și deci nu consumă memorie. Trebuie totuşi spus că DISKMAP nu este tot atît de eficace în urmărirea fişierelor şterse, comanda aceasta va salva cea mai recentă copie a FAT (File Allocation Table). FAT este un fel de hartă a fişierelor stocată la începutul discurilor floppy sau fixe. DR DOS 6.0 foloseşte FAT ca să localizeze fișierele înregistrate pe disc. În timpul operaţiei de recuperare a fişierelor şterse, DISKMAP oferă comenzii UNDELETE localizarea originală a fişierului şters, dar doar atît timp cit spaţiul acelui fişier nu s-a alocat pentru un f1ş1er nou.

#### **Optiunea SX a comenzii PROMPT**

în mod normal. DISKMAP se apelează după fiecare ştergere a unui fişier, pentru a actualiza tabela FAT. Ştiind că DISKMAP nu este un TSR, trebuie găsită o metodă de lucru pentru a-l apela din cînd în cînd. Din fericire, comanda PROMPT a DR DOS 6.0 oferă o metodă inteligentă de a efectua această operaţie. După cum se cunoaşte şi de la MS-DOS, PROMPT modifică modul de afişare a prompterului sistem. Se pot afişa calea ("path"-ul) curent, data şi ora, sau chiar diferite caractere ASCII. Furnizînd şirul \$X ca parametru al comenzii PROMPT. aceasta va fi forţată să execute o comandă sau să ruteze un program ori de cite ori controlul este returnat la promptul sistem. Chiar dacă \$X nu este destinat să execute numai DISKMAP. el oferă totuşi o modalitate automată de a rula comanda DISKMAP cînd se revine dintr-un program sau dintr-o comandă. Instalarea acestei facilităţi este simplă: în fişierul AUTOEXEC.BAT se vor adăuga două linii:

#### SET PEXEC=C:\DRDOS\DISKMAP C: **PROMPT SX**

Opţiunea \$X va forţa PROMPT să caute în spaţiul DR DOS un șir de caractere asignate variabilei PEXEC. Dacă există deja o linie PROMPT în fișierul AUTOEXEC.BAT, atunci opțiunea \$X se va adăuga la sfîrşıtul liniei. În exemplul următor PROMPT forţează execuţia comenzii MEM lcare afişează starea memoriei disponibile) de fiecare dată cînd se revine la promptul sistem.

#### SET PEXEC=C:\DRDOS\MEM/M **PROMPT \$PSGSX**

Opţiunea /M din linia SET se referă la comanda MEM care va afişa starea memoriei RAM, ROM ş1 EMS (Expanded Memory Specification) într-o manieră grafică.

O altă utilizare foarte răspîndită a opţiunii \$X este lansarea TaskMAX (managerul de aplicaţii) DR DOS 6.0.

#### **Defragmentarea fisierelor cu DISKOPT**

Utilitarul DISKOPT este o altă facilitate care se impunea de la sine. Utilizatorii MS-DOS. cunoscînd avantajele rulării pe discuri continue, foloseau programe de defragmentare din PC-TOOLS, Norton Utilities etc.

Digital Research, o dată cu apariția DR DOS 6.0. scutește utilizatorul să mai folosească programe de acest tip. oferind propriul program de defragmentare, inclus printre resursele sistemului de operare. DISKOPT rearanjează fişierele pe discul fix. Un fisier, la un moment dat, poate fi foarte "fărîmitat" în multe sectoare, sistemul de operare fiind obligat să caute părţile componente şi să-l recompună din zeci de clustere înainte de a-l lansa în execuție. Fenomenul de fragmentare a fişierelor este generat de actualizări foarte frecvente a informaţiei pe disc: ştergeri şi copieri succesive de fişiere cu dimensiuni diferite. DISKOPT culege fragmentele fişierelor şi le așază în sectoare adiacente. îmbunătățind astfel timpul de acces la ele și, implicit, micsorînd uzura capetelor de citirescriere ale disk-drive-ului. Utilizatorul care nu a citit manualul de utilizare DR DOS 6.0 va f1 oarecum contuzionat la lansarea DISKOPT. După ce se alege o unitate de disc pentru optimizare, apare o hartă a fişierelor înmagazinate pe acel disc. În acest moment trebuie apăsată combinaţia Alt-O şi aleasă opţiunea "Optimize Disk", care în fine iniţiază defragmentarea. Din păcate nu există nici un mesaj pe ecran care să anunțe: "Press Alt-O!". Utilizatorul, neștiind ce să facă. apasă de cele mai multe ori "Esc", revenind la promptul DR DOS.

O idee bună, înainte de a începe defragmentarea, este solicitarea sortării fişierelor (după nume, extensie. mărime, data creării). Sortarea este eficientă şi nu numai estetică. mai ales cînd se rulează aplicaţii care fac ele însele o sortare de fişiere: timpul de acces scade dramatic. pentru că fişierele sînt deja sortate cu DISKOPT.

#### **Automatizarea listei de "task"•uri**

Prin '1ask" se inţelege sarcină. obiectiv. În cazul de faţă, un task poate fi asimilat cu o aplicație software care se rulează sub DR DOS 6.0. Digital Research a introdus **TaskMAX,** un manager foarte performant. care poate gestiona pînă la 20 de aplicații simultane în memorie. Spre deosebire de MS-DOS 5.0, care permitea rularea de task-uri multiple doar din DOS SHELL, **TaskMAX** va gestiona aplicaţii chiar de la linia de comandă. O dată obişnuit cu el, utilizatorul va uita foarte repede zilele cînd lucra fără TaskMAX. Ca o notă aparte merită menţionat că pînă şi Microsoft Windows poate fi rulat ca un task.

**TaskMAX** comută între aplicaţii foarte uşor ŞI ef1c1ent. Printre lipsurile sale trebuie menționate două: 1) nu păstrează o listă a task-urilor apelate mai des: 2) nu afişează o listă de task-uri automat la pornirea computerului. Din fericire, DR DOS 6.0 oferă o cale colaterală, prin opţiunea /C a **TaskMAX,**  prin care se adaugă sau se şterge un task din lista task-urilor curente. Metoda de lucru este următoarea: după ce s-a încărcat TaskMAX în memorie, se va specifica fiecare nume de task dorit să apară în listă prin apelări succesive T askMAX /C <nume task>. O altă cale ar f1 introducerea de linii TaskMAX în fişierul AUTOEXEC.BAT. conform exempluiu! următor:

**SHARE/L:80**  TASKMAX /E=4096 /L=1024 **TASKMAX** /C C:\TP\TURBO **TASKMAX** /C O:\TC\TURBOC

#### **TASKMAX /C C:\FLOW\FLOW VIEWMAX**

Lista de task-uri elaborată cu exemplul de mai sus conține 3 titluri: TURBO (Pascal), TURBO (C) şi FLOW.

Prima linie încarcă SHARE.EXE'. Acest utilitar trebuie iniţiat înaintea încărcării TaskMAX. Linia a doua încarcă **TaskMAX** în memoria extinsă folosind parametrii /E şi /L. Parametrul /E indică o alocare a cantităţii maxime de memorie extinsă a sistemului. iar /L stabileşte cantitatea de memorie expandată EMS 4.0 alocată. Pentru sistemele de calcul fără extensii de memorie. aceşti parametri pot fi omişi. Liniile 3-6 creează lista de task-uri gestionată de TaskMAX. Ea conține 3 titluri: TURBO (Pascal). TURBO (C) și FLOW.

Ultima linie, VIEWMAX conţine invocarea mediului shell propriu DR DOS 6.0, care va afişa de o manieră grafică similară cu DOSSHELL al MS-DOS 5.0. lista de task-uri.

Utilizarea **ViewMAX** se permite cu condiţia respectării următoare, proceduri: se încarcă **ViewMAX,** apoi se selectează opţiunea "TaskMAX Preferences" din meniul "Options". Se activează opţiunea "ViewMAX Controls TaskMAX?" prin apăsarea butonului mouse-ului în interiorul căsuței de marcare. Se alege "Preferences" din meniul "Options'' şi se activează "Save Configuration" din meniul "Exit". În sfîrşit, se încheie ViewMAX, salvînd modificările făcute pe disc. ln acest fel se da controlul operaţional lui ViewMAX asupra lui TaskMAX ta iniţializarea (boot) computerului.

#### **Crearea de** configuraţii **inteligente**

DR DOS 6.0 îmbunătăţeşte setul de comenzi batch al MS-DOS, completîndu-I cu o serie de comenzi noi: GOSUB, RETURN şi SWITCH. O altă comandă nouă de configurare este comanda ? (semn de întrebare). Comanda ? se foloseşte doar în fişierui CONFIG.SYS al DR DOS 6.0. Ea va solicita răspunsul utilizatorului cu privire la instalarea sau nu a unei rutine din CONFIG.SYS. De exemplu, un driver de mouse se poate instala sau nu. Linia următoare din CON-FIG.SYS:

#### **?DEVICE:C:\DRDOS\EMM386.SYS**

va întrerupe executia pentru a întreba:

#### DEVICE=C:\DRDOS\EMM386.SYS(Y/N)?

Apăsînd tasta Y, DR DOS este instruit să încarce driverul de memorie expandată EMM386.SYS. Apăsînd N, acesta nu se va încărca. Pentru a clarifica şi mai mult contextul, se poate prevedea un şir de caractere bordat de ghilimele înaintea driver-ului:

#### ? "Doriţi încărcarea **EMM386.SYS** ?" DEVICE=C:\DRDOS\EMM386.SYS

În consecinţă. utilizatorul va fi întrebat:

#### Doriţi încărcarea **EMM386.SYS** ?

Comanda ? se poate folosi împreună cu orice instrucţiune din CONFIG.SYS, cu condiția ca acea linie să nu depășească 128 de caractere.

#### **Folosirea limitei de timp în fișierele lot de comenzi** -

Comanda TIMEOUT vine să stabilească o metodă de control asupra perioadei limită de răspuns la o anumită întrebare pusă cu comanda ? în CONFIG.SYS. Cîteva posibilităţi practice de utilizare a TIMEOUT sînt: reiniţializarea sistemului cînd nu se află nimeni la consolă sau stabilirea unui interval în care se poate introduce o parolă de acces etc.

#### **Exemplu de** fişier **CONFIG.SYS complex:**

**HIGHDEVICE:C:\DRDOS\ANSI.SYS TIMEOUT=10** 

? "Doriţi încărcarea **EMM386.SYS** ?" **DEVICE:C: \DRDOS\EMM386.SYS TIMEOUT =20 ECHO** = **ALEGETI CONFIGURATIA DORITA ECHO** = **1** - **Microsoft Windows. ECHO** = **2** - **Database Manager ECHO** = **3** - **Word 5 SWITCH WINDOWS, DATABASE, WORD ECHO** = **Configurare** încheiată **EXIT :WINDOWS HIGHDEVICE:C:\WINDOWS\MOUSE.SYS RETURN :DATABASE HIGHDEVICE:C:\DBASE\DBMS.SYS RETURN** 

**:WORD** 

#### **HIDEVICE:C:\WORDS\VGAWORD.SYS RETURN**

în exemplul de fişier CONFIG.SYS oferit, există linia TIMEOUT=10 care stabilește o întirziere de 10 secunde înainte de a se afişa mesajul:

#### Doriţi încărcarea **EMM386.SYS** ?

La sfîrșitul intervalului stabilit, dacă nu se apasă Y sau N. atunci DR DOS 6.0 va ignora linia care începe cu ?. O idee și mai bună este de a cupla comanda TIMEOUT cu SWITCH şI RETURN.

Grupul SWITCH RETURN rezolvă comutarea între ditente subrutine ale CONFIG.SYS. În exemplul de mai sus. dacă uti· lizatorul nu apasă una din tastele 1, 2 sau 3 într-un interval de 20 de secunde, executia programului "sare" la linia:

#### **ECHO** = **Configurare** încheiată

după care se încheie.

Comanda SWITCH produce un mesaj de selectare a unei subrutine de configurare prin apăsarea unei taste numerice între 1 și 9. Execuția programului continuă cu subrutina ce corespunde numărului ales. În exemplul de mai sus 1 echivalează cu configurarea Windows. 2 cu Database Manager şi 3 cu Microsoft Word 5. Comanda RETURN încheie obligatoriu orice subrutină selectată cu SWITCH.

Pentru a încheia aceste prime aspecte asupra DR DOS 6.0, mai trebuie spus că acest sistem de operare conține și un utilitar SuperStor care face compresia datelor de pe harddisk. Un astfel de program măreşte capacitatea discului fix SuperStor, ca şi AddStor (pentru floppy-discuri). este insă sub nivelul calitativ al produsului firmei Stac Electronics. STACK-ER 2.0. standardul pentru programe de compresie pentru PCuri.

#### ,.. *1~* **Auto-trai**  ,,,~ **Technalagy** Challenge 1993 Dorim să fim contactați de distribuitori români, firme care sînt sau doresc să devină implicate activ în domeniul SUN UNIX pentru vinzare de hard şi soft, suport tehnic şi service. Sîntem o companie americană de dezvoltare software pentru soluții integrate CAD/CAM/CIM

în domeniile: minier, construcții industriale,<br>proiectări de unități productive, procese de unități productive, procese tipografice.

Sînteți interesați să vă clădiți o nouă existență? Sau să vă extindeţi şi să vă diversificaţi producţia?

Transmiteţi-ne un fax şi împreună vom înfrunta noul an!

AVTO-TROL TECHNOLOGY GmbH **ELVEȚIA** 

Fax:0041/1-8110364

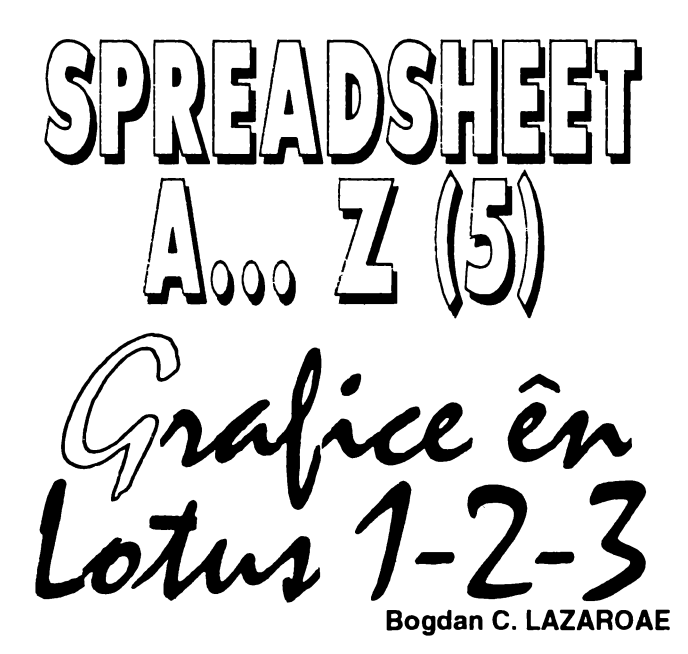

Este foarte cunoscut faptul că imaginile sînt mult mai sugestive dacit cuvintele sau înşiruirile de cifre. Dinamica unui fenomen este mult mai bine prezentată sub forma grafică dacit sub forma unei înşiruiri nesfîrşite de cifre. Pentru ilustrare am folosit ca exemplu numărul mediu de piese rebutate la 100 000 de bucăți pe durata unui an. Graficul din figură foloseşte etichete adăugate pentru o mai bună ilustrare a mesajului transmis, în acest caz valoarea medie anuală şi valorile maxime şi medii. Graficul a fost construit pe baza tabelului prezentat alăturat.

Coloanele A şi B conţin lunile anului şi respectiv numărul mediu de piese rebutate lunar. Folosind comanda /Ranga Name Create definim seriile LUNI şi REBUTURI pentru coloanele A3..A14 și respectiv B3..B14. Selectăm comanda /Graph Type Line pentru a alege o reprezentare grafica tip linie, apoi alegem X, tastăm <F3>, selectăm seria LUNI, tastăm <Enter> pentru a decide asupra folosirii acestei serii ca **serie** pentru **axa X.** După acelaşi procedeu definim seria REBUTURI ca prima serie de date pentru axa Y. Utilizînd selecțiile aflate în meniul Options Titles, introducem pe rînd primul şi al doilea titlu al graficului, etichetele axei X şi axei Y, aşa cum sînt ele prezentate în grafic. După încheierea acestei operații selectăm Quit pentru a ne reîntoarce în meniul Graph. Selectînd din acest meniu comanda View vom afişa pe ecran un simplu grafic.

Pentru a modifica aspectul graficului și a-I face sugestiv, vom adăuga o linie de medie care să reprezinte valorile medii anuale din coloana C. Linia de medie este alcătuită din "etichete de date" (data labels) prezente în coloana O. Rezultatele formulelor din coloana C (50.8) determină poziția verticală a acestei linii de medie. Formula din coloana C este următoarea. **@avg(\$Rebuturl).** După introducerea acestei formule în celula C3, o vom copia în celulele C4..C14, Apoi se introduc etichetele prezentate în celulele D1..D14. În celula 09 se introduce formula **+C9** pentru a afişa valoarea medie ca una din etichete. Numim seria C3..C14 ca MEDIE și seria D3 .. O14 ca ETICHETE MEDIE.

Selectăm /Graph B. tastăm <F3> şi selectăm MEDIE. Selectăm Options Data Label, tastăm <F3> și apoi selectăm ETICHETE MEDIE. Selectăm Center Ouit pentru a poziţiona etichetele pe punctul de medie. Selectăm Format B Neither Quit. Această comandă duce la neafişarea datelor din coloana C pe grafic permiţînd doar afişarea etichetelor de medie mai sus descrise. Selectăm Quit Quit pentru a ne reîntoarce în foaia de lucru.

Urmărind acelaşi algoritm. vom introduce etichete pentru valoarea medie şi valoarea minimă. Introduceţi etichetele prezentate în coloana F. Definiţi-le ca ETICHETE\_NOTA.

Selectăm */Graph F*, tastăm <F3> și selectăm ETICHETE\_NOTA. Selectăm Options Data Labels pentru a pozitiona etichete la dreapta punctului de dată. Selectăm Format B Neither Quit. Modificînd valorile din coloana F putem ajusta plasamentul vertical al textului: mutind eticheta într-un alt rînd, putem ajusta poziția ei verticală. Selectăm Quit Quit pentru a ne reîntoarce în foaia de lucru.

În final introduceți etichetele prezentate în coloana E și introduceţi formula următoare în celula E3 pentru a permite obţinerea etichetelor de maxim şi minim din figura: **@IF(B3** = **@MAX(\$B\$3..\$B\$14). @STRING(B3,1),@IF(B3:@MIN(\$B\$3 .. \$B\$14), "Minim="**  & @STRING(B1,1),"")). Copiați formula în celulele E3. E14. Această formulă condițională afișează o valoare în coloana E numai dacă valoarea adiacentă din coloana B este un minim sau un maxim. În final definiți, ca mai sus, seria E3. E14 ca fiind **MINMAX** 

Selectaţi /Graph Options Data Labe/s *A.* tastaţi <F3> şi selectați MINMAX. Selectați Above Quit Quit și...

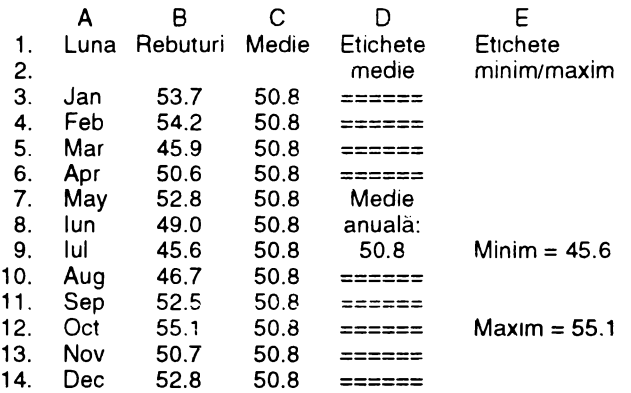

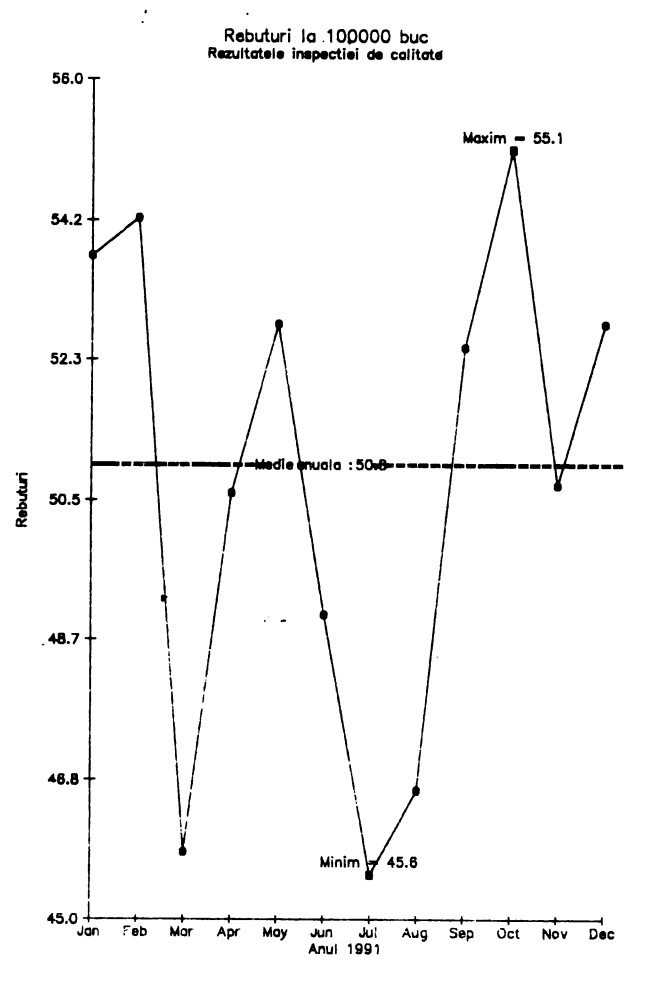

### **MANUAL WORDPERFECT (li)** Mirel DOBRILA

#### **CAPITOLUL3**

#### **SFATURI PENTRU ÎNCEPATORI** ÎN LUCRUL CU **WORDPERFECT**

Cei ce încă nu au folosit WordPerfect trebuie să cunoască și să respecte următoarele 15 sfaturi:

1) Dacă utilizați WordPerfect instalat pe discuri floppy nu scoateți niciodată din cititorul de disc discheta notată Program 1.

- În mod uzual, WordPerfect nu se încarcă in totalitate în memorie, ci face apel periodic la diferite fişiere stocate pe disc.

- A extrage în timpul unei sesiuni WordPerfect o dischetă cu fişiere necesare programului este echivalent cu întreruperea anormală a sesiunii WordPerfect sau chiar cu blocarea computerului.

- Problema aceasta se poate evita prin lansarea în executie a WordPerfect prin secventa

WP/D <path> /R

- **A se** vedea şi capitolul LANSAREA IN EXECUŢIE A WORD-PEFECT.

2) Nu recurgeţi la decuplarea computerului pentru a încheia o sesiune de lucru WordPerfect!

- WP creează o serie de fişiere temporare care se şterg doar la sfîrşitul NORMAL al sesiunii. care se realizează prin apăsarea tastei F7 (=EXIT).

3) Dacă în momentul intrării în WordPerfect se afişează un mesaj care indică faptul că WordPerfect este în curs de. utilizare pe alte terminale, atunci înseamnă că ultima sesiune nu a fost încheiată normal (F7).

- Se va răspunde cu tasta N (No) la întrebarea pusă de program pentru a se şterge fişierele temporare create de sesiunea precedentă.

4) Dacă apare mesajul:

Old Backup exists. 1 Rename. 2 Delete:

este un alt semn că sesiunea de lucru precedentă nu s-a încheiat cu tasta F7

- WordPerfect întreabă dacă fişierele copie de siguranţă vor fi redenumite sau sterse.

- Cu condiţia ca precedenta sesiune să nu se fi întrerupt din cauza unei pene de curent, se poate tasta 2, adică se validează ştergerea acestor fişiere copii de siguranţă.

- Dacă nu se cunoaşte motivul întreruperii accidentale a sesiunii precedente este mai prudent să se aleagă 1 Rename, redenumind copia automată a fişierului, pentru a fi regăsit ulterior documentul.

- În caz că se ignoră răspunsul la această întrebare, ea va reveni la anumite intervale de timp pentru a se lua o hotărîre.

5) Se recomandă folosirea intermitentă a combinaţiei de taste HOME HOME SUS şi HOME HOME JOS pentru a repoziţiona cursorul la începutul, respectiv sfirşitul documentului.

- Aceste manevre permit evidenţierea clară a limitelor documentului de lucru, pe de o parte. precum şi ştergerea unor mesaje parazite. devenite inutile la un moment dat: de exemplu FIELD.

- În momentul în care se vrea introducerea unor coduri speciale in interiorul documentului este bine să se apeleze la secvenţa de taste de mai sus pentru a fi siguri că respectivul cod se introduce la locul potrivit.

6) Afişaţi cu regularitate codurile ascunse (Alt+F3), pentru a fi.siguri că au fost introduse codurile corespunzătoare la locul potrivit.

- A lucra "orbeşte", fără a evidenţia aceste coduri din cînd în cînd. este echivalent cu conducerea unui automobil noaptea, fără faruri.

7) Pentru a lucru pe un document nou, fără a încheia WP. se apasă tasta F7 şi la întrebarea:

Save document? Yes (No)

se va răspunde Y, adică se validează salvarea pe disc a documentului. Răspunsul N (implicit pentru că se afla între paranteze rotunde!) va duce la ignorarea salvării pe disc şi la pierderea documentului la care s-a lucrat. În continuare apare mesajul:

Exil WordPerfect? Yes (No)

se va răspunde N (implicit) pentru a se continua sesiunea WP. sau Y pentru a o întrerupe. Răspunzînd N, documentul activ este eliminat din memorie şi se poate începe un document nou

- Apăsînd tasta F1 se revine la documentul aflat "in lucru (nu se mai elimină din spațiul de lucru ecran).

8) Dacă descoperiți că documentul activ conține mai multe copii ale textului sau un text precedent, aceasta înseamnă că s-a început un document nou fără a vida memoria computerului. Vezi punctul 7!

- ln acest caz sînt două soluţii posibile:

8.a. vidați memoria prin secvența: F7, N, N, și recuperați din nou textui dv.;

8.b. utilizați secvența. Alt+F4 Backspace pentru a selecționa și a elimina textul inutil.

9) Dacă documentul dispare brusc de pe ecran, nu înseamnă că s-a pierdut!

- Este rezultatul apăsării din neatenţie a combinaţiei Shift-F3 (SWITCH), ceea ce atrage comutarea în documentul cu numărul 2. Acest fapt se verifică prin mesajul din partea de jos a ecranului·

DOC 2 Pgx Lnx Posx

- Revenirea la primul document se face printr-o nouă apăsare a combinatiei Shift-F3.

10) Atunci cînd un document creai cu WP pe un calculator este deschis (exploatat) pe un alt calculator cu alte setări hardware (altă placa grafică de exemplu) este posibil ca să apară unele modificări în forma de prezentare a documentului.

- Remediul este modificarea parametrilor de editare ascunși în partea de început a documentului' Alt-F31 Codurile ascunse se vor modifica de o manieră care să convină hardware-ului existent.

11) Pentru a insera un salt la pagină nouă. înainte de umplerea completă a unei pagini cu text, trebuie apăsată combinația Ctri-CR. În document se va insera un cod [Hpg] de la englezescul Hard Page. iar pe ecran va fi afişată o linie dublă care arată începutul unei noi pagini.

12) Dacă doriţi imprimarea a mai multor pagini dintr-un document fârâ a imprima întregul document, salvaţi documentul şi apelaţi secvenţa Shift-F7, 2 care serveşte la tipărirea de pagini izoltate

**NOTE:** 

a) Se va tipări pagina în care se află plasat cursorul înaintea apelării secventei de taste. Pentru a tipări o altă pagină, plasați cursorul (de regulă cu PgUp sau PgDn) la pagina dorită și continuați cu secvența Shift-F7 2

b) O altă metodă de a tipări un grup de linii (nu neapărat o pagină întreagă!) este selectarea Alt-F4 a blocului de text. urmată de deschiderea meniului Print: Shift-F7.

13) Dacă a fost iniţiată o imprimare. dar nu se 'intîmplă nImIc. sau se aude un semnal sonor de avertizare, atunci înseamnă on că imprimanta nu este conectată, ori că este off-line; o altă cauză este că WP a fost instruit soft (Setup) să folosească o imprimantă diferită de cea conectată.

- Apăsaţi Shift-F7, 4 (Control Printer) şI verificaţi mesajele de eroare afişate. Există posibilitatea cancelării job-ului (a documentului care ar fi trebuit imprimat). urmată de corectarea erorii şi relansarea tipăririi prm apăsarea tastei G (go = efectuare, în limba engleză).

- Dacă modelul printerului diferă de cel presupus de WordPerfect. efectuaţi Shift-F7, S (Select Printer) alegînd un model de imprimantă măcar compatibil cu cel existent din lista care se afişează. Vedeți și capitolul IMPRIMAREA IN WORDPERFECTI

14) Dacă doriți explicații (Help) asupra unei funcții aparte, apăsați F3 urmată de combinatia de taste care vă interesează sau de prima literă a funcţiei. De exemplu, dacă doriţi explicaţii despre modul în care se face căutarea unui cuvînt, folosiţi fie F3, F2, fie F3, S (de la Search = căutare în limba engleză). Din păcate, metoda a doua, mult mai intuitivă, este accesibilă doar cunoscătorilor limbii engleze la un nivel cel puţin satisfăcător.

- Apăsînd F3 F3 se afişează ecranul legendă a tastaturii. A se veoea şi capitolul 4 FUNCŢIA HELP.

15) Pentru WordPerfect, tasta de anulare a unei comenzi este F1 ş1 nu Esc sau F10 ca în marea majoritate a aplica\iilor DOS.

- Tasta Escare rolul de a repeta anumite combinaţii de taste. de un anumit număr de ori.

Exemplu:

- Se apasă Esc; WordPerfect afişează mesajul

Repeal Value = 8

- Apăsînd în continuare să zicem Ctrl-Cursor dreapta. cursorul liniută clipitoare se va deplasa la al 8-lea cuvînt fată de poziţia initiaiă a cursorului.

- Dacă s-ar fi apăsat Ctrl-End. s-ar fi şters următoarele 8 lin11 de la pozitia cursoruiui în Jos.

**NOTA:** 

Evident că valoarea propusă 8 poate fi modificata cu orice alt iactor de repetare (3, 45 etc.).

## **~llf~llOSOFT EXCEL -** ÎNCEPĂTORI

#### **Bogdan C. LAZAROAE**

**Utilîzarea acestui breviar:** Dacă folositi un mouse utilizati butonul stîng al acestuia pentru a selecta optiunile prezentate aici cu litere înclinate. ,,Double click" înseamnă să apăsati de două ori într-o succesiune rapidă butonul din stînga al mouse-ului. Dacă folositi tastatura apăsati tastele prezentate cu litere îngroşate.

I I I I

I

#### **Folosirea ferestrelor •ia** spaţiilor **de lucru**

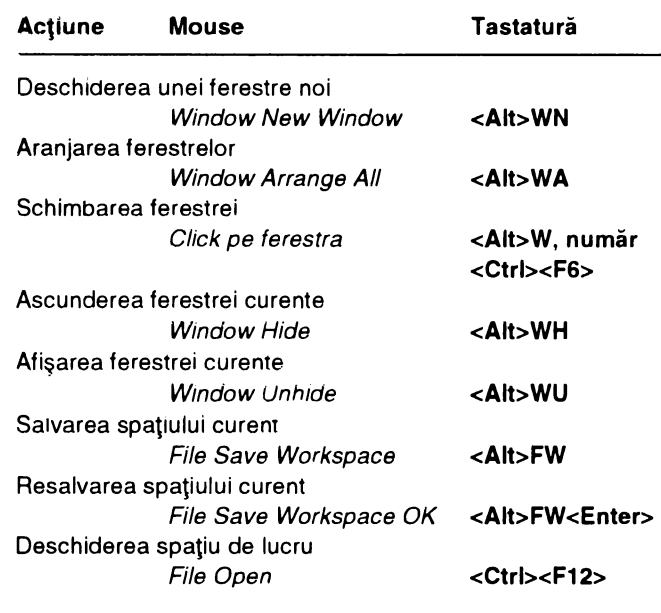

#### **Editarea unei formule**

Deplasare extrema stingă

Deplasare extrema dreaptă

Selectare caracter/cuvînt

Ştergere pînă la sfîrşit

Calcul secţiune formulă

Mod inserare

**Ce este de** făcut: Selectaţi celula de editat şi apăsaţi **<F2>** 

Click pe extrema stingă **<Home>** 

Click pe extrema dreaptă **<End>** 

Lipsa echivalent mouse **<Insert>** 

Apasafi **dreapta>** 

Optlons Calculate Now **<F9>** 

Acţiune **Mouse** Tastatură

#### **Selectare de zone din foaia de lucru**

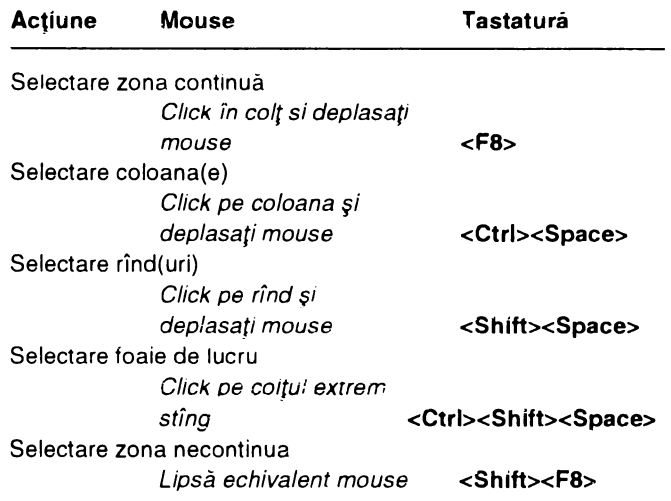

#### **Deplasare in interiorul zonelor selectate**

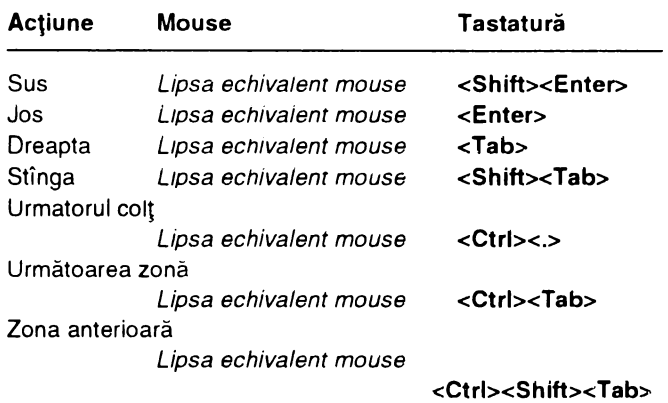

#### **Manipularea** informaţiilor **din celule**

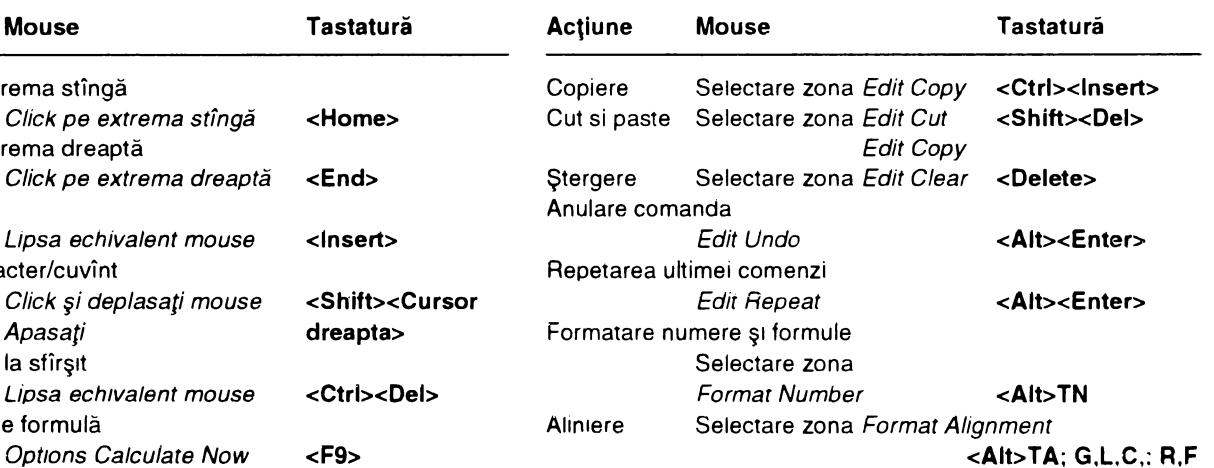

## MICROSOFT EXCEL - AVANSAȚI

#### Bogdan C. LAZAROAE

#### **Manipularea liniilor și coloanelor**

**Ce este de** făcut: Întîi se selectează liniile sau coloanele dorite şi apoi se urmăresc instrucţiunile după cum urmează:

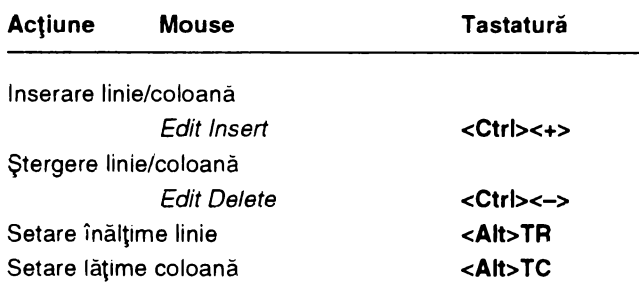

 $\blacktriangle$  =  $\blacktriangle$  +  $\blacktriangle$  +  $\blacktriangle$  +  $\blacktriangle$ 

#### **Definirea** ,i **utilizarea numelor**

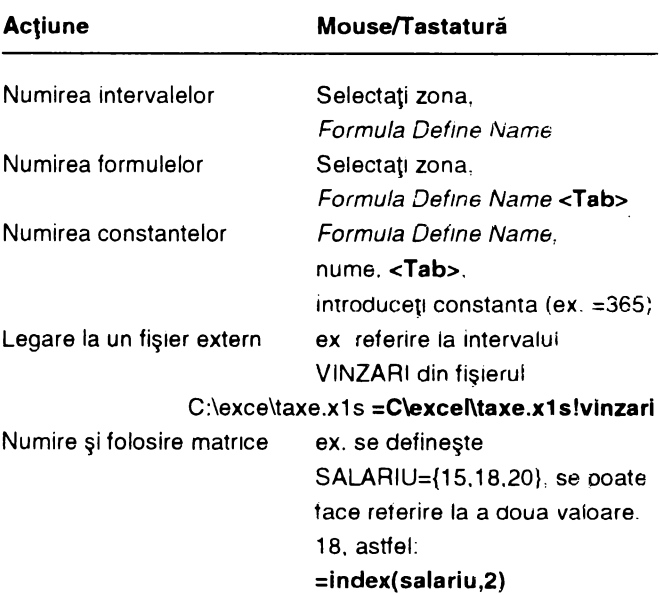

Combinaţii **de taste** 

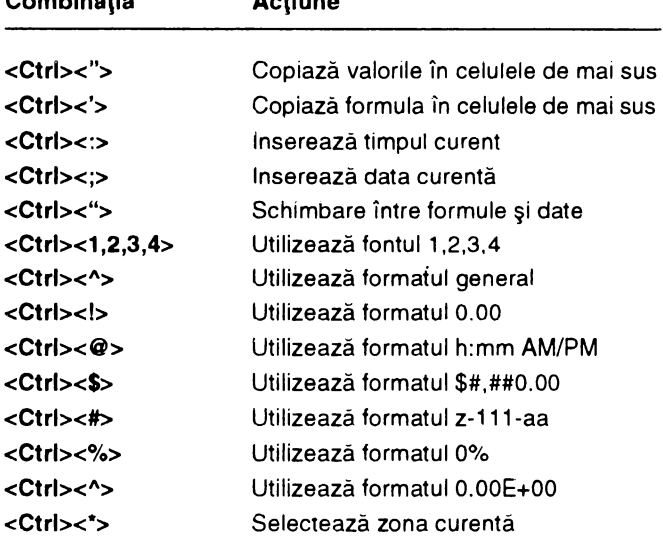

#### **Formate utilizate frecvent**

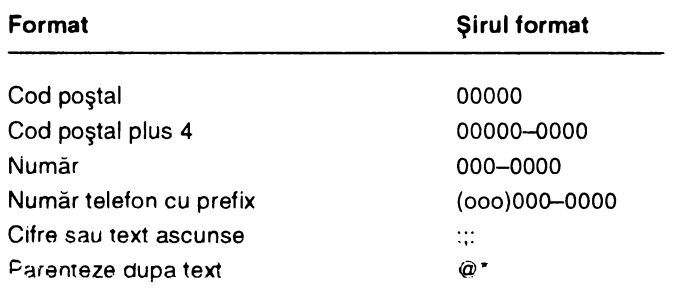

**Note:** O dată ce aţi definit un nume pentru un anumit articol îl puteţi folosi în formule doar tastînd acest nume în formule. Puteţi uşor trece de la un interval la altul tastînd **<F5>** şi apoi selectînd numele din lista de nume.

#### **Utilizarea graficelor**

**Ce este de** făcut: Pentru a crea un grafic selectaţi zona (linii şi coloane) dorită şi tastaţi **<F11** > sau selectaţi File New Chart. Un meniu pentru grafice va apăre şi apoi urmăriţi instrucţiunile următoare.

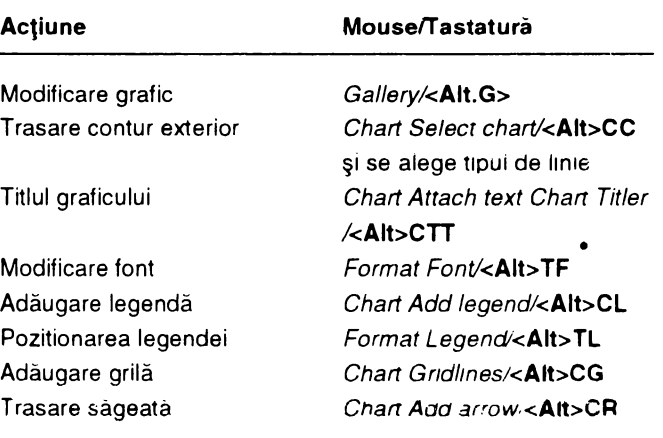

## **CE MJ SE POATE**  FACE CU **AUl"OCAD**

**Florin PETRESCU** 

Mai mult de un sfert din utilizatorii AutoCAD folosesc acest pachet de programe în scopuri cartografice. Dar pentru că nu orice desen este o hartă - în ciuda faptului că reciproca este adevărată: orice hartă este un desen -, drumul obținerii unei hărți folosind AutoCAD este anevoios și, de multe ori, rezultatul nu justifică eforturile depuse.

Dar asta nu este totul! O dată cu introducerea unor date ce au corespondent în teren şi sînt referite prin coordonate **date** spaţlale - apare în mod natural nevoia unu, sistem de gestiune specific. Ca răspuns la această cerinţă au apărut **Sistemele Informatice Geografice (Geographical Information Systems** - GIS). Operaţiile specifice GIS asupra bazelor de date spațiale fac din aceste sisteme nu numai instrumente eficace pentru producerea de hărți, dar, mai ales, instrumente de neinlocuit pentru analiza informaţiilor ce se referă la suprafaţa terestră.

Să nu credeți că **AUTODESK**, producătorul AutoCAD, a rămas insensibil la aceste greutăți întîmpinate de mii de utilizatori. Dar asupra atitudinii firmei în această situație vom reveni. Întîi sa încercam împreuna sa înțelegem în ce constau dificultățile legate de utilizarea unui instrument CAD în domeniul GIS. Pentru aceasta, dată fiind relativ recenta apariție a sistemelor informatice geografice, să facem o scurtă incursiune în GIS.

#### **CE ESTE UN GIS?**

Utilizarea GIS a crescut considerabil în anii '80, astfel încît a devenit un lucru obișnuit în administrație, universități, cercuri guvernamentale, afaceri. Actualmente, tehnologiile GIS sînt folosite pentru o largă gamă de aplicații și, drept urmare, există diferite definiții ale termenului de GIS.

O definiție intuitivă, mai puțin riguroasă, dar sugestivă, ar putea fi:

**"un sistem automat dedicat** deţinerii şi utilizării **datelor ce descriu locuri de pe** suprafaţa Pămîntului".

lucrări de birou, calcule statistice sau projectare asistată de mațillor din cele doua fișiere este ușoară și este realizată, în<br>Calculator pot trata date geografice simple. Prin urmare are acest caz, prin utilizarea unei calculator pot trata date geografice simple. Prin urmare are acest caz. prin utilizarea unei chei (tip de informație) comune:<br>sens să ne întrebăm: la ce bun GIS2 sau de ce nu sînt courrele cegiunii. Astfel, se extrag înreg sens să ne întrebăm: **la ce bun GIS?** sau de ce nu sînt al <sup>numele</sup> regiunii. Astfel, se extrag înregistrările<br>Reste programe de tin CAD folosite drant GIS2. Păcoun. Corespunzătoare fiecărei regiuni din ambele fișiere și s **aceste programe de tip CAD folosite drept GIS?.** Răspun- <sup>corespunzatoale hecarel regium dire<br>sul general acceptat este să GIS su sumai GIS permit operatii înscriu împreună într-un al treilea fișier.</sup> sul general acceptat este că GIS și numai GIS permit operații înscriu împreună într-un al treilea fișier.<br>spațiale eficiente asupra datelor. Aplicațiile privind evidența de peniune de Populație de Peniuse Cost peniu insulp spațiale eficiente asupra datelor. Aplicațiile privind evidența<br>terenurilor, silvicultura, planificarea ambientală, demografia etc. necesită atît rapida localizare geografică a informațiilor între diverse fenomene prezente într-o anumită zonă geogra- fică.

Să considerăm tabelul următor ca un exemplu ilustrativ. În tabel se arată numărul aproximativ de persoane care lucrează în domeniul GIS sau în domenii înrudite, din cîteva centre reprezentative pentru activitatea GIS.

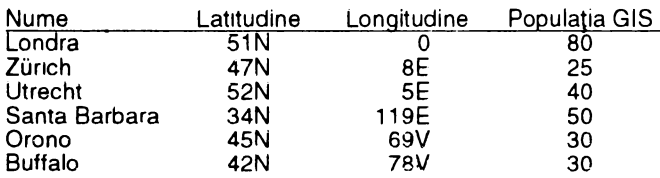

#### **CERERI ASPAȚIALE**

Care este numărul mediu de persoane care lucrează cu, GIS în fiecare localitate?" este o cerere aspațială - răspunsul nu necesită valoarea memorată a latitudinii și longitudinii și nici nu descrie sau presupune amplasarea în spațiu a localităților unele față de altele

#### **CERERI SPATIALE**

,Cite persoane lucrează în domeniul G!S în centrele importante din Europa?'' ,.Care dintre centre se află la mai puţin de 1 OOO km unele faţă de altele?" ,.Care este cel mai scurt drum care trece prin toate aceste centre?" Acestea sînt cereri spaţiale care pot fi rezolvate numai dacă se cunosc coordonatele geografice (latitudinea şi longitudinea) împreună cu alte informații cum ar fi, de pildă, raza Pămîntului. Un GIS poate raspunde uşor unor asemenea cereri.

#### **LEGATURILE DINTRE DATE**

Un GIS realizează, în mod uzual, legături între diferite seturi de date. Să presupunem că dorim să cunoaștem rata morții datorată cancerului pentru populația sub 70 ani din fiecare unitate administrativă (regiune) a unei țări. Să mai presupunem (ceea ce se obișnuiește, de regulă) că se cunoaște, dintr-un fişier, numărul persoanelor dintr-o regiune ce aparțin acestei grupe de vîrstă, iar din alt fișier, numărul deceselor pentru grupe de vîrstă și regiuni. Se pune problema să se combine sau să se realizeze legătura dintre cele două fișiere. O dată încheiat acest proces, obținem răspunsul căutat împărțind, pentru fiecare regiune, numerele corespunzătoare.

Dacă exemplul de mai sus poate părea trivial – şi cu greu am admite obligativitatea utilizării unui GIS –, ei bine, din păcate, această posibilitate nu se întîlnește întotdeauna în realitate. Sa considerăm diversele moduri în care sînt necesare legăturile dintre date:

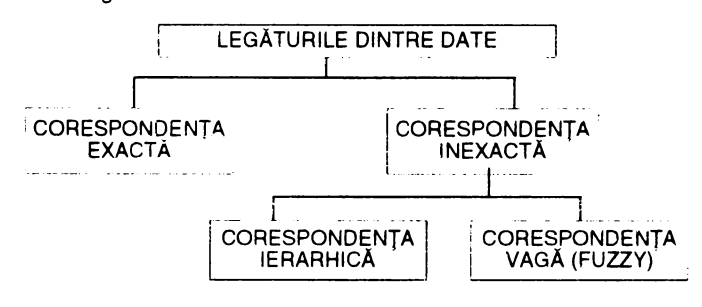

#### CORESPONDENŢA **EXACTA**

Corespondența exactă are loc atunci cînd, într-un fișier, există informație despre mai multe entități geografice (de oper antisier, există informație adițională piloa regiuni) și, în alt fișier, există informație adițională<br>Coreanele aplicațive larg răspîndite pentru asupra aceluiași set de entități. Operația de agregare a infor-Multe dintre programele aplicative larg răspîndite pentru asupra acelulași set de entitați. Operația de agregare a infor-<br>Ciți de birou, caleule statistice cau prejectare acistată de a mațiilor din cele două fișiere este u

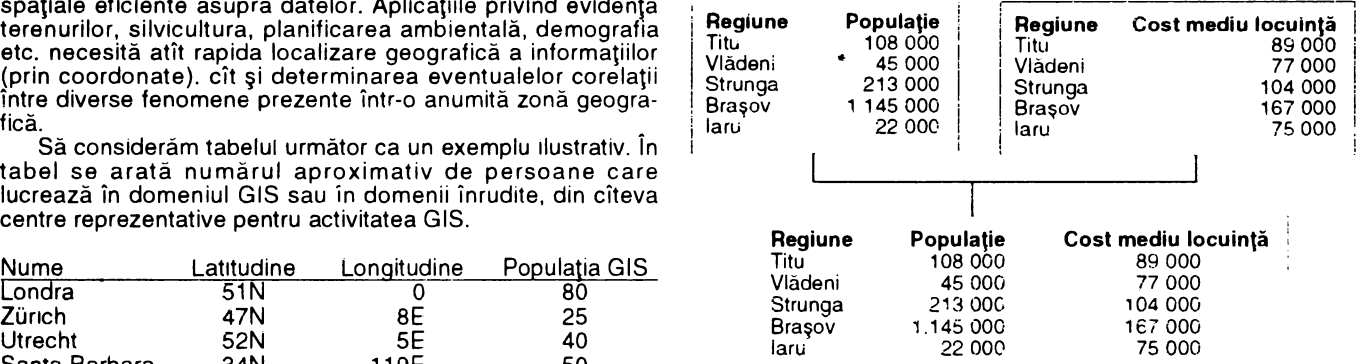

In această diagramă, primele două tabele sint reunite efectu;nd o coresoondenţă exacta dupa numele fiecărei regiuni

## **GRAFICA VIDEO CU RESURSE MINIME (II)**

#### **111.2.1. EXEMPLU DE UTILIZARE CU DLAN 48 K**

Pentru o mai bună înţelegere să vedem un mic exemplu. Programul dat în listingul 1 afişează un cadru de prezentare a unei persoane. Imaginea acesteia trebuie să provină dintr-o sursă exterioară şi poate fi statică sau dinamică, condiţia fiind încadrarea în zona afectata, fereastra din stînga (s-a considerat culoarea albastră ca fiind transparentă).

Linia 9990 lansează programul în OLAN.

Linia 9998 afişează memoria liberă la un moment dat în octeţi şi kiloocteţi şi este bine a fi avută la îndemînă (aceasta este oferită de sistem).

LInIa 50 provoacă o lungă aşteptare pentru a se putea realiza cuplarea imaginilor.

Nu uitati! Puteti opri programul în OLAN tastînd X (nu vă impacientaţi dacă oprirea nu e instantanee).

Cu acest exemplu se realizează doar o "intrare". Poate fi utilă și o "ieșire" mai spectaculoasă. Listingurile 2 şi 3 reprezintă două astfel de exemple.

Listingul 2 realizează o închidere spectaculoasă a ferestrei în care apare imaginea, inclusiv dispariția textelor.

Listingul 3 modifică închiderea ferestrei sub forma unei "grile". Acest exemplu este util atunci cînd trebuie schimbată imaginea. Caracterul ? din linia 80 reprezintă caracterul grilă din modul grafic (modul G).

În ambele listinguri s-a introdus o mică rutină în BASIC la liniile 9990- 9996 care la ieşirea din programul în OLAN prin apăsarea tastei **X** face ecranul albastru (imaginea generată de calculator devine transparentă) şi aşteaptă următoarele comenzi:

– tasta S – revine în BASIC

- tasta R - relansează programul in DLAN.

Instrucţiunea

#### **REM ...**

este ignorată de OLAN pentru că nu <sup>o</sup> înţelege. Ea a fost introdusă pentru a sugera o posibilă continuare a programului.

Înţelegerea amănunţită a exemplului prezentat este deosebit de utilă pentru înţelegerea modului de lucru şi a programării în OLAN 48 K. Modificarea parametrilor scoate la iveală toate amănuntele şi ,.trucurile'' utilizate.

#### **111.3. TEXTE ÎN MEGABASIC**

MEGABASIC este o extensie puternică pentru BASIC-SPECTRUM. În acest paragraf se prezintă numai cîteva instrucţiuni legate de afişarea de texte. prezentarea întregii extensii fiind deosebit de complexă. Pentru cei care nu au lucrat încă în MEGABASIC prenumai că introducerea instrucțiunilor se face literă cu literă și că după noile cuvinte-cheie se introduce caracterul

\_. MEGABASIC dispune de trei seturi de caractere. Acestea se selectează cu instrucţiunea

#### **FONT\_<n>**

unde <n> este O pentru setul de caractere standard şi 1 sau 2 pentru seturile de caractere suplimentare.

În MEGABASIC se pot seleca patru formate de text. Formatul se selectează cu instructiunea

#### **MODE\_<n>**

unde <n> este

- <sup>1</sup>pentru 24 linii **x** 64 caractere
- 2 pentru 24 linii **x** 32 caractere
- 3 pentru 12 linii x 32 caractere
- **4** pentru 12 linii x 16 caractere

O facilitate deosebită şi spectaculoasă în MEGABASIC este haşurarea caracterelor, efect spectaculos mai ales pentru caractere mari. Selectarea haşurii curente se realizează cu instrucţiunea

#### **STIPPLE\_** <n>

unde <n> este modelul haşurii.

Relativ la subiectul nostru, acest efect este deosebit de util în afişări de **texte** mai deosebite, suprapuse peste imagine. "dungate" sau "ciuruite".

#### **111.4. TEXTE ÎN BETA BASIC**

BETA BASIC este probabil cea mai puternică şi populară extensie de BASIC-SPECTRUM. Ca şi în cazul extensiei MEGABASIC, BETA BASIC este deosebit de complex şi prezentarea sa integrală ar ocupa foarte mult spatiu.

ln ceea ce priveşte afişarea de texte. BETA BASIC pune la dispoziție citeva facilități interesante.

Cea mai utilă este InstrucţIunea CSIZE. Aceasta are doi parametri care specifică dimensiunile caracterelor în pixeli. Dimensiunea verticală este aproximată la nivel de caracter, dar avansul de rînd este realizat la valoarea specificată specificată.

CSIZE poate fi utilizată și ca subinstrucțiune a instrucțiunii PRINT, în acest caz efectul fiind temporar.

O altă instructiune utilă este PLOT urmată de un şir. Acesta va fi afişat începind cu coordonatele specificate. Spre deosebire de instrucțiunea PRINT. această instrucţiune utilizează coordonate la nivel de pixel. permiţînd deci o mai mare precizie a locului unde se doreşte afişarea.

'in încheierea acestui episod o idee pentru cei care au eventual acces la un sistem pe care se bazează prezentul articol. Sistemul poate fi folosit și invers, adică avînd o imagine dintr-o sursă exterioară; aceasta poate fi "copiată" în calculator asemenea unei digitizări, dar ... manual. În acest scop se încarcă un utilitar de grafică (de exemplu ART-STUDIO sau ARTIST li, ultimul avînd avantajul ca în cazul lucrului la nivel de pixel se vizualizează şi rezultatul). se selectează BORDER-ul şi PAPER-ul pe culoarea aleasă ca transparent (a nu se confunda cu aşa-numita culoare TRANSPARENT care specifică faptul că atributul respectiv nu e afectat) şi INK-ul pe o culoare contrastantă cu imaginea din sursa exterioară. Apoi se lucrează la nivel de pixel (dar fără <sup>a</sup> deplasa fereastra!) sau se realizează <sup>o</sup> aproximare cu o facilitate de genul CONT.LINE. O soluţie mal bună poate fi utilizarea unui program care să posede facIlnate de trasare directă (de exemplu LEONARDO). Deşi destul de dificilă, soluția are avantajul că... există.

#### **LISTING 1**

10 REM c26:asd:ws00240032:b2;f:

- 20 REM ww00180016:e4:c11 :f
- 30 REM c26:wn19030022:t3. <Lucian Velea

40 REM wo00181814:c24;t7; =Colaborator al revistei de informatica. t9:=INFOCLUB:t7:=pnma revista membra IDG din ROMANIA:2s

50 REM 500p

9990 RANDOMIZE USR 63103: **STOP** 

9998 CLS : DEF FN m( )=PEEK 23730+256\*PEEK 23731-PEEK 23653- 256\* PE EK 23654: PRINT FN m( }: " bytes left"'FN m( )/1024:" K left'"

#### **LISTING 2**

- 1 O REM c26:asd:ws00240032:b2:f :
- 20 REM ww00180016:e4:c11 :f :

30 REM c26:wn 19030022:t3. <Lucian Velea

40 REM wo00181814:c24;t7 =Colaborator al revistei de informatica; t9;=INFOCLUB;t7;=prima revista membra IDG din **ROMANIA;2s** 

- 50 REM 5p
- 60 REM As
- 70 REM wn;c26;22sl
- 80 REM wc00180115:14sl
- 90 REM wp01170002;16s
- 100 REM 500p
- 110REM ...
- 120 REM \*s:wo;c23:t:c22;t:r
- 9990 RANDOMIZE USR 63103: INK 1: PAPER 1: BRIGHT O: FLASH O: BORDER 1: CLS

9992 IF  $INKEY$="s"$ OR **INKEY\$="s" THEN STOP IF**  $INKEY$="r"$ OR 9994 INKEY\$="R" THEN GO TO 9990 9996 GO TO 9992 9998 CLS: DEF FN m()=PEEK 23730+256\*PEEK 23731-PEEK 23653-

256\*PEEK 23654: PRINT FN m();' bytes left"' FN m( )/1024;" K left"

#### **LISTING 3**

10 REM c26;asd;ws00240032;b2;f; 20 REM ww00180016;e3;c11;f; 30 REM c26; wn19030022; tA; <Lucian Velea

40 REM wo00181814:c24:t7: =Colaborator al revistei de informatica: t9:=INFOCLUB;t7:=prima revista membra IDG din ROMANIA;2s

50 REM 5p

60 REM ^s

70 REM c26; wn;f; 80 REM c12:wf01160114:f?:c26:f ;2p;c12;f?;c11;f;c26 90 REM 500p 100 REM ... 110 REM \*s;wo;c23;f;c22;f;r 9990 RANDOMIZE USR 63103: INK PAPER 1: BRIGHT 0: FLASH 0: **BORDER 1: CLS** 9992 IF  $INKEYS = "s"$ OR **INKEY\$="S" THEN STOP** 9994 IF  $INKEY$="r"$ OR INKEY\$="R" THEN GO TO 9990 9996 GO TO 9992 9998 CLS : DEF FN m()=PEEK 23730+256\*PEEK 23731-PEEK 23653-256\*PEEK 23654: PRINT FN m():" bytes left" FN m( )/1024;" K left"

Amuzament informatic **Lucian VELEA** 

Punerea problemei:

Să se realizeze un program BASIC-SPECTRUM cît mai mic astfel încît efectul său la comanda RUN să fie identic cu o listare. Bineînțeles, nu se permite utilizarea instrucțiunii LIST pentru că în acest caz problema se banalizează existînd soluția

#### **5 LIST**

Solutie:

Programul de mai jos rezolvă problema. Încercați să-l scurtați. dacă puteti!

1000 LET a\$=":CHR\$ 241:CHR\$ 97:CHR\$ 36:CHR\$ 61:CHR\$ 34;a\$:CHR\$ 34:CHR\$ 58; CHR\$ 245:1000:a\$" **PRINT 1000:CHR\$** 241: CHR\$ 97:CHR\$ 36:CHR\$ 34:a\$;CHR\$ 34; CHR\$ 61; CHR\$ 58:CHR\$ 245:1000:a\$

**SEMNAL** 

Avînd în vedere pătrunderea informaticii în toate domeniile de activitate, cum era și firesc au apărut numeroase asociații care, în ultima perioadă, au inclus și tara noastrá într-un circuit international. În acest număr, ACM.

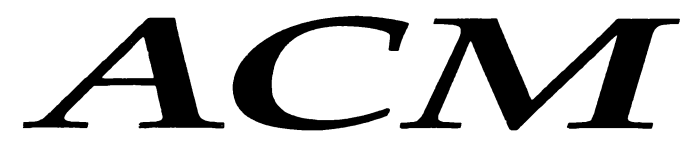

ACM ("Association for Computing Machinery") este o organizație profesională de tip nonprofit, fondată în 1947, și care este dedicătă dezvoltării prelucrării informațiilor ca disciplină și utilizării responsabile a computerelor într-o diversitate de aplicații. Scopul ei constă în promovarea schimbului liber de informații între specialiștii din domeniu și promovarea competenței specialiștilor din domeniu.

Principalele avantaje oferite de ACM sînt

- un abonament gratuit la revista fanion "Communications of the ACM"

- reducerea taxei de abonament la principalele 13 reviste ale "Grupurilor speciale de interes" ("SIG");

- posibilitatea de a devení membru în cele 32 SIG-un, care acoperá o gamá largá de domenii specializate din informaticá ('Computer Science').

– editează (trimestrial) o revistă numită: "ACMemberNet" care contine noutăți legate de activitatea ACM

- reducerea taxelor de participare la peste 80 de conferințe sponsorizate de **ACM** 

- conectarea cu alți experți din domeniu, prin organizarea întrunirilor, a seminarillor și conferințelor profesionale.

#### Grupurile speciale de interes (SIG)

Acestea funcționează ca entități independente și au ca scop realizarea de progrese în diverse domenii ale informaticii. Un membru al ACM și al SIG beneficiază atît de avantajele ofente de ACM, cît și de cele furnizate de domeniul specific.

#### "LAB" (Local Activities Board)

Principalele obiective urmărite sint:

- de a dezvolta și administra programele locale și regionale, care încurajează dezvoltarea profesională:

promovarea interesului față de diversele domenii ale informaticii. în special in rindurile studentilor academicienilor și expertilor în domeniu

- informarea membrilor grupurilor locale și regionale in legătura cu diversele conferințe și seminarii sponsorizate sau organizate.

> Prof. dr. ing. Florin PILAT. vicepresedinte ACM - Romanian Chapter

INFOclub 1/93

# FTWARE DEVELOPMENT '92

Conferinta a fost organizată de concernui "Blenheim Online" și a avut ca subiect. limbajele și tehnicile de programare moderne. Acest grup și-a ciștigat c bine meritatà reputație în domeniul planificarii, coordonarii și conducerii conferintelor avind ca teme tehnologiile soft de viri și implicațiile acestora asupra

managerilor, camenilor de afaceri și cercetătorilor din acest domeniu.<br>SOFTWARE DEVELOPMENT '92 s-a desfășurat pe 2 secțiuni: prima, denu-<br>mită "MANAGEMENT CONFERENCE" a tost rezervată cadrelor de conducere din departamentele de informatică, iar a doua "TECHNICAL CONFERENCE", a tost consacrată programatorilor; ea a reprezentat un forum de discuții și dezbateri. referitoare la procesul de elaborare a software-ului, subiectele variind de la "Programarea orientata pe obiecte" ("OOP"). 'Sisteme distribuite' "Migrarea de la C la C++", "Utilizarea mediului Windows 3.1 în rețeie locale". 'Sistemul UNIX și noile tipuri de interfețe<sup>\*</sup> etc.

În ciuda faptului că această conferință nu a constituit un pretext pentru vorbitori de a face reclama la propriile produse, s-a organizat (în paralel) și c expoziție de produse software; în cadrul acesteia, firme celebre, ca. de pildă Borland Microsoft Computer Associates JP! Gupta Technology Word Perfect. SunPro. Novell U.K. Ltd. IBM U.K. Aldus, și-au etalat ultimele programe și medide operare. De mare interes s-au bucurat produsele "Windows 3.1" "C-- é<br>Application Frameworks 3.1" "Quattro Pro 4.0" "Word 2.0 for Windows "Gupta  $C - 6$ SQL Windows" 'DataFlex 3.0" "OS/2.2.0"

De asemenea, au fost deschise citeva standuri de cárti de specialitate sur egida editurilor "McGraw-Hill" și "Bantam Books". Cele mai "vinate" titluri au "ost cele referitoare la: Programarea orientara pe oblecte, C++ Windows 3.1 DR OCS 6.0, NetWare 3.11. Lucrânie tennice s-au destașurat timp de trei zile pe secțiuniis<br>"Arhitectura și programarea bazelor de date" "UNIX" "Arhitectura rețelelor locale<br>și sistemele de operare aferente" "Sisteme expert" "Prog  $\ddot{o}$ biecte" "C++" "Interfete cu utilizatorul"

Subsemnatul a participat la sesiunea de deschidere consacratà instrumentelor soft de tip CASE, prezentate de specialistii institutului de Inginerie Software (deci, atenție, la ei există un astfel de institut, consacrat acestei discipline noi, ridicată la rang de inginerie) din Dublin, Irlanda, și la secțiunea rezervată programatorilor de C++

Alte lucrări au evaluat posibilitáțile de utilizare a "Analizei orientate pe obiecte" ("OOA") și au prezentat avantajele oferite de acest tip de metodă în raport cu cea structurată. subliniindu-se aportul însemnat al OOA în modelarea sistemelor. De asemenea. s-a relevat importanța metodeior de "P

olectare orientata pe objecte" ("OOD"): doi factori importanti care determinà calitatea unui proiect: "CUPLAREA" și "COEZIUNEA" sint asigurați prin reiația de tip "Client-Server" dintre oblecte, care genereaza un cadru pentru o cuplare "slaba" și coeziune "puternică".

Fireste ca aceasta a fost doar o trece toarte sumará in revistá a unor preocupari pe plan internațional care includ și specialiști romani. In cazul de față este vorba despre Societatea Romana de Informatica pe care noi am prezentat-o - va amintiți? - în primul numar al revistei INFOCLUB membru ACM din societate fàcind parte nume de prestigiu ale domeniului din Flomania. Vom reveni.

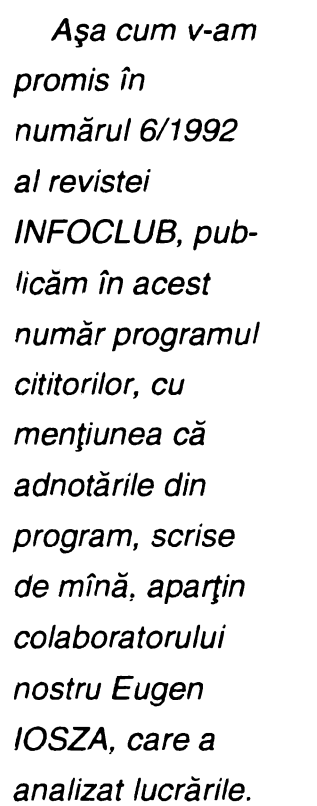

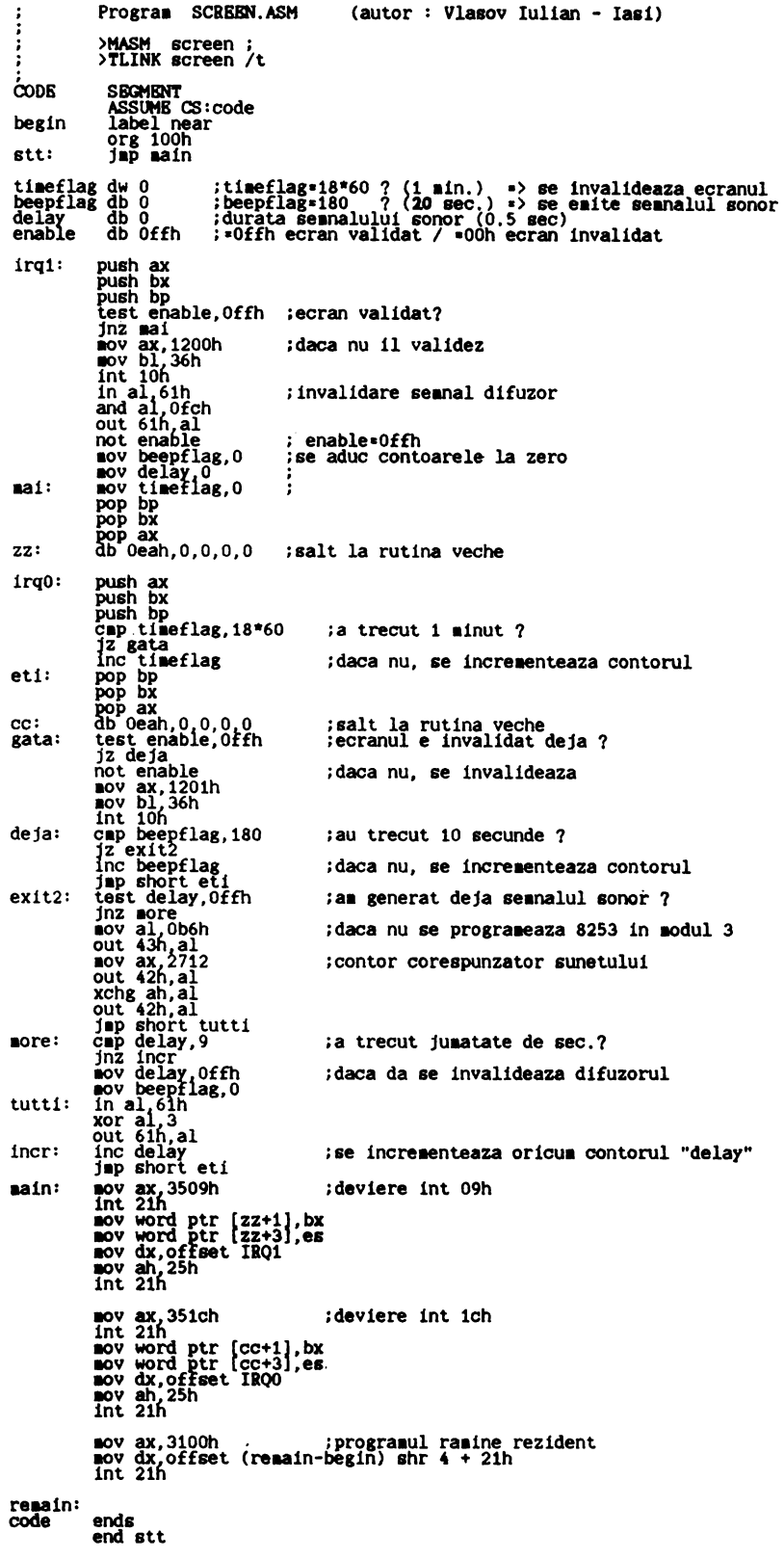

#### **FLASH 21**

```
Fisierul ADAUGA.BAT 
ଚ
             ================7== 
pag.
   ECHO OFF 
din
   IF x1 != =! GOTO SINTAXA
   IF Y.1 ==# GOTO LISTA 
Umare
   ECHO %1 %2 %3 %4 %5 %6 %7 %8 %9 >> AGENDA.LST
   SORT< AGENUA.LST > TEMP 
   DEL AGENDA.LST 
   REN TEMP AGENDA.LST
   GOTD SFIRSIT 
   :SINTAXA" 
   CLS 
   ECHD 
                  * Pentru a adauga date introduceti maximum 9 cuvinte dupa %0:
   ECHD 
    ECHO ---------------------------·-----------------------·····--·-······---·-·-·---·---·---- ----·------·------·- ECHD NUME PRENUIYIE NR.TELEFON ADRESA OBSERWH I 1
   ECHO 
    ECHD (Obs. Incercati sa evitati spatiile, astfel folositi 6.88.77.66
   ECHO in loc de 6 88 77 66) 
   ECHO 
   ECHO 
    ECHO * Sau introduceti ¼O* pentru a vedea intreaga 
l ist.;, 
   GOTO SF IRS IT 
    :LISTA . 
   IF NOT EXIST AGENDA.LST GOTO SINTAXA 
   MORE < AGENDA.LST 
   : SFI RSIT 
            Fisierul STERGE.BAT 
             ~========-========= 
    0ECHO OFF
    IF x_1 !==! GOTO SINTAXA
    FIND /V "%1" AGENDA.LST I FIND /V "AGENDA.LST" I FIND " "> TEMP
    COPY AGENDA.LST AGENDA.BAK > NUL 
    DEL AGENDA,LST 
    REN TEMP AGENDA.LST 
    GOTO SFIRSIT 
    :SINTAXR 
    CLS 
    ECHO ***************************************************************** 
    ECHO Introduceti dupa %O un cuvint cheie din inregistrarea
    ECHO care urrneaza a fi stearsa 
    ECHO (De exemplu, %0 Horia pentru a sterge inregistrarea sau
    ECHO inregistrarile in care figureaza acest nume) 
    ECHO *************************•*****•**************************~••*••• 
    :SF IRS IT 
            Fisierul CAUTA.BAT 
            ===~-======--====-
   ECHD OF-F 
   IF Y.1 '==! GOTD SINTAXA 
   IF X1 == # GOTO LISTAFIND "%1" AGENDA.LST I MORE
   GOTO SFIRSIT 
   ~SINTAXA 
   CL!3 
   ~CHO ***************************************************************** 
   echo * Pentru a cauta o anumita informatie, introduceti dupa %O
   echo * un cuvint cheie care sa identifice informatia 
   echo * IDe exemplu, numele persoanei a carei adresa trebuie aflata) 
   ECHO *echo * Pentru a vedea intreaga lista, sintaxa corecta este: %O #
    ECHO ************·M·•-~ M-***·il-·il-*********·*·•***********.********************** 
   GOTO SFIRSIT 
    :LISTA 
    lF NOT EXIST AGENDA.LST GOTO EROARE 
    MORE ( AGENDA.LST
    GOTO SFIRSIT
    :EROARE:: 
    ~:LS 
    :~um ******** ATENT IE 
Fisierul AGENDA.LST nu exista . .9FIRSIT
```
ocurile de aventuri reprezintă o categorie a jocurilor pe<br>calculator în care, spre deosebire de jocurile de îndemînare, accentul cade pe rezolvarea unor situaţii. De obicei, jucătorul se Identifică cu un personaj principal care participă la o serie de aventuri. Acestea se succed sub formă de scene, iar jucătorul va lua o anumită decizie care îl va conduce la o altă situaţie. La unele jocuri jucătorul primeşte puncte în funcţie de deciziile pe care le ia, alteori, jocul are o anumită finalitate şi se termină atunci cînd este rezolvată o anumită enigmă sau se duce la bun sfîrşit o anumită misiune. Din cauza caracterului lor specific, jocurile de aventuri sînt mai dificil de jucat; ducerea lor la bun sfirșit poate însemna cîteodată încercări care să dureze zeci de ore de joc. De asemenea, deseori sînt necesare multe cunoştinţe într-un anumit domeniu sau cunoaşterea obligatorie a unor elemente sau a rezolvării unor probleme sau şarade. De exemplu, este aproape imposibil de dus la bun sfîrşit jocul HOBBIT fără a se citi respectiva carte care conţine cîteva sute de pagini. Din aceste motive acest tip de jocuri ocupă o pondere mai mică în cadrul jocurilor pe calculator. De asemenea, sînt mai puţini cei care se încumetă să le joace, rezolvarea lor necesitînd deseori reale calităţi de lui epic. De asemenea. în timpul peregrinărilor poate dobîndi diverse obiecte (palos, inel, clopotel etc.) care îi vor fi de folos in diferite momente.

Există şi varianta în care 1ocul ciclează. Este cazul in care jucătorul nu poate ieși din "Împărăția întunericului", nefiind îndeplinite anumite condiții necesare.

Jocul se poate termina la decizia jucătorului (eventual cu reluarea lui din acelaşi punct) sau cu happy-end (nunta tui FAT-FRUMOS).

#### **Tehnici de reallzare a jocului FAT-FRUMOS**

Legătura dintre joc (calculator) şi jucător se realizează printr-un dialog fluent prin care pentru fiecare punct (nod) al jocului se prezintă o anumită scenă, iar Jucătorul Ia o decizie (optiune). La fiecare scenă apare cîte o imagine reprezentativă cu o listă cu obiectele ce aparțin lui FAT-FRUMOS și direcţiile posibile în care se poate deplasa. Trecerea de la o scenă la alta se face in funcţie de direcţia aleasă de Jucător, în paralel crește distanța parcursă de jucător. Pentru facilitarea orientării în spaţiu a Jucătorului apar oe ecran direcţiile posibile de deplasare. Fiecărei scene ît este asociată o imagine grafică şi un text. Vom lua ca exemplu scena 1 (Castelul

## **JOCURI DE AVENTURI PENTRU CALCULATOARE** · **FAT FRUMOS·**

cercetare, de tenacitate şi perseverenţă. Însă toţi cei care le practică cunosc marea satisfacţie prilejuită de un astfel de joc.

Printre jocurile de acest fel care circulă în ţara noastră putem enumera: HOBBIT, ORACLE, SNOBOL, ADVINTRO #5, NEVER ENDING STORY, PROBLEMA FOCULUI (de Răzvan Jigorea), ROBOCITY. PEŞTERA (pe caseta cu jocuri JECO) - pentru calculatoare Sinclair ZX Spectrum și PRINCE şi CARMEN - pentru calculatoare PC.

Ideea Jocului FĂT-FRUMOS a fost realizarea unui produs software cu specific naţional românesc, alegîndu-se astfel ca titlu un basm. De fapt. jocul în sine include numeroase elemente de basm din diferite poveşti şi basme. îndeosebi cele culese de Petre lspirescu.

S-a imaginat un joc de logică și imaginație în care obiectivul îl constituie dezvoltarea poveştii lui FAT-FRUMOS. Jucătorul care se va identifica cu personajul principal participă efectiv la construirea naraţiunii. Aceasta se bazează pe elemente specifice basmelor româneşti. dar jucătorul se poate implica activ în construcţia naraţiunii. existînd nenumărate variante de construcție. Totuși, jocul are o finalitate și în aceasta constă de fapt și rolui educativ ai jocului: jucătorul va trebui să îndeplinească sarcina sa (găsirea Ilenei Cosînzeana) dind dovadă de inteligenţă. logică, îndem'inare. realizînd .,fapte bune". Scheletul logic al jocului se bazează pe existenţa unui labirint ale căror noduri sînt reprezentate prin scene. Trecerea de la o scenă la alta se face pe baza anumitor reguli. Depănarea poveștii nu constă numai în parcur**gerea** labirintului. ln timpul jocului sînt întimpinate obstacole ca: întrebări capcană, ghicitori, probleme logice (şarade). probleme de îndemînare. orientări în spaţiu. gen labirint. Depășirea obstacolelor. precum și "faptele bune" pentru care Jucătorul poate opta în diverse puncte sînt recompensate prin creşterea punctajului, oferirea posibilităţii optime de a continua jocul (să nu intre în ciclare), cuvinte laudative, melodii etc. Depănarea poveştii nu constă numai în parcurgerea labirintului: personajul principal îşi găseşte prieteni (calul Vifor. Crăiasa Crăieseior) care îl vor ajuta pe parcursul derulării firuÎmpăratului Roz), scena 2 (Podul Castelului) şi scena 3 (Herghelia Împăratului). Schema (mecanismul) de legătură între scene este următoarea:

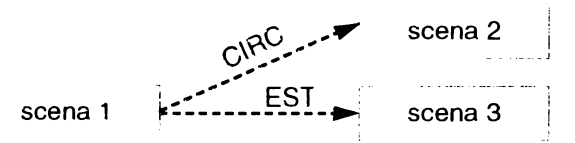

Trecerea de la scena 1 la scena 2 se va face prin comanda "URC" (evident de la scena 2 la scena 1 prin comanda "COBOR"), de la scena 1 la scena 3 prin comanda "EST" (de la scena 3 la scena 1 prin comanda "VEST").

La scena 1 apare textul T1 ataşat: "Acesta este Castelul Împăratului Roz și al bunei sale soții...'

În acest caz dacă indicatorul "totul îndeplinit" este setat. înseamnă că jocul se termină, apare mesajul de final (nunta lui FAT-FRUMOS), se execută o melodie şi apar nuntaşii. Se afişează punctajul final după care se poate începe un joc nou. Dacă indicativul "totul îndeplinit" nu este setat, se permite

trecerea fa scena următoare.

- La scena 2 apare textul ataşat T2 şi:
	- dacă IndIcatIvul "totul îndeplinit" este setat, atunci:
		- apare mesajul .,În loc să Joc la nuntă. te fîţîi prin pod":
	- se trece la scena următoare.
	- dacă în lista de obiecte este paloş, atunci:

- Jucătorului i se solicită o opţiune privind alegerea unei arme:

- arma este inclusă în lista de obiecte:
- dacă nu se ia nici o opţiune se reia întrebarea:
- se execută trecerea la scena următoare.
- La scena 3 apare textul T3 şI:
	- dacă este cal pe lista de obiecte, atunci:
		- $-$  se afișează un mesaj de avertizare ("Ai deja cal");
		- secvenţa de penalizare: scade punctajul:
		- melodie de avertisment:
		- se executa trecerea ta scena următoare.
		- dacă nu este cal pe lista de obiecte, atunci:
- se afişează un text ş1 se realizează un dialog:
- se introduce Vifor pe lista de obiecte:
- creşte punctajul;
- se trece la scena următoare.

La implementarea (versiunea) jocului pentru calculatoare HC s-au folosit tehnici speciale atit pentru reducerea spaţiului de memorie ocupat, cit şi pentru realizarea graficii (memorarea imaginii într-un spaţiu restrîns).

Astfel, în scopul reducerii spatiului de memorie ocupat textele care apar în mod curent pe ecran au fost segmentate pe cuvinte, iar acestea au fost memorate într-un dicţionar.

Practic, fiecare text care apare pe ecran a fost memorat ca un şir de poziţie de dicţionar. spaţiul afectat textelor reducîndu-se în acest mod de 2 ori. De asemenea. toate constantele numerice din programul BASIC au fost memorate prin intermediul instrucţiunii VAL. fiecare utilizare a acestei instrucțiuni conducînd la economisirea a 3 octeți. Tot în scopul reducerii spaţiului de memorie ocupat numerele de linie ale subrutinelor des folosite au fost memorate în variabile numerice (exemplu: GOSUB n).

Pentru citirea tastaturii (a mesajelor şi răspunsurilor date de jucător) s-a utilizat următoarea interesantă rutină:

300 PRINT #1; AT 1,0; ">";

301 POKE 23658.16

310 LET i\$=" ": LET i=0

315 PRINT #1: FLASH 1: BRIGHT 1: " "; CHR\$ 8:

320 LET a\$= INKEY\$: IF a\$="" THEN GO TO 320

322 IF CODE a\$<> 12 THEN GO TO 328

323 LET i = i - 1: IF i<0 THEN BEEP 0.01 ,5: GO TO 300

324 LET c\$+i\$ { TO i ): PRINT #1: " ": CHR\$ 8:: BEEP 0.01 ,20: GO TO 315

328 IF CODE a\$=13 THEN BEEP 0.02.10: LET a\$="": PRINT #1:" "

**RETURN** 

329 IF a\$="" THEN GO TO 340

330 IF NOT ((a\$ >= "a" ANO a\$ <= "z") OR (a\$ >= "O" ANO a\$ <= "9") ) THEN GO TO 320

340 LET i=i+1: IF i>30 THEN LET i=30: BEEP 0.01,5: GO TO 320

350 LET i\$=i\$+a\$: PRINT #1; BRIGHT 1 ;a\$;: FOR j=0 TO 15 STEP 3: BEEP 0.002, j: NEXT j: BEEP 0.02.18: GO TO 315

360 LET i\$=i\$+a\$: PRINT #1; BRIGHT 0;a\$;: GO TO 315 Prin această rutină caracterele introduse sint memorate

într-o variabilă tip de caractere. Introducerea fiecărui caracter **este** însoţită de cîteva sunete, iar în orice moment al introducerii mesajului se poate sterge un caracter cu DEL. Se mai poate observa faptul că rutina filtrează caracterele diferite de litere mici şi cifre.

Poate cea mai interesantă tehnică de programare folosită este cea pentru realizarea graficii. ln acest scop s-a realizat în prealabil un **editor grafic specializat.** Desigur, în legătură cu acest aspect, cei care cunosc uneltele software pentru calculatoare ZX Spectrum pot ridica următoarele probleme:

Ce s-ar mai putea face după ARTSTUDIO, The Artist. Leonardo?. Vom observa însă că necesitatea realizării acestui editor grafic a apărut în vederea rezolvării unei probleme care se pune acut cind este vorba de realizarea de Jocuri (complexe) care necesită grafica avînd la dispoziţie un calculator cu o capacitate foarte mică de memorie cum este ZX Spectrum. Este evident faptul că un joc de aventuri va fi mult mai atractiv dacă prezintă și imagini grafice adecvate. În acest scop, dacă se va folosi unul din editoarele grafice amintite sau dacă se va utiliza orice altă imagine ecran salvată din BASIC, aceasta va ocupa aproape 7 ko oe memorie şi, în acest caz, rezultă că practic din 6 1mag1n1 se va epuiza întreaga memorie fără să mai punem la socoteală textele şi programul care va reprezenta mecanismul Jocului ş1 care va ocupa şi el o parte importantă de memorie. Se poate merge ş1 pe ipoteza memorării nu a întregului ecran, ci doar a unei părţi, iar apoi această parte să se comprime la o rată de 60%- 70% (iar în acest scop va trebui folosit un algoritm foarte performant). Nici în acest caz nu se rezolvă problema deoarece se poate obține maximum memorarea a 20 de imagini pentru 'întreaga rnemorie disponibilă, fără a ţine cont şi de programui oropriu-z1s.

Ideea pe care s-a bazat editorul grafic realizat a pornit de la **comprimare,** dar nu a unei imagini date, ci a elementelor care provoacă generarea imaginii. Practic este necesară memorarea (ţinerea minte a) acţiunilor **care** duc **la generarea Imaginii grafice,** deci memorarea imaginilor ca şir al primitivelor grafice ce au generat-o. iar apoi redesenarea rapidă a întregii imagini atunci cino este cazul. Astfel. editorul grafic care a rezultat ş1 care este specializat pentru realizarea de imagini grafice în jocuri memorează primitivele folosite la desenarea într-un format cit mal compact. ş1 retace desenul din informaţiile realizate printr-un program in cod maşină

Editorul este scris în BASIC. iar partea de refacere rapidă a desenului este reprezentată de o rutină în cod maşină. Ca prezentare are aparent înfăţişarea unui editor ,,normal". dar evident cu mai puține facilități.

Primitivele din cadrul editorului realizează următoarele facilităţi de desenare:

**Primitivele editorului** 

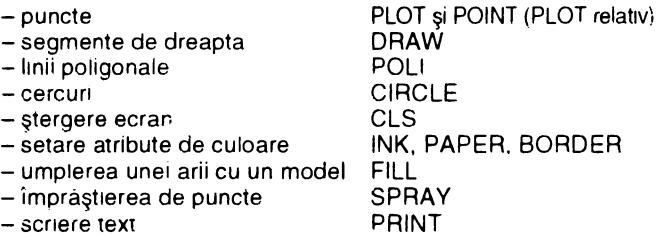

Editorul otera şi facilităţi muzicale (BEEP). precum şi comenzi de 1/0 ş1 actualizare ca: încărcare imagine (LOAD), salvare Imagine (SAVE), suprapunere imagini (MERGE). ştergere imagine prin anularea comenzilor în sensul invers creării lor sau, cu alte cuvinte, prin mersul înapoi în şırul de comenzi memorate (DELETE). În medie o comandă se memorează pe doi octeţi. CLS, PAPER, BORDER şi POLI se memorează pe un octet, PLOT, DRAW și CIRCLE pe 3 octeti. iar FILL, SPRAY și BEEP pe doi octeți. O imagine de complexitate medie ajunge\_ astfel la 300-700 octeţi, iar una foarte complexă la 1-1.2 ko. lnsă chiar imagini de 80-120 de octeţi "arată" destul de bine dacă comenzile SPRAY, FILL și INK sînt folosite judicios. În acest fel 40-50 de imagini intră doar în 20 ko împreună cu programul de generare. Viteza de apariţie (generare) a 1mag1n1i este foarte mare (practic apariţia este· instantanee) dacă nu se folosesc CIRCLE, BEEP şi FILL.

După cum am arătat. terminarea cu succes a Jocului este condiţionată de perspicacitatea Jucătorului, precum ŞI de cunoaşterea unor trucuri, soluţionarea unor ghicitori, rezolvarea corectă a unor şarade şi jocuri logice. Toate acestea creează un suspans care, sperăm, va fi savurat de jucători. Cei care nu reuşesc să dezlege unele enigme şi ghicitori pot descoperi "rezolvările" (re)citind basmele populare româneşti.

Deși este un joc individual, recomandăm părinților și educatorilor organizarea practicării lui și în echipă (grup), cunoșcut fiind factorul social în procesul instrucțional și educativ. În acest sens se poate imagina o echipă de 3 jucători în care unul sa realizeze harta jocului, altul să fie preocupat îndeosebi de gestiunea resurseior ş1 luarea deciziilor (probabil cel mal dificil aspect) şi. în sfîrşit, al treilea să aibă ca sarcină manevrarea calculatorului. Bineînţeles că este bine ca jucătorii să conlucreze între ei şi să discute asupra problemelor. Oricum, promitem că vom reveni cu un material ajutător pentru rezolvarea jocului (peste circa un an) care va conține atît indicații importante și soluțiile unor probleme și ghicitori. cit şi narta jocului.

> **Angela CONSTANTINESCU, Cristina CONSTANTINESCU. Ion DIAMANOi**

**24 ORA INFORMATICII** 

INFOclub 1/93

### **"Unde ai** Învăţat informatică?" **"La** şcoală, **cu profesoara de biologie!"**

Într-o organizare perfectă, vineri, 27 noiembrie 1992, a avut loc la Liceul "Unirea" din Focşani inaugurarea celui de-al doilea Centru Interșcolar de Informatică donat de Fundaţia **SOROS**  pentru o societate deschisă. Inaugurarea s-a bucurat de participarea unor personalităţi atît din Judeţ, cît şi din partea fundaţie, Muşat Băcanu. prefectul judeţului Vrancea, Nicolae Latea, primarul municipiului Focșani. Călin Anastasiu, deputat de Focşani. Ene Simion, inspector general pentru învăţămînt al judeţului Vrancea, Sandra Pralong şi Alin Teodorescu, copreşedinţi ai Fundaţiei SOROS, **Maria** Berza, directorul executiv al Fundației SOROS, Sandu Nicolai, coordonator de program din partea Fundaţiei SOROS, Dan Gîrlasu. director la Firma KT Technology. Emil Onea şi Radu Jugureanu. profesori la Liceul "Unirea" şi respectiv "Dimitrie Cantemir" din Bucureşti. "sufletele" celor două centre de informatică. **Acest** al doilea Centru de Informatică a fost deschis de Fundaţia SOROS, după cel de !a Liceul "Dimitrie Cantemir" din Bucureşti. în cadrul programului "Computere pentru licee" al Fundaţiei, program care preconizează înființarea. în decurs de un an. a 12 centre de informatică în 12

licee din ţară. Fiecare din aceste centre se va bucura de o dotare tehnică de excepție, la nivelul ultimelor realizări mondiale, centrele de la Bucureşti şI Focşani fiind deja o ilustrare în acest sens: 4 PC AT 386DX/40 MHz/4 MbRAM/SVGA; 2 PC AT 386SX/25 MHz/2 Mb RAM/SVGA: 16 PC AT 286/16 MHz/SVGA: 8 MACINTOSH Classic: 1 sistem multimedia (CD drive. soundblaster etc.); 1 scanner: 1 laser printer Hewlett-Packard IIP; 5 imprimante Panasonic KX-P1123; 1 copiator A4; 1 fax/modem. Centrul este organizat în cinci laboratoare, fiecare dintre ele fiind specializate pe o anumită direcţie: Laborator Novell; Desktop Publishing: Multimedia, baze de date, grafică: Aplicații diverse, telecomunicații: Rețea Apple Macintosh.

· Finanţarea Centrului a fost făcută de Fundaţia **SOROS** care a donat echipamente și software în valoare de 47 000 e10Iar1 SUA şi de firmele **KT Technology,** care a suplimentat bugetul cu 10%, oferind 2 ani de asistenţă tehnică, service și garanție pentru toate computerele instalate. şi **Romanlan Computer System,** care a donat 50% din contravaloarea echipamentelor Macintosh. bugetul total al programului fiind estimat la 500 OOO dolari SUA.

#### **Bogdan C. LAZAROAE**

În continuare s-a desfăşurat Sesiunea de comunicări ştiinţifice susţinute de elevi şi profesori, **Didactic Info '92.** Fundaţia SOROS oferind premii constînd în pachete de software şi accesorii pentru calculatoare, iar **revista INFOCLUB** premii constînd din abonamente pe un an pentru cîştigători. Pentru a arăta interesul acestor elevi de excepţie, precum şi al profesorilor lor pentru informatică **este**  demn de menţionat următorul dialog care a avut loc între unul din cîştigători. Tudor Leu, elev în clasa a V-a la Şcoala Generală Păuneşti, Vrancea, care a prezentat o rezolvare la bine cunoscuta problemă a vînătorilor. şi dl Sandu Nicolai: "Unde ai învăţat informatică?". "La școală.". "Cu cine?". "Cu profesoara de biologie (!!)". ŞI pentru cà premiui lui Tudor a constant dintrun kit Windows 3.1, Şcoala din Păuneşti neavînd un PC. Fundaţia SOROS a oferit scolii un sistem multimedia complet

În final nu putem decît să ne dorim să vedem cit mai multe centre de acest fel deschise în ţară, centre care sînt o adevărată pepinieră de viitori superspecialişti în informatică, superspecialişti care vor fi în măsură să influenţeze realitatea înconjurătoare.

(Urmare din numărul trecut)

### **Windows**  *Un* **nume pentru tehnologia** informaţiei {III)

**WINDOWS** 

#### **Victor** VĂCARU

Pentru a acţiona asupra obiectelor WINDOWS este necesară învățarea a trei tehnici specifice de manipulare cu ajutorul mouse-ului:

a . **• click"** - apăsarea o dată a butonului de mouse (normal cel stîng); tehnica este utilizată pentru a marca un element. un obiect. un punct etc.;

b **.double-cllck"** - apăsarea butonului şi mişcarea mouse-ului cu butonul apăsat: în acest mod se apucă şi se trage o fereastră, un icon, un fişier etc.: de regulă în timpul acestei operaţii cursorul îşi modifică forma.

Prima tehnică este cea mai ușor de înțeles și cu siguranță nu va pune probleme la utilizare. Pentru a o încerca puneţi cursorul (săgeata) pe icon (să zicem cel sub care scrie FILE MANAGER) şi apăsaţi butonul de mouse. Veţi observa că scrisul va deveni din negru pe fond alb. alb pe fond albastru, semn că iconul a fost selectat.

Apăsînd de două ori butonul. scurt şI repede, vom obţine lansarea în execuţie a programului care va avea ca efect apariţia ferestrei FILE MANAGERULUI peste fereastra PRO- GRAM MANAGERULUI.

Pentru exersarea tehnicii "drag and drop", poziționați cursorul în captionul FILE MANAGERULUI: apăsaţi butonul şi cu el apăsat mișcați mouse-ul; rezultatul va fi deplasarea chenarului ferestrei o dată cu cursorul: la eliberarea butonului se va obţine mutarea ferestrei. Simiiar se pot modifica dimensiunile ferestrei, se pot muta iconuri etc.

Pentru a închide FILE MANAGER folosiți tehnica "click" asupra opțiunii de meniu FILE care va avea ca efect apariția unui submeniu care are ultima opţiune **EXIT.** Un click asupra ei va duce la închiderea programului.

În cazul în care calculatorul folosit este un AT 386, este bme sa menţineţi FILE MANAGERUL deschis pentru că este des utilizat și resursele vă permit acest lucru fără probleme.

În acest caz o simpla minimizare (click pe butonul mInimIze) va duce la eliberarea ecranului şi reactivarea PRO-GRAM MANAGERULUI. în colţul din stînga jos al ecranului păstrîndu-se iconul FILE MANAGERULUI. ceea ce înseamnă că acest program este încă deschis (pornit).

### **Daustrab B G S Computer Solution S.R.L.**

Distribuitor autorizat **Microsoft**<sup>®</sup> în România Telefon: 617 46 50 Fax: 312 71 64

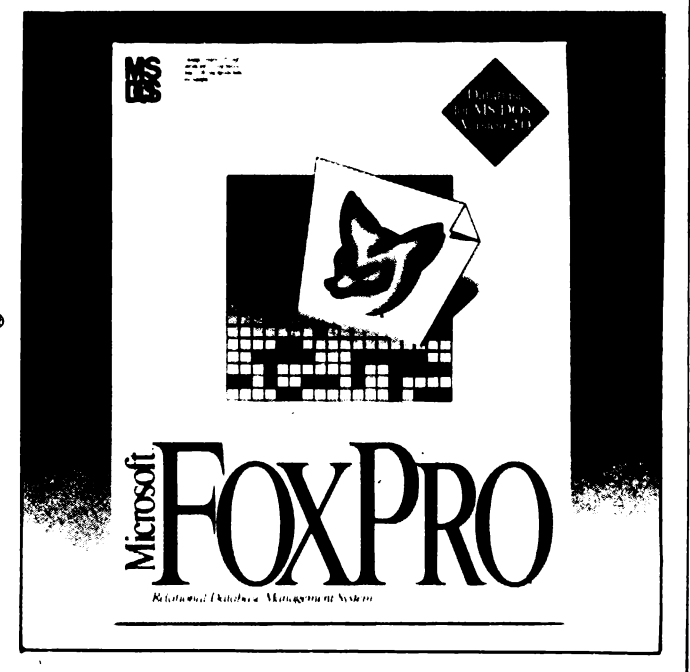

FoxPRO și FOXBASE+ Produse MICROSOFT la standardele de calitate binecunoscute

### În curînd la dispoziția utilizatorilor FOX PRO V. 2.5!

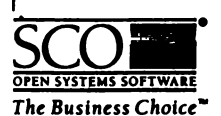

SCO<br>OPEN

**SCO INTERNATIONAL<br>Eastern Earnes and CISO** 

4 H (G  $+ 49$  (0)211 5738 61

*EXIMEN EXIMPLE*<br>Att: Mr. **Zhig Zden** 

m n

. 18

**DESKTOP** 

SCO is one of the world's leading suppliers of UNIX based<br>open systems software. We have an unparalleled record<br>of success in defining tochnical trends and developing ineftware products to meet the needs of a changing markat

Due to the rapid growth of our business in Eastern Europe we now need to extend our sales force by re-<br>cruiting a high calibre sales professional.

#### **BUSINESS DEVELOPMENT MANAGER**

sed in Bucharest (Romania) your responsibilities will include the following:

- \*\* Sales Support for SCO Authorized Resellers
- \*\* Further development of business relationships with Eastern European Software Developers \*\* Build and develop a strategic platform with
	- **Independent Software Vendors**

Experience for this high profile appointment will have en gained in either sales or presales support. Preferably from a technical background you will possess excellent interpersonal/presentation skills which will ensure credibility when focussing on strategic and commercial issues. The successful candidate will be fluent in spoken and written English and ideally fluent in Russian

If you are interested in contributing to SCO's business growth in Eastern Europe, please send your CV written in<br>English along with references.

#### C++ **PROGRAMARE ORIENTATĂ PE OBIECTE IONUT MUSLEA**

În lupta noastră continuă cu spațiul pe care îl avem în revistă, facem totuși orice este posibil pentru a vă ține la curent cu aparitiile editoriale din domeniu.

În acest număr, volumul pe care îl vedeți, apărut la Cluj-Napoca în Editura MICROINFORMATICA -Biblioteca PC, cu un titlu care cred că se recomandà de la sine.

Autorul, un bine cunoscut specialist, ne propune o

**Iomų Mus**ka Programare orientată pe obiecte

lucrare care se adresează cunoscătorilor limbajului C și care abordează o ideea de maximă actualitate: programarea orientată pe obiecte. Crec că v-am convins asupra utilității acestei lucrări! (M.G.)

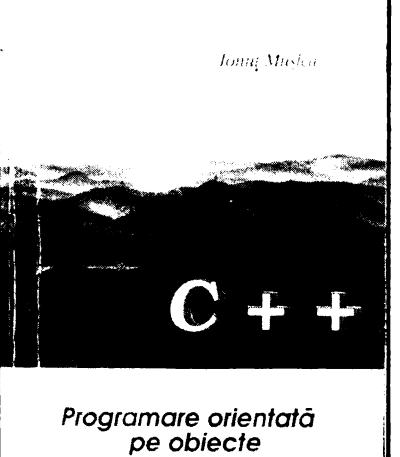

O:sgt:

## **Program pentru analiza** lexicală **a textelor scrise în limbajul FORTH**

#### **Dan POPA**

program flax:

{analizor lexical pentru limbajul forth scris în martie 1992 de Dan Popa) {versiune în lucru azi 16 octombrie 1992} const citre=['O' .. '9']: var ch:char, eot:boolean; b:string; f:text; tip:INTEGER; procedura empty; begin  $b :=$ end; procedura gt: begin  $ch:='$ : lf eof(f) then eot:=true else read(t.ch) : if ch<' ' then ch:='': end; procedura sgt: begin b:=b+ch; gt end; procedure mesaj (t:integer): begin case t of 0:write('cuvînt'); 3:write('numar'). 4:write('rpar'): 5:write('ghilimele' ): 6:write('doua puncte'): 7:write('eot' ): 9:write('punct virgula'); 1 O:write('lpar'): 11 :write('punct-g. '): end: writeln, end: procedura init: begin assign(f. 'fii.dat'): reset(f):  $ch:='$ 

eot:=false: b:=' '; tip:=O: end; .

begin empty: gt; goto bg;

procedura nextat:

pv,bg,rpar,pghil,outp;

labei 0.1.2.3.4,5,6, 7.8.9.1 o. end.numar,cuvint,lpar.ghil,dpct,

bg:if eot then goto endt; if ch in cifre then goto 1; if ch in  $['+','-']$  then goto 2; 1t eh in cifre then goto 1 ; if ch in  $['+'."']$  then goto 2: if  $\mathsf{ch} = \mathsf{'}$  then goto 3: if eh=' " • then goto 4; if eh=' : 'then goto 5; it eh=' : 'then goto 6; if  $ch='$  ( ' then goto 7; if  $ch='$  . then goto 8; if eh=' • then goto O: goto 10: 1 :sgt;if eot then goto endt: if eot then goto endt: if ch in cifre then goto 1; if eh=' · then goto numar: goto 10: 2:sgt;if eot then goto endt: if eh in cifre then goto 1; if eh=' • then goto cuvint: goto 10; 3:sgt:if eot then goto endt; if eh =' ' then goto rpar: goto 10; 4:sgt:if eot then goto endt: if  $ch = '$  then goto ghil ; goto 10: 5:sgt:if eot then goto endt: if  $ch = '$  then goto dpct; goto 10: 6:sgt:if eot then goto endt: if  $ch = '$  then goto  $pv$  : goto 10: 7:sgt;if eot then goto endt: if eh =' • then goto lpar; goto 10; 8:sgt;if eot then goto endt; if eh=' " ' then goto 9; if  $ch =$ ' then goto cuvint; goto 10; 9:sgt:if eot then goto endt: if  $ch =$ ' then goto pghil: goto 10; 1 O:sgt;if eot then goto endt: if eh =' ' then goto cuvint: goto 10; euvint: tip:=0: goto outp: ipar :tip:=1 O: goto outp;  $g$ hil: tip :=5; goto outp: endt: tip:=7: goto outp: dpct: tip :=6: goto outp: pv: tip :=9; goto outp: rpar : tip:=4; goto outp;

numar: tip:=3: goto outp: outp: if ch in cifre then goto 1; if eh=' ' then goto cuvint; goto 10; 3:sgt;if eot then goto endt; if eh =' ' then goto rpar ; goto 10; 4:sgt;if eot then goto endt; if  $ch ='$  'then goto ghil : goto 10: 5:sgt:if eot then goto endt; if  $ch = '$  then goto dpct : goto 10: 6:sgt:if eot then goto endt; if  $ch =$ ' then goto pv ; goto 10: 7:sgt:if eot then goto endt: if  $ch = '$  then goto lpar; goto 10: 8:sgt;if eot then goto endt: if eh=' " · then goto 9; if eh =' 'then goto cuvint: goto 10; 9:sgt:if eot then goto endt; if  $ch =$ ' then goto pghil: goto 10; 1 O:sgt:if eot then goto endt: if  $ch = 1$  then goto cuvint: goto 10: cuvint: tip:=0: goto outp:  $\bar{p}$ ar :tip:=10; goto outp; ghil : tip :=5; goto outp; endt: tip:=7; goto outp: dpct: tip :=6: goto outp; pv: tip :=9: goto outp; rpar : tip:=4: goto outp: pghil: tip:=11: goto outp: numar: tip:=3: goto outp: outp: end: {procedura a2; label aa.bb.cc,dd.ee.cp.dp:

pghil:  $tip:=11$ : goto outp:

BEGIN writeln('start'); INIT; EMPTY;

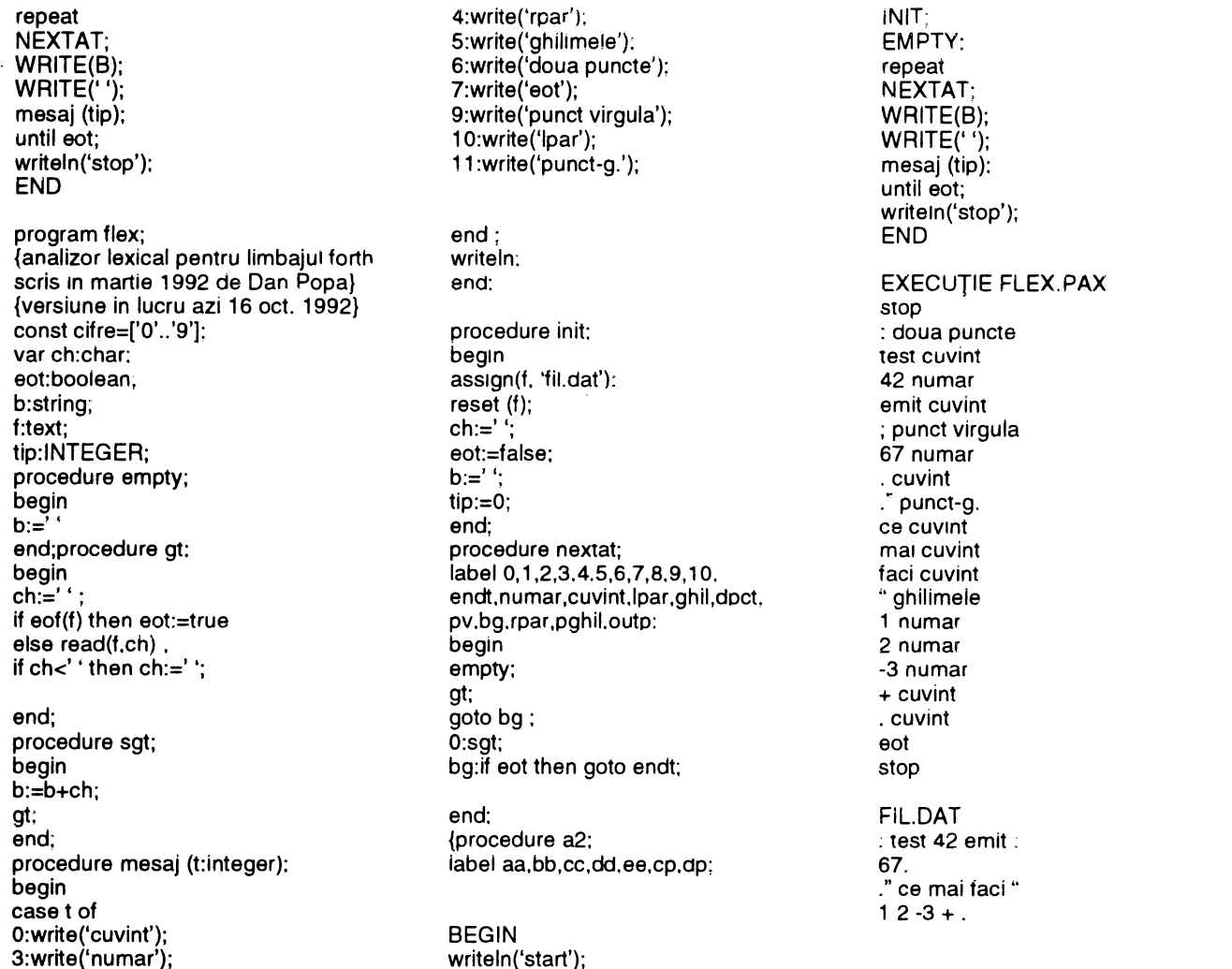

#### (Urmare *din* **pag.** 7)

În aplicațiile multimedia însă, viteza de transfer este parametrul critic. ln aceste aplicaţii, localizarea datelor rămîne în urma transmiterii lor rapide şi continue la CPU. Ca o regulă, lectoarele cu mecanismele SONY şi HITACHI au performanţe mai bune în acest domeniu dacit cele echipate cu mecanisme TOSHIBA, altfel mai rapide.

Un alt factor ce influențează viteza unui lector este mărimea bufferului. Majoritatea lectoarelor au buffere de 64 kb, ceea ce permite transmiterea fără .hopuri" a datelor la CPU. Cu cit mai mare, cu atît mai bine. Majoritatea driverelor sini oferite împreună cu căşti stereo şi/sau boxe şi cu un set de discuri CD-ROM.

O dată cu trecerea timpului, CD-ROM drives vor deveni, cu siguranță, elemente de bază ale sistemelor destinate prelucrării imaginilor, sunetelor şi textului. Să sperăm ca acest lucru să se petreacă cit mai curind şi la noi.

#### **Scannerele**

Pînă nu de mult, putină lume avea un scanner sau avea acces la un scanner. Însă dacă tendințele actuale pe piața hardware sînt un semnal, situaţia e pe cale să se schimbe.

Datorită continuei scăderi a preţurilor, scannerele au ajuns acum un echipament pe care orice departament de desktop publishing şi-l **poate** permite. Dacă acum doi ani un scanner color pe 24 biţi şi avînd o rezoluţie de 300 dpi costa între 7 OOO \$ şi 9 OOO \$. în această toamnă firma Microtek a lansat primul scanner color pe 24 biți, cu o rezoluție de 600 dpi, la un preț de aproximativ 1 900 \$.

Înainte **de a** achiziţiona un scanner trebuie să ştiţi că există un spectru larg de astfel de echipamente pentru Macintosh: hand-held, flatbed, sheetfed, overhead, drum și pentru diapozitive. Fiind ieftine

ŞI utile într-o plajă largă de aplicaţii. scannerele hand-held şi flatbed sînt cele mai rezonabile alegeri pentru utilizatorii obişnuiti.

#### **Scannerele hand-held**

Principala lor calitate este prețul: sînt ieftine (aproximativ 250 \$).

Mai multe sînt, în schimb, dezavantajele lor. În primul rînd, acest tip de scanner are o suprafață activă de 4 inci (aprox. 10 cm<sup>2</sup>), ceea ce face foarte dificilă utilizarea lui pentru imagini mai mari decît această suprafaţă. Un alt dezavantaj se datorează metodei de scannare (prin tragerea scannerului de-a lungul imaginii de digitizat). Există astfel mari şanse de a obţine imagini ondulate sau cu alte defecte. Dacă mișcarea scannerului este prea rapidă, veți obține o imagine ştearsă sau incompletă datorită umplerii bufferului scannerului şi pierderii unei părţi din date.

Cu experiență. răbdare și... tutun veți putea însă minimiza - dar nu elimina - aceste dezavantaje.

Cît despre scannerele hand-held color, nici nu vă gîndiți să cumpăraţi aşa ceva. ln condiţiile în care preţurile unor scannere flatbed se află în jurul a 1 000 \$, scannerele hand-held color (cu prețuri de circa 700-900 \$) sînt efectiv "expulzate" de pe piață. MOUSE SYSTEMS, SHARP şi NCL AMERICA sînt doar cîteva firme care au renunțat la fabricarea acestor scannere.

#### **Pro** şi **contra flatbed**

Pentru mai multe motive, scannerele flatbed sînt cu sigurantă o alegere mai bună.

ln primul rînd, există o mare vanetate de modele. La limita supenoară a spectrului se găsesc scannerele color cu pre1un intre 8 OOO

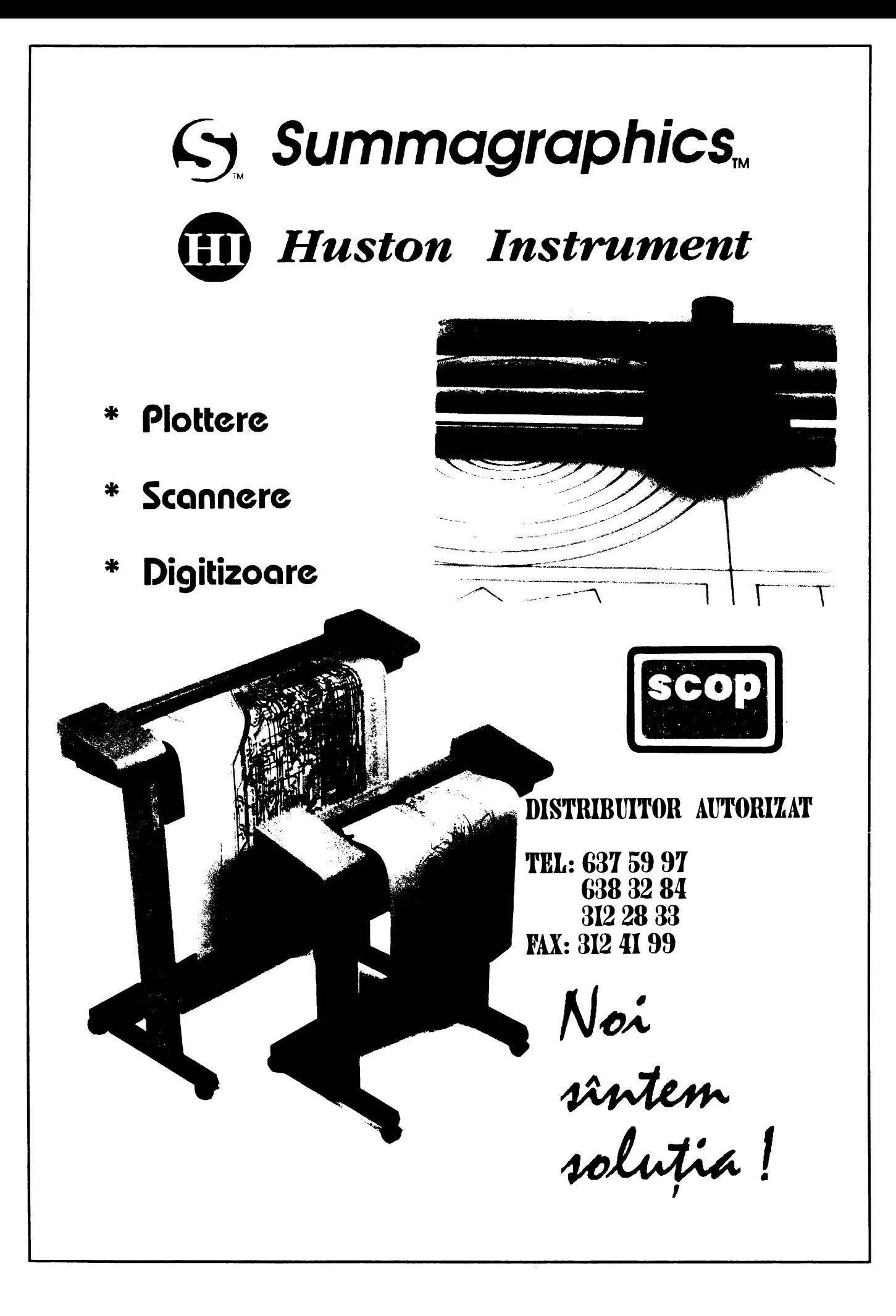

#### (Urmare din pag. 27)

şi 10 OOO \$ care pot scana imagini de 11. 7x17 inci la o rezoluţie de 1 200 dpi sau mai mult. La celălalt capăt se află scannerele în tonuri de gri (pe 8 biţi) cu rezoluţii de 300 dpi, limitate la scannarea unor originale avînd cel mult 8,5x11 (sau 8,5x14} inci şi costînd între 900 şi 1 300\$.

În al doilea rînd, scannerele flatbed oferă o calitate a imaginii mult mai bună dacit cele hand-held.

În plus este mai uşor să defineşti fereastra de scanare, întrucît scannerul, după o operație de prescannare, reține poziția documentului pe suprafaţa sa. Mecanismul unui scanner flatbed este extrem de asemănător cu cel al unui copiator.

Un număr din ce în ce mai mare de producători de scannere afirmă că oferă rezoluții de peste 300 dpi. Aveți însă grijă: ceea ce producătorii afirmă ca fiind rezoluţia scannerului nu este întotdeauna adevărat.

Astfel, unele scannere folosesc o tehnică de interpolare pentru a mări rezoluţia imaginii. De exemplu, un scanner care .vede" 100 dpi poate calcula 300 dpi împărțînd fiecare pixel pe care îl vede în trei pixeli mai mici. Apoi el ajustează nuanțele celor trei pixeli în așa fel incit trecerea la pixelii înconjurători să se facă continuu. Această metodă duce la netezirea contururilor, rezultînd imagini cu contrast slab. De fapt. un scanner de 300 dpi care utilizează această metodă (obţinind o rezoluţie de 600x600 dpi) oferă imagini mai bune decît unul de 300 dpi care nu o utilizează. însă cu siguranţă nu poate da imagini la fel de bune ca cele obținute cu un scanner avînd rezoluţia reală de 600 dpi. Atunci cind cumpăraţi un scanner trebuie neapărat să întrebați care este

rezoluția sa optică

Dacă așteptați ca prețurile scannerelor să scadă şi mai mult, faceţi un lucru bun. lnsă. aşa cum se intimplă cu orice echipament din lumea calculatoarelor, puteţi fi sigur că miine va apărea ceva mai ieftin şi mai bun decît ce cumpărați azi.

**Aceasta** înseamnă să aminaţi întotdeauna decizia de cumpărare. Şi ar fi păcat, fiindcă imaginile scannate vă pot. înviora documentele, oferind ilustraţii acolo unde cuvintele nu sint suficiente. Adevărul **este** că împreună cuvintele şi imaginile sint combinatia cea mai reuşită.

**lnterSectCDR-74.** Acest lector oferă o Scanner, la prețul de 8 695 \$.

garanție de funcționare. Pentru 159 \$ în plus, vă sînt oferite un puternic saturate.<br>pachet de 5 titluri CD-ROM, două difuzoare hi-fi și o pereche de Slide scanne

Timp mediu de acces: 280 ms<br>Rata de transfer: 300 kBps (rata de transfer audio de **Drum scan** 

150 k) Buffer: 64 k. Producător: NEC lndustries Preţ: 699 \$ (include interfaţa MAC)

#### **Cel mal bun raport** performanţă/preţ:

**Mirror CD-ROM Drive.** Acest model are un timp de acces rezonabil, la o viteză de transfer standard. Are uşă dublă împotriva prafului. iar producătorul asigură un foarte bun suport tehnic. Date tehnice: Mecanism TOSHIBA

Timp mediu de acces: 325 ms Rata de transfer: 150.6 kBps

Buffer: 64 k Producător: MIRROR Technologies Preţ: 599 \$ (include interfaţa MAC)

#### **Cel mal port raport** performanţă/preţ:

**Panasonlc LK-MC501S.** Vă dăm datele tehnice ale acestui lector fără a le mai comenta. Concluziile le trageți dumneavoastră:

Mecanism MATSUSHITA Timp mediu de acces: 500 ms Rata de transfer: 153 kBps Buffer: 32 k Fără dublă uşă de protecţie. Producător: Panasonic Communications & Systems Preț: 875 \$ (fără interfață, care costă în plus 149 \$).

Există şi multe alte tipuri de scannere. Dinte acestea, cele mai intilnite sint. în afara celor prezentate. cele de mai jos:

**Sheetfed scanners,** de exemplu MICROTEK MS-11 (1 195 \$). sint similare faxurilor, în care introduceți o foaie de hirtie pe care nişte cilindri o deplasează prin faţa sursei de lumină şi a ariei fotosensibile CCD ( charge-cupled devices). ThunderScan Plus (249 \$)

este un exemplu neobişnuit de astfel de scanner: el înlocuieşte o parte din mecanismul imprimantei lmageWriter, transformind-o în scanner.

Scannerele sheetfed sînt ideale pentru aplicații de recunoaștere optică a caracterelor (OCR), însă au performanţe slabe este extrem de uşor să introduci pagina de scannat greşit (sub un

unghi oarecare, de exemplu) **Overhead scanners.** Capul

de scannare şi aria CCD sînt montate deasupra suportului pe care se aşază materialul de scannat Astfel. imaginea se captează de deasupra şi nu de dedesubt, ca în cazul scannerelor flatbed, ceea ce face posibilă digiti-

zarea imaginilor unor obiecte tridimensionale. 'Din păcate. cum lumina este proiectată asupra obiectului, imagini de foarte bună calitate sint greu de obținut. Firma TRUVEL vinde un **CD-ROM** astfel de scanner color pe 24<br>**Cel mai performant:** Color pe 24<br>**Cel mai performant:** Color pe 24<br>**Cel mai performant: Cel mai performant: Cel mai performant: biți, numit TruScan 3D Color**<br> **InterSectCDR-74.** Acest lector ofera o **biți. biți. biți.** numit TruScan 3D Color

şterge automată a lentilelor. De asemenea. producătorul oferă aparatului. Lumina este direcţionată prin diapozitiv spre aria CCD. Rezultă imagini cu rezoluții de circa 1 200 dpi. ale căror culori sînt

Slide scanners sînt utilizate pentru aplicații color de mare rezoluție și acuratețe a culorilor. BarneyScan CIS3515 (4 495 \$) și<br>Date tehnice: Mecanism NEC Mikon i S-3510AF Film Scanner (9 535 \$) sînt două exemple de ast-Nikon LS-3510AF Film Scanner (9 535 \$) sînt două exemple de ast-

> **Drum scanners.** Sînt cele mai avansate și costisitoare scannere pentru Macintosh. Ele au fost, la început, utilizate doar în lanțuri desktop publishing de mare rezoluție ca LINOTYPE-HELL. CROS-FIELD şi SCiTEX.

> Prin tehnologia drum, originalul - fie transparent, fie opac - este montat pe un cilindru. Un spot luminos extrem de fin baleiază originalul, în timp ce cilindrul se roteşte. Rezultatul este o imagine de o claritate extrem de ridicată.

> Fiind scumpe - gîndiţi-vă doar că scannerul ScanMaster D4000 al firmei HOWTEK. costînd 40 OOO \$. este unul dintre cele mai ieftine - pentru a nu mai pune la socoteală dificultăţile de operare ŞI întreţinere. acest tip de scannere nu este accesibil utilizatorului obişnuit

CO-ROM<br>
Cel mai performant:<br>
InterSectCDR-74. Acest lector oferá o<br>
viteză de transfer mare și un timp de<br>
viteză de transfer mare și un timp de<br>
viteză de transfer mare și un timp de<br>
program driver TRANTOR și cu un soft<br> tecție antipraf, precum și un mecanism de **de de de de la de de de de printr-o** fantă în interiorul<br>Sterge automată a lentilelor. De asemenea, producătorul oferă aparatului. Lumina este directionată prin diapozitiv spre ar

#### (Urmare din pag. 2)

aduce în tară documentație și 1ntormaţ1e de primă calitate. ' Mai mult decît atît, aveau pe birou ultimul număr al revistei !NFOCLUB (4/1992, n.n.)! mai<br>eu, departe, B o g d a n Lazaroae, vă promit. în partea a doua a acestui an, o legătură directă cu IDG – SUA, toate diviziile. Cum? Citiţi INFOCLUB-PC World Romania ş1 veţi afla!".

Noi o să vă informăm la timp despre toa-te aceste nou-tăţi şi contacte.

Ce aş mai avea de adăugat? Nu mai revin asupra eternelor prob- <sup>1</sup> leme pe care le cunoaşteţi pentru Nu mai revin asupra eternelor prob-<br>leme pe care le cunoașteți pentru<br>că nu vreau să vă plictisesc. Aștept .<br>în continuare scrisorile dumneain continuare scrisorile dumneavoastră ŞI abonamentele la revista INFOCLUB. Peste tot în lume. raportul între vînzarea liberă ş1 abonamente este... invers decît la noi.

La data predării materialului am primit primul număr pentru 1993 al revistei "ComputerWorld" cu titlul generic: ,,Predicţia pentru 1993". Miturile încep să se dărîme în era "post-mainframe", toate aplicaţiile trebuie transferate pe LAN-uri. sistemele deschise reprezintă un viitor

cert, dar<br>condiționat de multe achiziții tehno logice şi schimbări organizat orice, cuvîntul de bază este echipa de lucru (,,La revedere, lucrător singuratic" este chiar titlul unui grupaj), bătălia pentru "desktop", schimbarea tehnologie $e$  și... "Magic Windows". miniaturizare ş1 micşorare sau dincolo de 1ap-

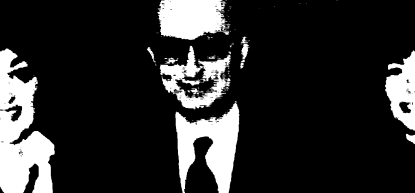

**EDITORIAL** 

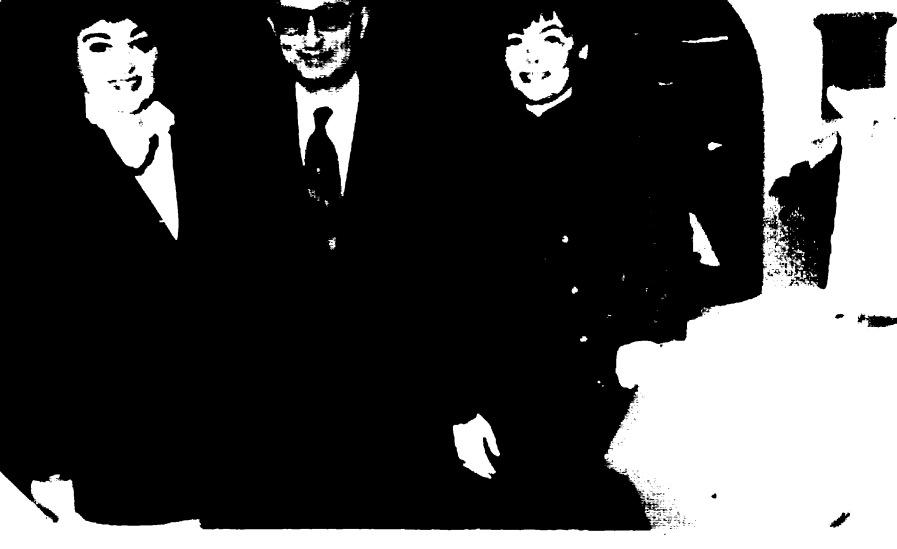

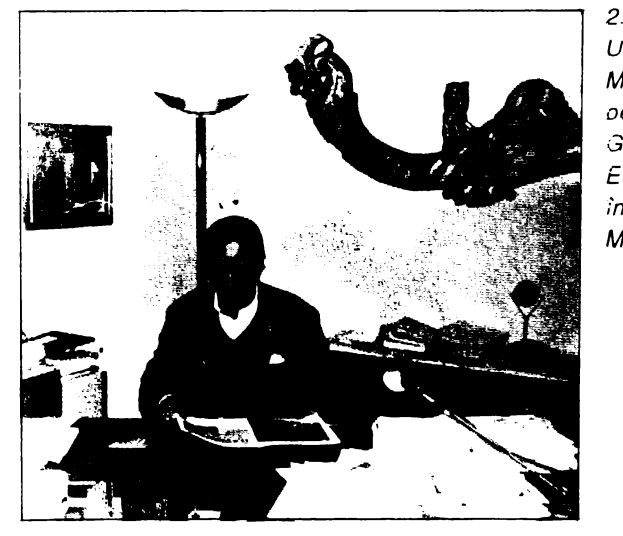

2. Eckhard Utpadel -Manager IDG oentru Germania şi Europa de Esr în bıroul dın München.

*i\_* La Munchen, împreună cu Zelimir Ilič şi Tatiana Hinova-Managing Director pentru iQG Bulgana.

top şi notebook, schimbarea industriei şi a organizării întreprinderilor sub deviza ,,Staying alive". Ce părere aveţi? Va promitem. dacă nu o să apărem prea tîrziu cu numărul **2/1993,**  şi un sondaj pe firme, care au răspuns la cîteva întrebări standard. Nu o iacem acum din lipsă de spaţiu. Pînă atunci. revenim la... Focşani. unde colaboratorul nostru. Bogdan Lazaroae. a participat la ... Veţi vedea citind materialul "Am învăţat **Infor**matică **cu profesoara de biologie!"** din pagina 32.

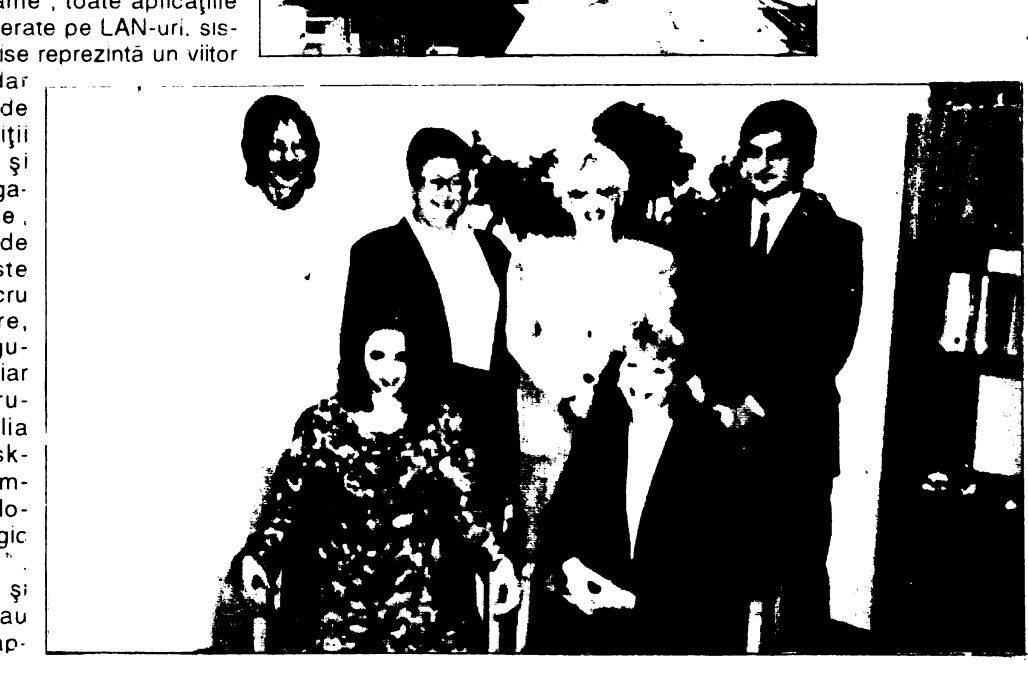

*3.* Bogdan Lazaroae. ultimul din dreapta, în vizită la IOG **WorldWide** Books, biroul din Indianapolis

#### **30**

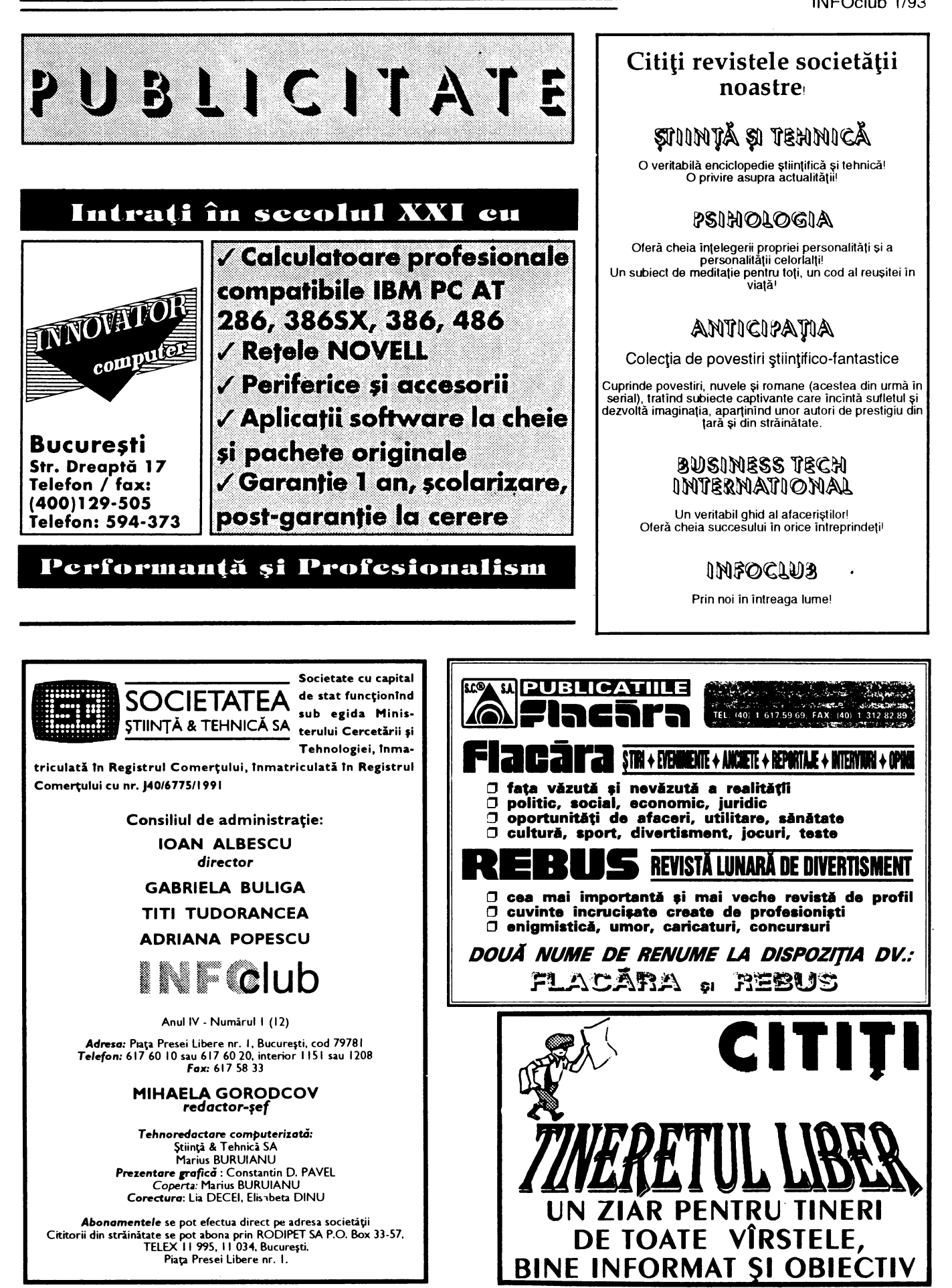

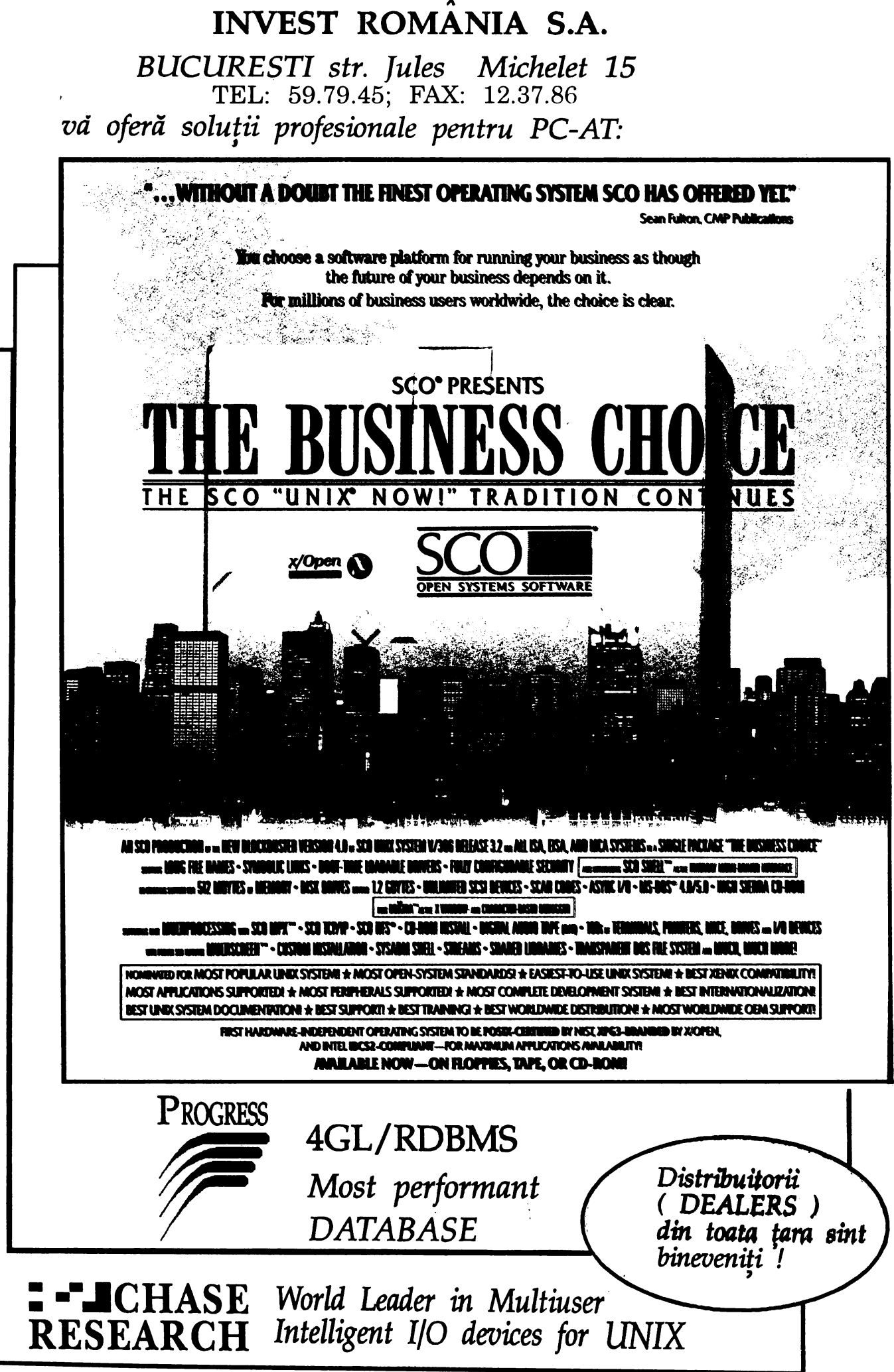

TIPARUL EXECUTAT LA: INTERGRAPH